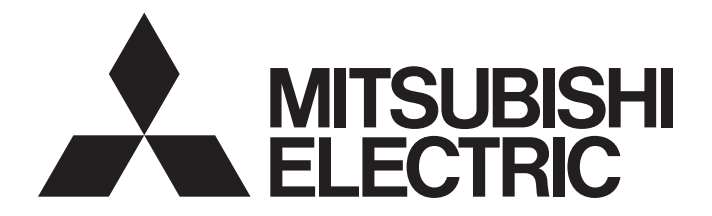

# **Programmable Controller**

# **MELSEC iQ-R**

SECS/GEM Communication Software Reference Manual (For GEM300 Standards)

# <span id="page-2-0"></span>**SAFETY PRECAUTIONS**

(Read these precautions before using this product.)

Before using this product, please read this manual and the relevant manuals carefully, and pay full attention to safety to handle the product correctly.

The precautions in this manual concern this product only. Regarding the safety precautions as a programmable controller system, refer to the user manual of the module to be used.

## <span id="page-2-1"></span>**CONDITIONS OF USE FOR THE PRODUCT**

(1) MELSEC programmable controller ("the PRODUCT") shall be used in conditions;

i) where any problem, fault or failure occurring in the PRODUCT, if any, shall not lead to any major or serious accident; and

ii) where the backup and fail-safe function are systematically or automatically provided outside of the PRODUCT for the case of any problem, fault or failure occurring in the PRODUCT.

(2) The PRODUCT has been designed and manufactured for the purpose of being used in general industries. MITSUBISHI ELECTRIC SHALL HAVE NO RESPONSIBILITY OR LIABILITY (INCLUDING, BUT NOT LIMITED TO ANY AND ALL RESPONSIBILITY OR LIABILITY BASED ON CONTRACT, WARRANTY, TORT, PRODUCT LIABILITY) FOR ANY INJURY OR DEATH TO PERSONS OR LOSS OR DAMAGE TO PROPERTY CAUSED BY the PRODUCT THAT ARE OPERATED OR USED IN APPLICATION NOT INTENDED OR EXCLUDED BY INSTRUCTIONS, PRECAUTIONS, OR WARNING CONTAINED IN MITSUBISHI ELECTRIC USER'S, INSTRUCTION AND/OR SAFETY MANUALS, TECHNICAL BULLETINS AND GUIDELINES FOR the PRODUCT. ("Prohibited Application")

Prohibited Applications include, but not limited to, the use of the PRODUCT in;

- Nuclear Power Plants and any other power plants operated by Power companies, and/or any other cases in which the public could be affected if any problem or fault occurs in the PRODUCT.
- Railway companies or Public service purposes, and/or any other cases in which establishment of a special quality assurance system is required by the Purchaser or End User.
- Aircraft or Aerospace, Medical applications, Train equipment, transport equipment such as Elevator and Escalator, Incineration and Fuel devices, Vehicles, Manned transportation, Equipment for Recreation and Amusement, and Safety devices, handling of Nuclear or Hazardous Materials or Chemicals, Mining and Drilling, and/or other applications where there is a significant risk of injury to the public or property.

Notwithstanding the above restrictions, Mitsubishi Electric may in its sole discretion, authorize use of the PRODUCT in one or more of the Prohibited Applications, provided that the usage of the PRODUCT is limited only for the specific applications agreed to by Mitsubishi Electric and provided further that no special quality assurance or fail-safe, redundant or other safety features which exceed the general specifications of the PRODUCTs are required. For details, please contact the Mitsubishi Electric representative in your region.

(3) Mitsubishi Electric shall have no responsibility or liability for any problems involving programmable controller trouble and system trouble caused by DoS attacks, unauthorized access, computer viruses, and other cyberattacks.

## <span id="page-3-0"></span>**INTRODUCTION**

Thank you for purchasing SECS/GEM communication software.

This manual describes the necessary system configuration, specifications, wiring, and troubleshooting to use SECS/GEM communication software.

Before using this product, please read this manual and the relevant manuals carefully and develop familiarity with the functions and performance of SECS/GEM communication software to handle the product correctly.

Note that the menu names and operating procedures may differ depending on an operating system in use and its version. When reading this manual, replace the names and procedures with the applicable ones as necessary.

Please make sure that the end users read this manual.

#### **About this manual**

This manual describes SECS/GEM communication software that has been installed on a C Controller module or C intelligent function module. Before using SECS/GEM communication software, carefully read the relevant manuals of the C Controller module or C intelligent function module to thoroughly understand the functions and performance of the module. For details of the SEMI® standards, please check the SEMI standards.

#### **Relevant product**

RD55UP12-V-BZ15

## **CONTENTS**

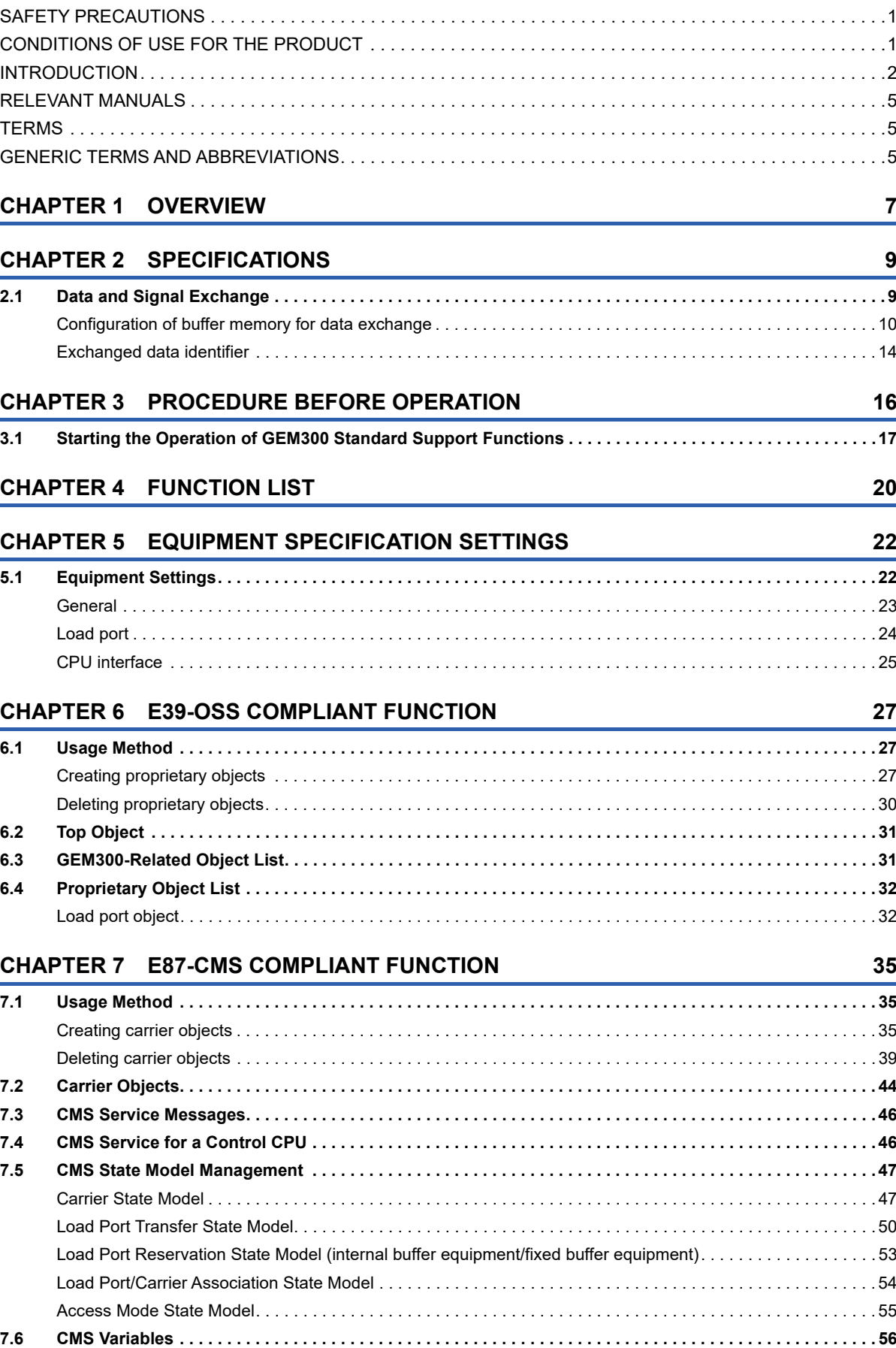

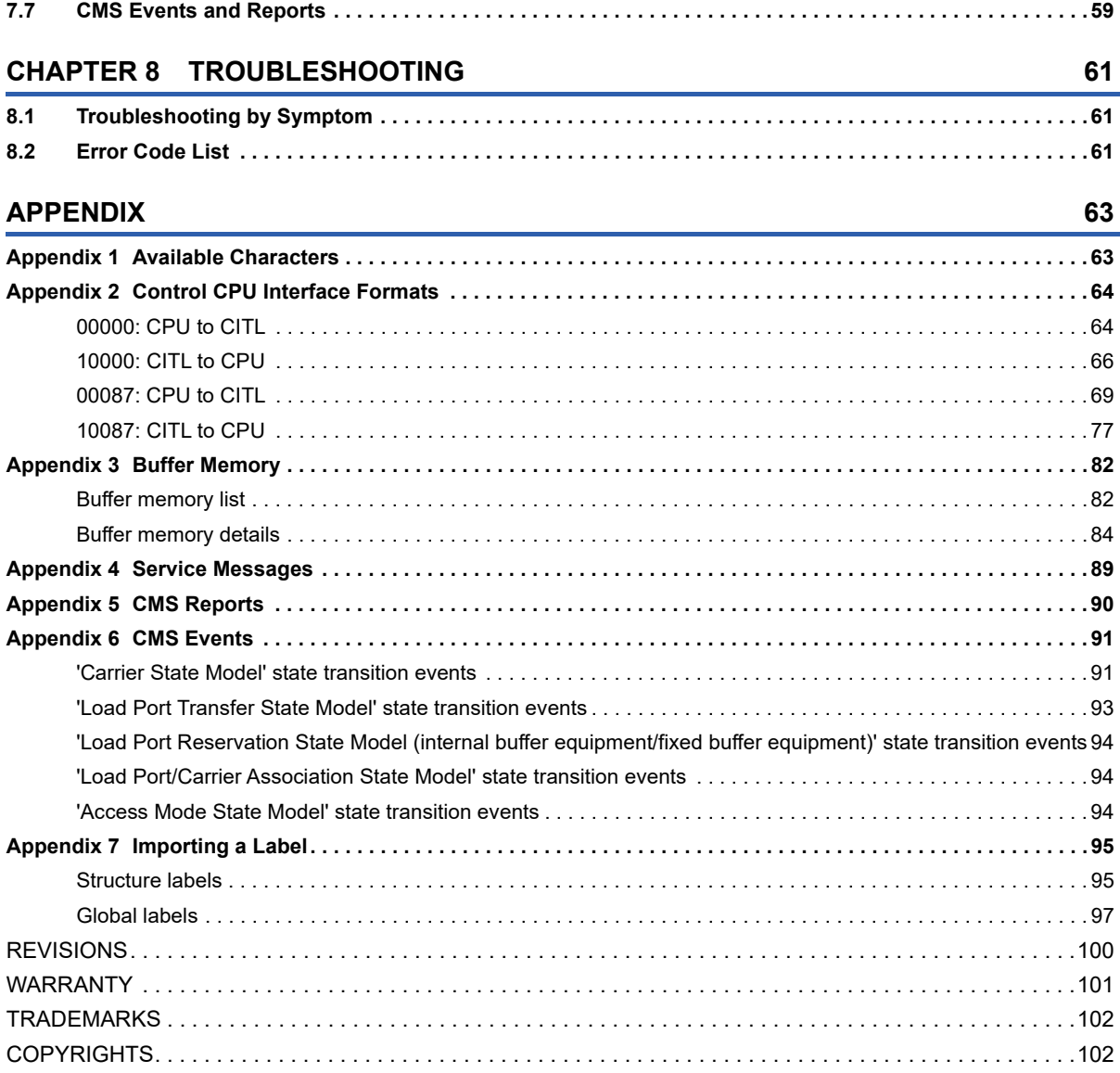

## <span id="page-6-0"></span>**RELEVANT MANUALS**

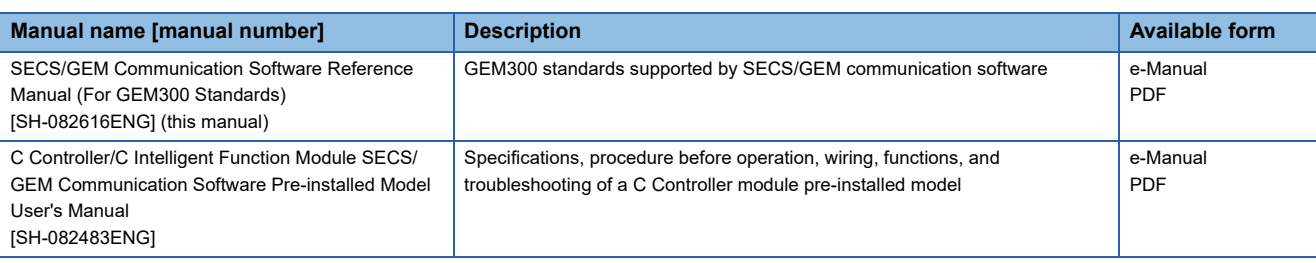

 $Point<sup>0</sup>$ 

e-Manual refers to the Mitsubishi Electric FA electronic book manuals that can be browsed using a dedicated tool.

e-Manual has the following features:

- Required information can be cross-searched in multiple manuals.
- Other manuals can be accessed from the links in the manual.
- Hardware specifications of each part can be found from the product figures.
- Pages that users often browse can be bookmarked.

### <span id="page-6-1"></span>**TERMS**

Unless otherwise specified, this manual uses the following terms.

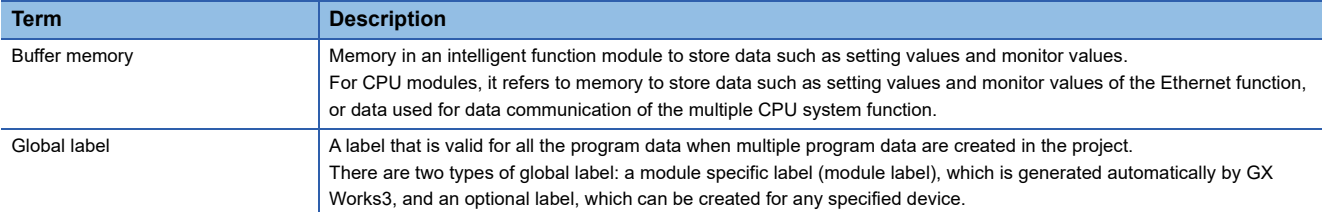

### <span id="page-6-2"></span>**GENERIC TERMS AND ABBREVIATIONS**

Unless otherwise specified, this manual uses the following generic terms and abbreviations.

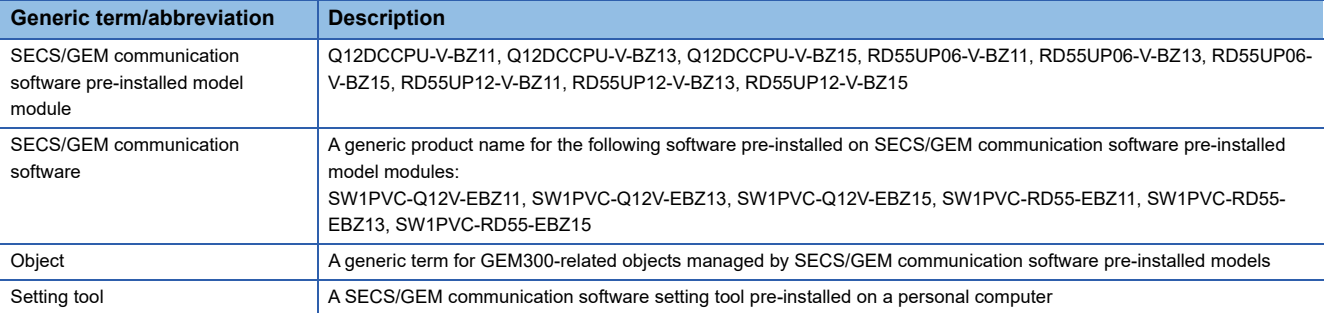

# <span id="page-8-0"></span>**1 OVERVIEW**

SECS/GEM communication software is software that allows a C Controller module or C intelligent function module to communicate with manufacturing equipment using SECS without a gateway personal computer used for communication between the equipment and MES.

For details on SECS/GEM communication software, refer to the following:

C Controller/C Intelligent Function Module SECS/GEM Communication Software Pre-installed Model User's Manual This manual explains GEM300 standards that SECS/GEM communication software is compliant with.

#### **Compliance with GEM300 standards**

SECS/GEM communication software (for GEM300 standards) allows RD55UP12-V-BZ15, which is compliant with SEMI E30 (GEM), to communicate using SECS for semiconductor manufacturing equipment handling 300 mm wafers.

#### ■ **GEM300 standard support functions**

SECS communication-related general functions, which are compliant with GEM300 standards, can be performed simply by SECS/GEM communication software settings and commands from a control CPU.

- Unnecessary to assign devices related for GEM300.\*1
- Available to exchange data with a control CPU by offset specification.\*2
- \*1 Assignment settings of devices related for SEMI E30 (GEM) are required.
- \*2 Data can be read and written for each structure label using an engineering tool. However, offset needs to be defined according to the label.

#### ■ Management of **GEM300** objects

GEM300 objects are managed by RD55UP12-V-BZ15. Therefore, GEM300 objects do not need to be managed by a user application.

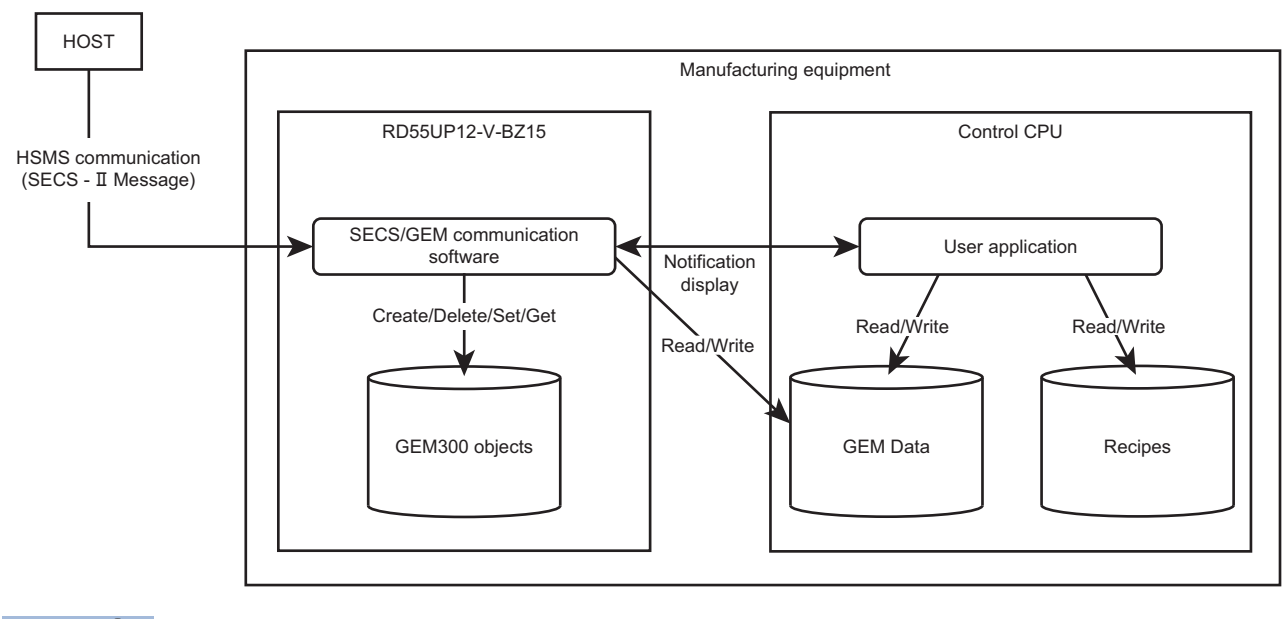

 $Point<sup>0</sup>$ 

Recipes and data for SEMI E30 (GEM) are managed by devices of a control CPU.

# <span id="page-10-0"></span>**2 SPECIFICATIONS**

This chapter explains specifications for GEM300 standard support functions.

#### $Point<sup>°</sup>$

- This manual does not explain the following specifications:
- SEMI standards compliance
- GEM300 standards compliance
- GEM300-related specifications

For details, refer to the following:

<span id="page-10-2"></span>LLC Controller/C Intelligent Function Module SECS/GEM Communication Software Pre-installed Model User's Manual

### <span id="page-10-1"></span>**2.1 Data and Signal Exchange**

GEM300 standard support functions use the buffer memory of RD55UP12-V and exchange data with a control CPU and external devices in an event message format.

The fixed buffer memory areas for 'CITL to CPU (when SECS/GEM communication software issues an event message)' and 'CPU to CITL (when a control CPU issues an event message)' are used to exchange data. (Each area is comprised of the following sections: status flag, header, and data.)

For details on the buffer memory, refer to the following:

**F** [Page 82 Buffer Memory](#page-83-2)

### <span id="page-11-0"></span>**Configuration of buffer memory for data exchange**

The following explains the configuration of buffer memory for data exchange and the operation flow when SECS/GEM communication software or a control CPU issues a message.

#### **CITL to CPU (when SECS/GEM communication software issues an event message)**

The following shows the operation flow for 'CITL to CPU.'

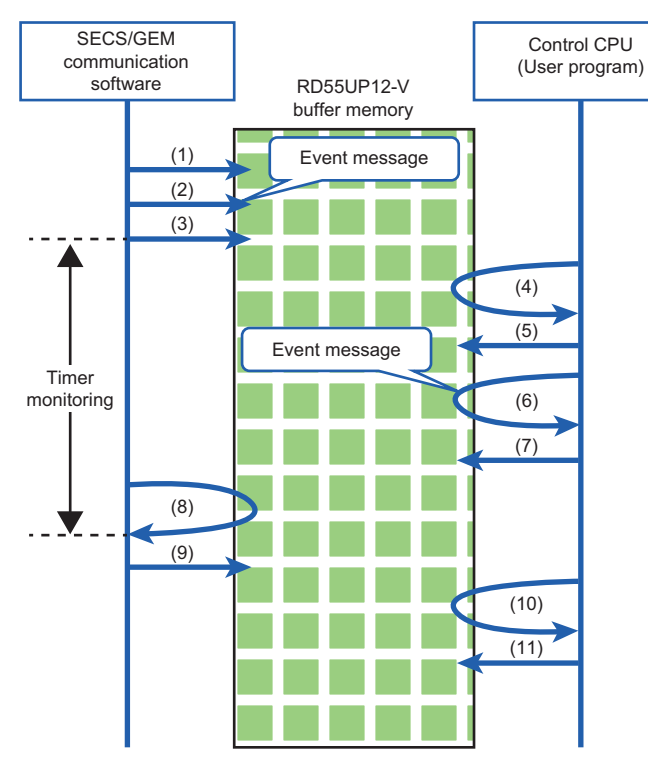

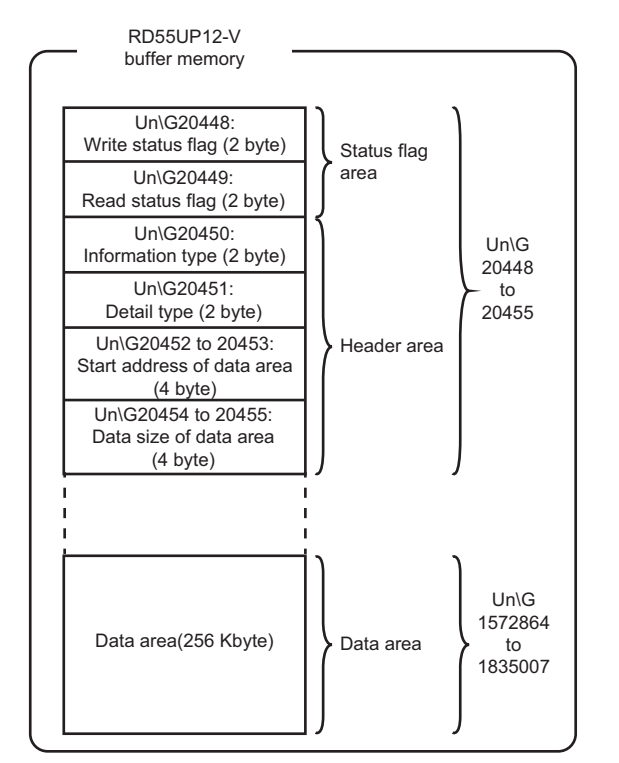

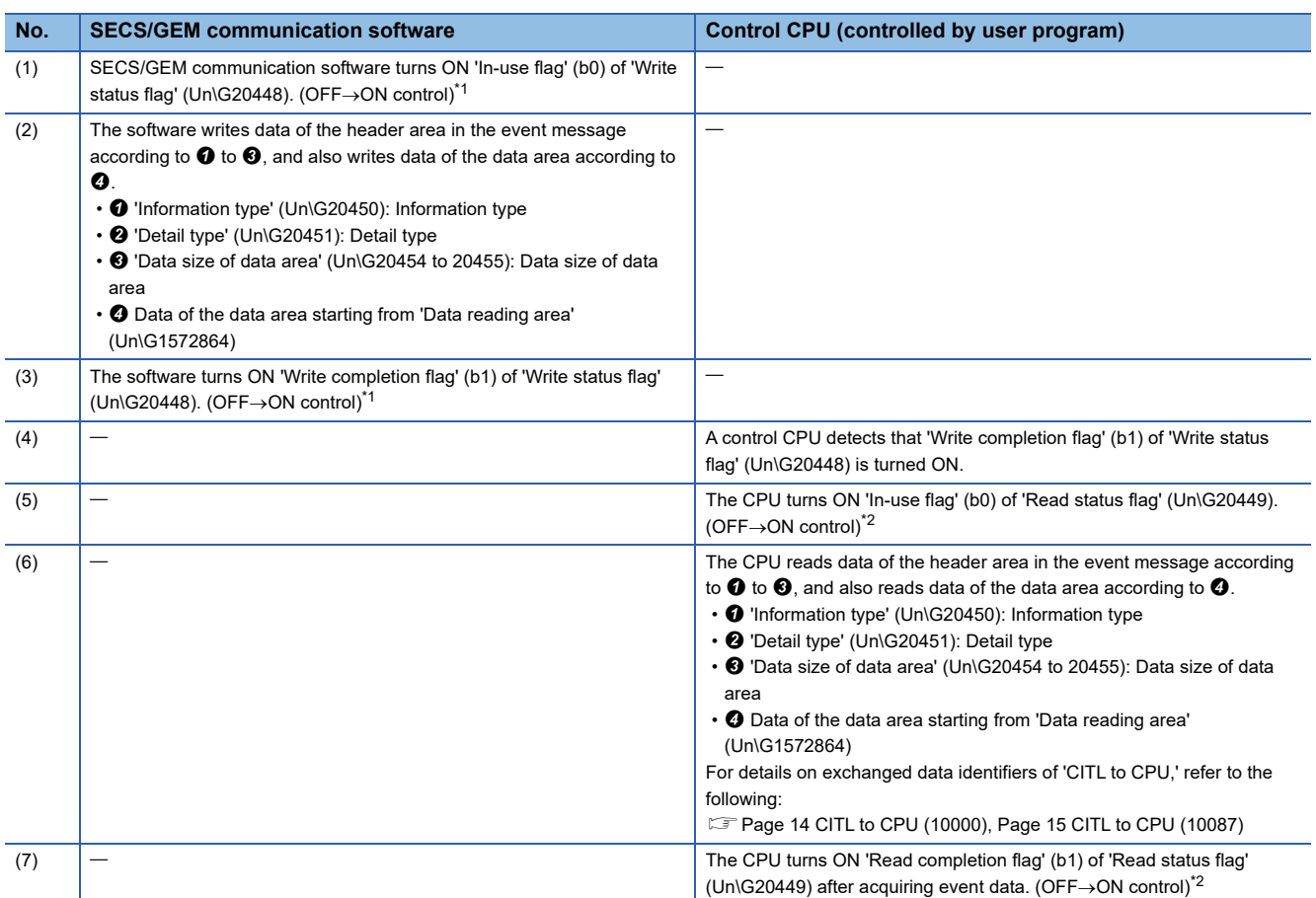

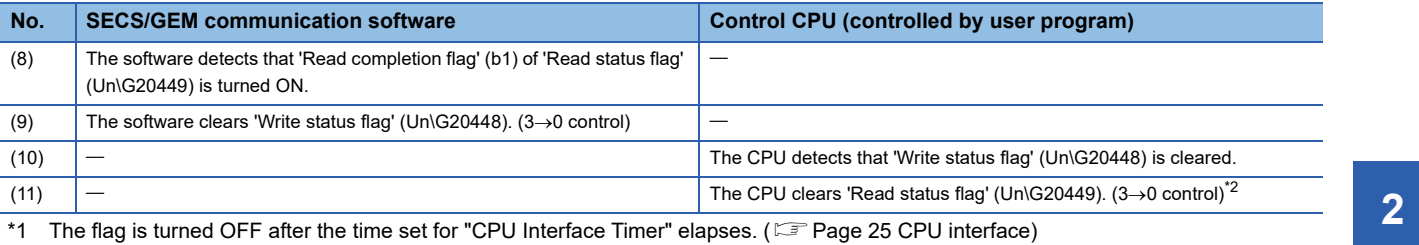

<span id="page-12-0"></span>

<span id="page-12-1"></span>\*2 The control is not required if 'Write status flag' (Un\G20448) is cleared  $(3\rightarrow0$  control) due to timeout.

#### **CPU to CITL (when a control CPU issues an event message)**

The following shows the operation flow for 'CPU to CITL.'

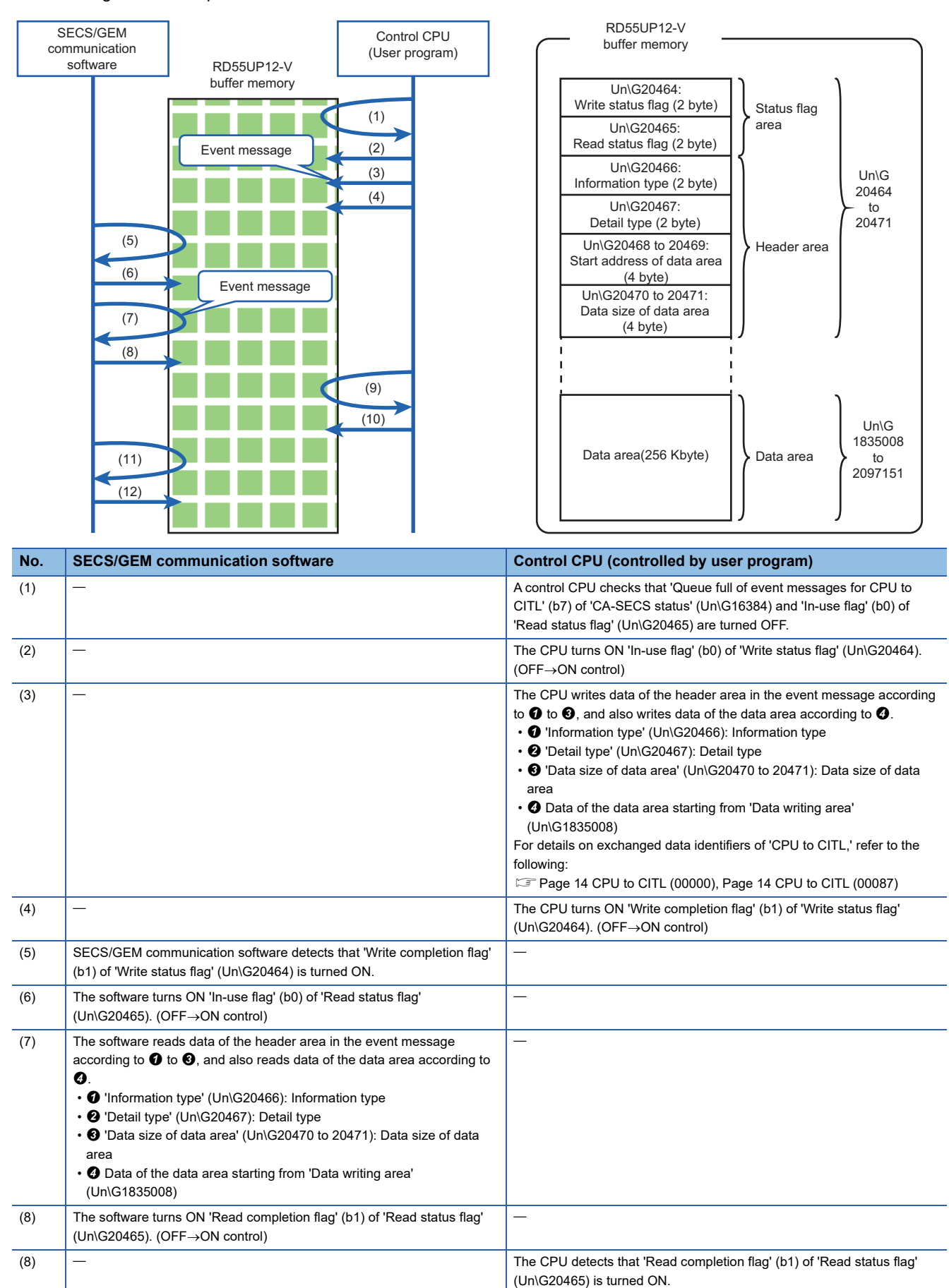

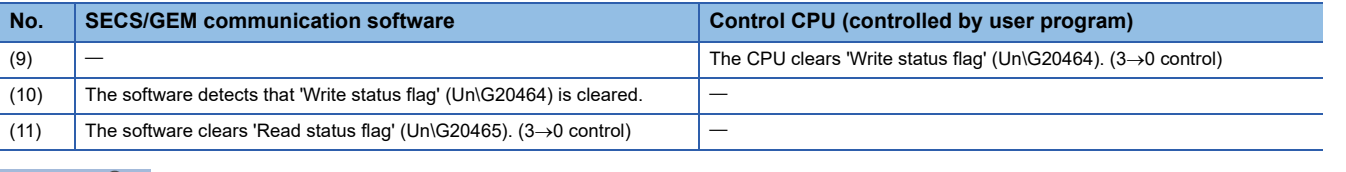

### $Point<sup>0</sup>$

If an error occurs in event data stored by a control CPU, SECS/GEM communication software will store the **2** information type, detail type, and data size to the following buffer memory range: 'Latest CPU to CITL I/F error-detected information (Un\G20432)' to 'Data size at latest error detection' (Un\G20435 to 20436).

#### Restriction<sup>(17</sup>)

- The number of message queues for events of 'CPU to CITL (when a control CPU issues an event message)' exchanged via buffer memory are fixed to five.
- The number of message queues for events of 'CITL to CPU (when SECS/GEM communication software issues an event message)' exchanged via buffer memory are fixed to five.

### <span id="page-15-0"></span>**Exchanged data identifier**

The following table lists information types and detail types to identify data exchanged in an event message format.

For each format of exchanged data, refer to the following:

**F** [Page 64 Control CPU Interface Formats](#page-65-2)

#### <span id="page-15-4"></span>**General**

#### <span id="page-15-2"></span>■ **CPU** to CITL (00000)

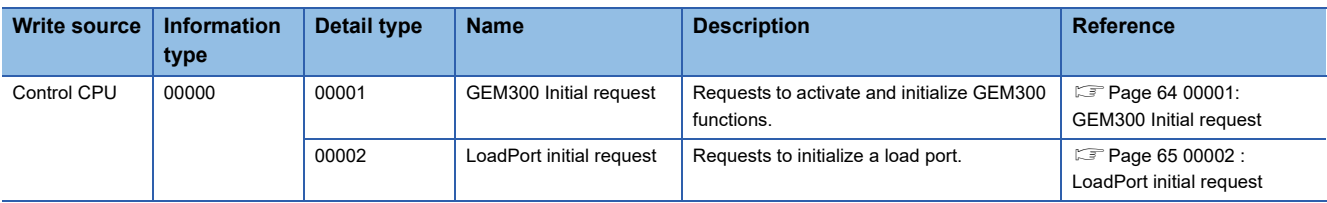

#### <span id="page-15-1"></span>■ **CITL to CPU** (10000)

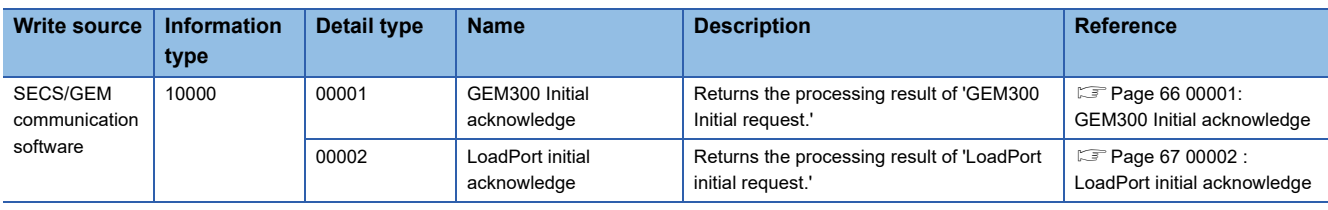

#### **Related to CMS**

#### <span id="page-15-3"></span>■ **CPU** to CITL (00087)

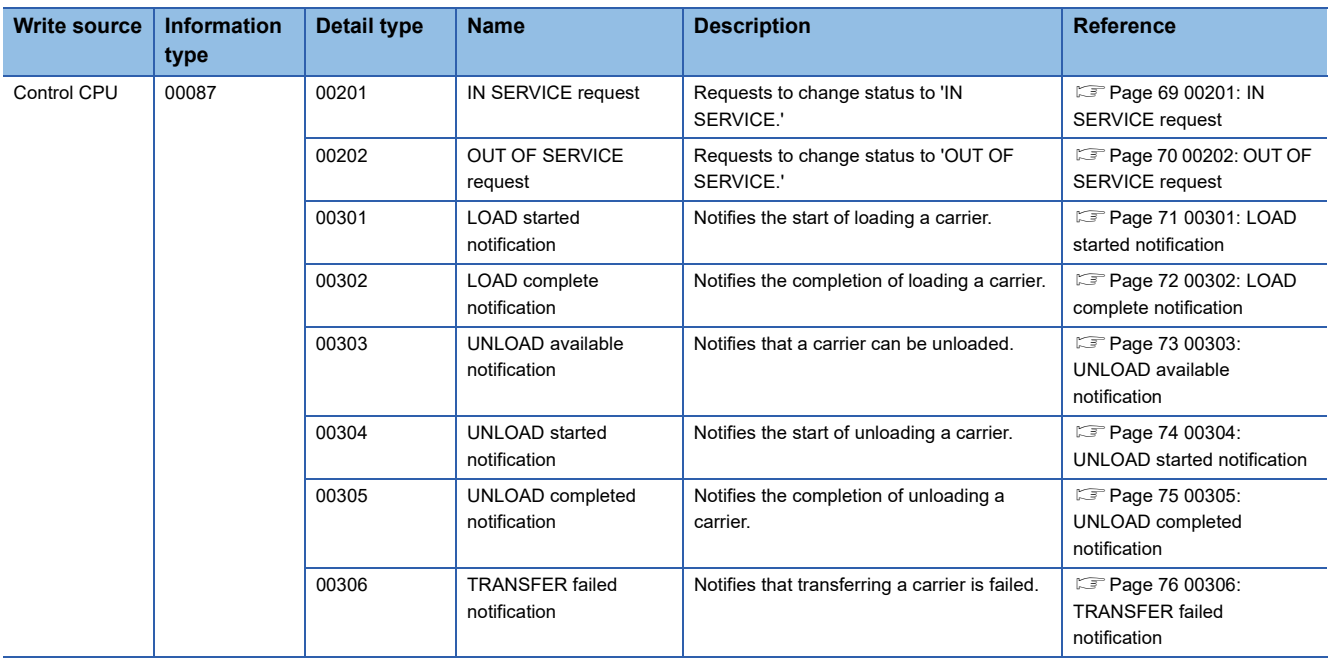

#### <span id="page-16-0"></span>■ **CITL to CPU** (10087)

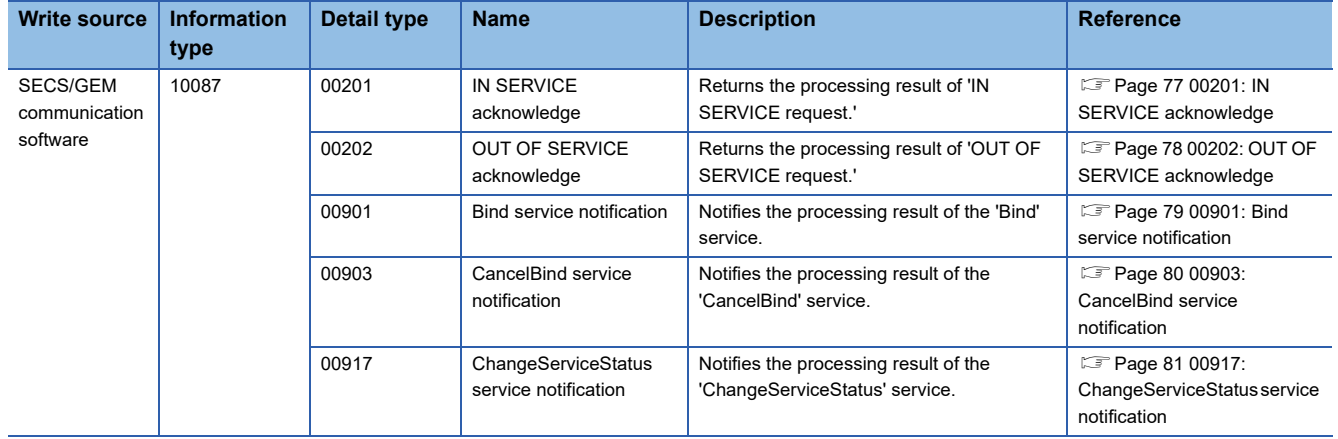

# <span id="page-17-0"></span>**3 PROCEDURE BEFORE OPERATION**

This chapter shows the procedure before the operation of GEM300 standard support functions.

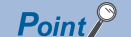

To use the functions, settings are required according to the pre-operation procedure for a SECS/GEM communication software pre-installed model module. For details, refer to the following: LLC Controller/C Intelligent Function Module SECS/GEM Communication Software Pre-installed Model User's Manual

*1.* Setting equipment specifications

Set an equipment name and the number of load ports using a setting tool.

**Fage 22 EQUIPMENT SPECIFICATION SETTINGS** 

For setting equipment, select the "Use GEM300 standard support function" checkbox in the "Equipment Setting" screen. After setting equipment specifications, update the setting file stored on the SECS/GEM communication software pre-installed model module.

*2.* Starting the operation of GEM300 standard support functions

Command '00000-00001: GEM300 Initial request' to start the operation of GEM300 standard support functions.

### <span id="page-18-0"></span>**3.1 Starting the Operation of GEM300 Standard Support Functions**

The command '00000-00001: GEM300 Initial request' is required to start the operation of GEM300 standard support functions.  $(\Box \Box \Box P)$  [Page 14 CPU to CITL \(00000\)\)](#page-15-4)

The operation status of the functions can be checked in 'GEM300 status' (b5) of 'CA-SECS status information' (Un\G16384).

(FRage 84 CA-SECS status (Un\G16384))

The following shows the operation flow.

 • For on-line operation: Communication establishment function and online transition function of SECS/GEM communication software are used.

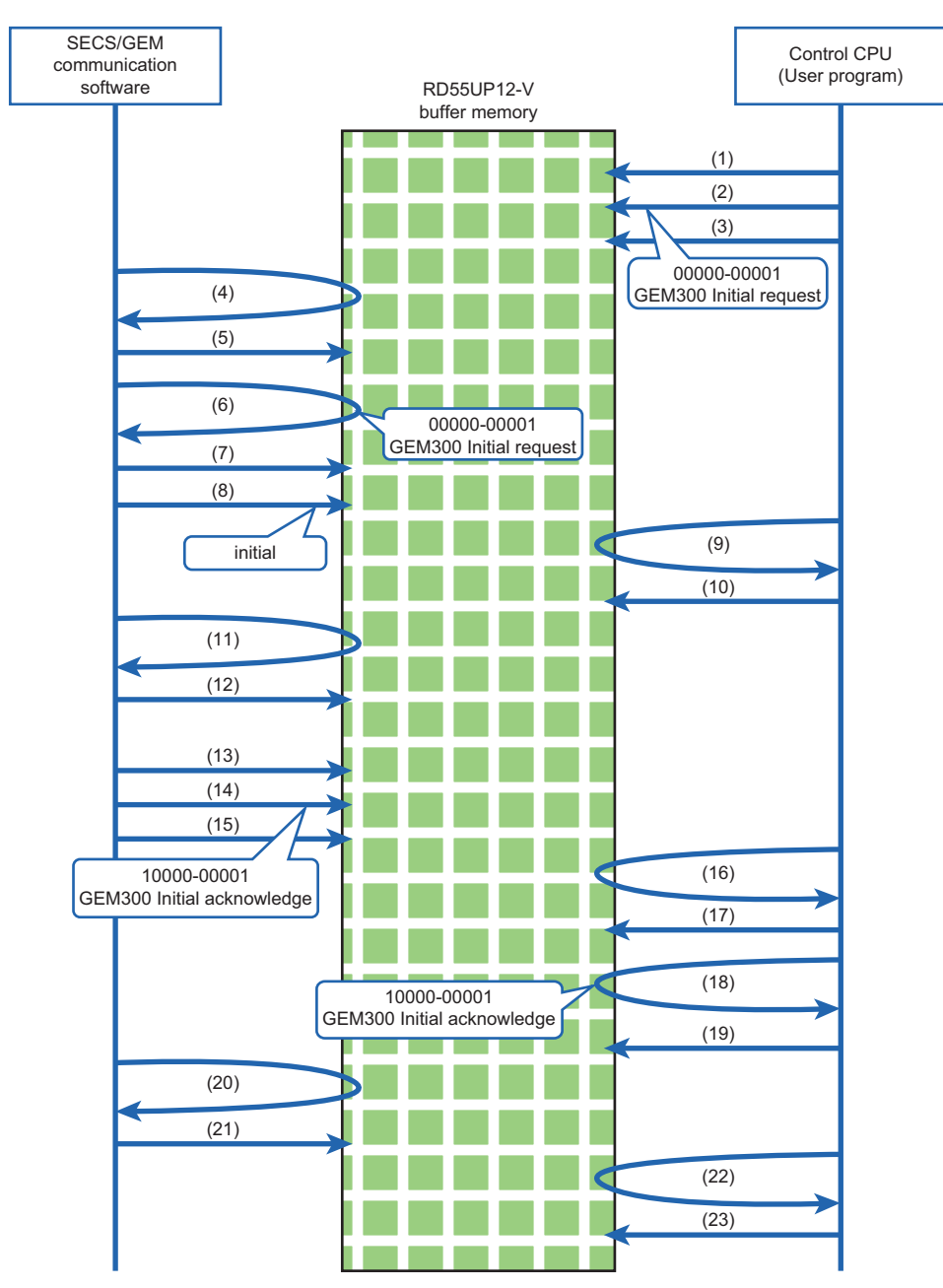

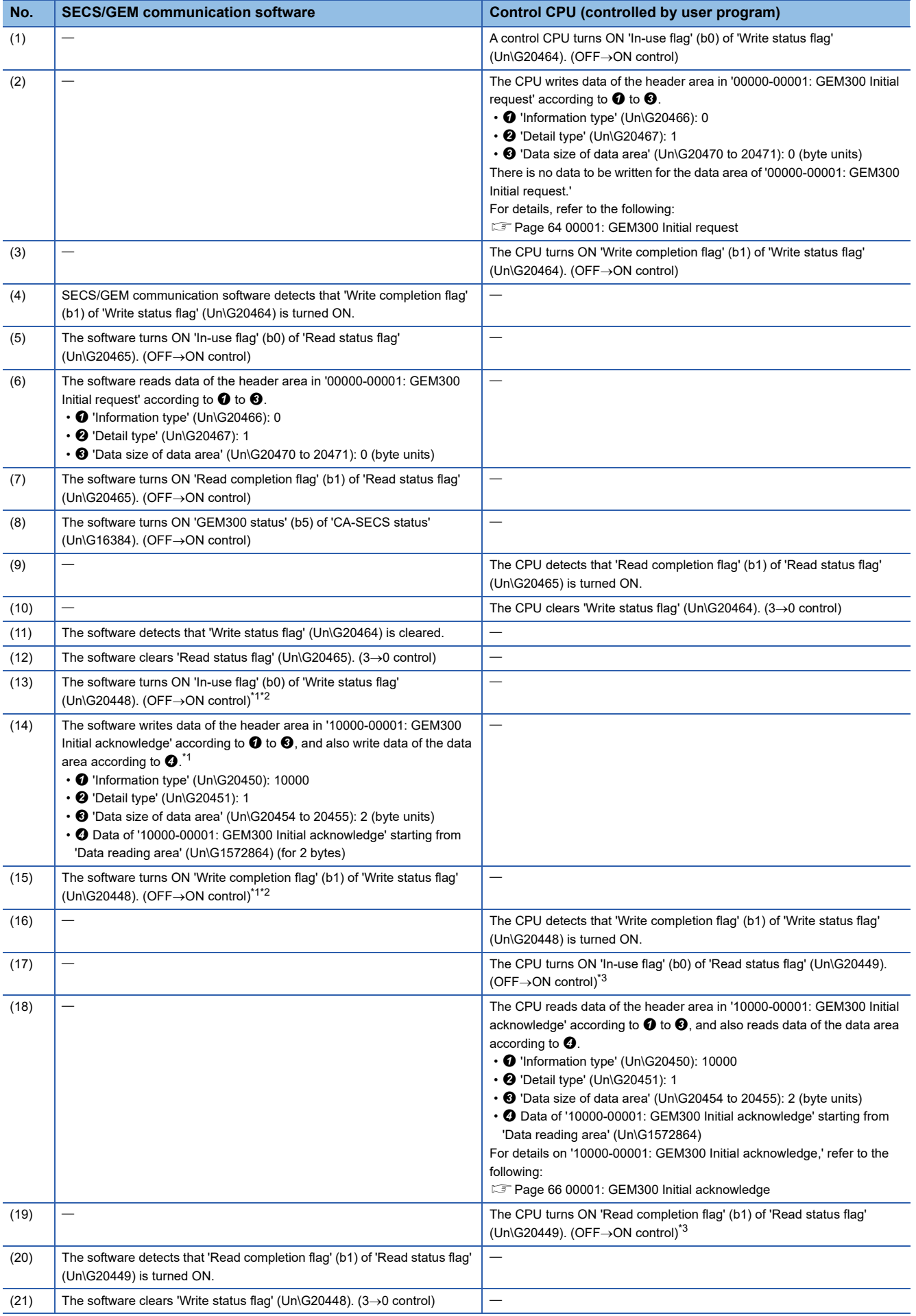

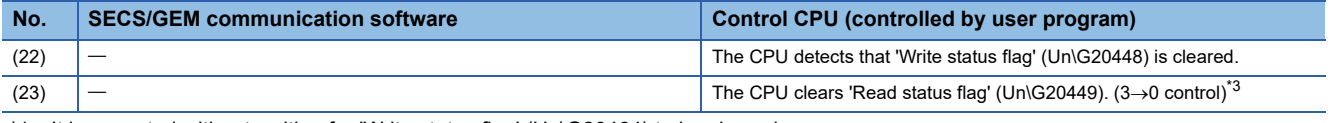

<span id="page-20-0"></span>\*1 It is executed without waiting for 'Write status flag' (Un\G20464) to be cleared.

- <span id="page-20-1"></span>\*2 The flag is turned OFF after the time set for "CPU Interface Timer" elapses. (Fage 25 CPU interface)
- <span id="page-20-2"></span>\*3 The control is not required if 'Write status flag' (Un\G20448) is cleared  $(3\rightarrow 0$  control) due to timeout.

#### <span id="page-21-0"></span>This chapter explains GEM300 standard support functions.

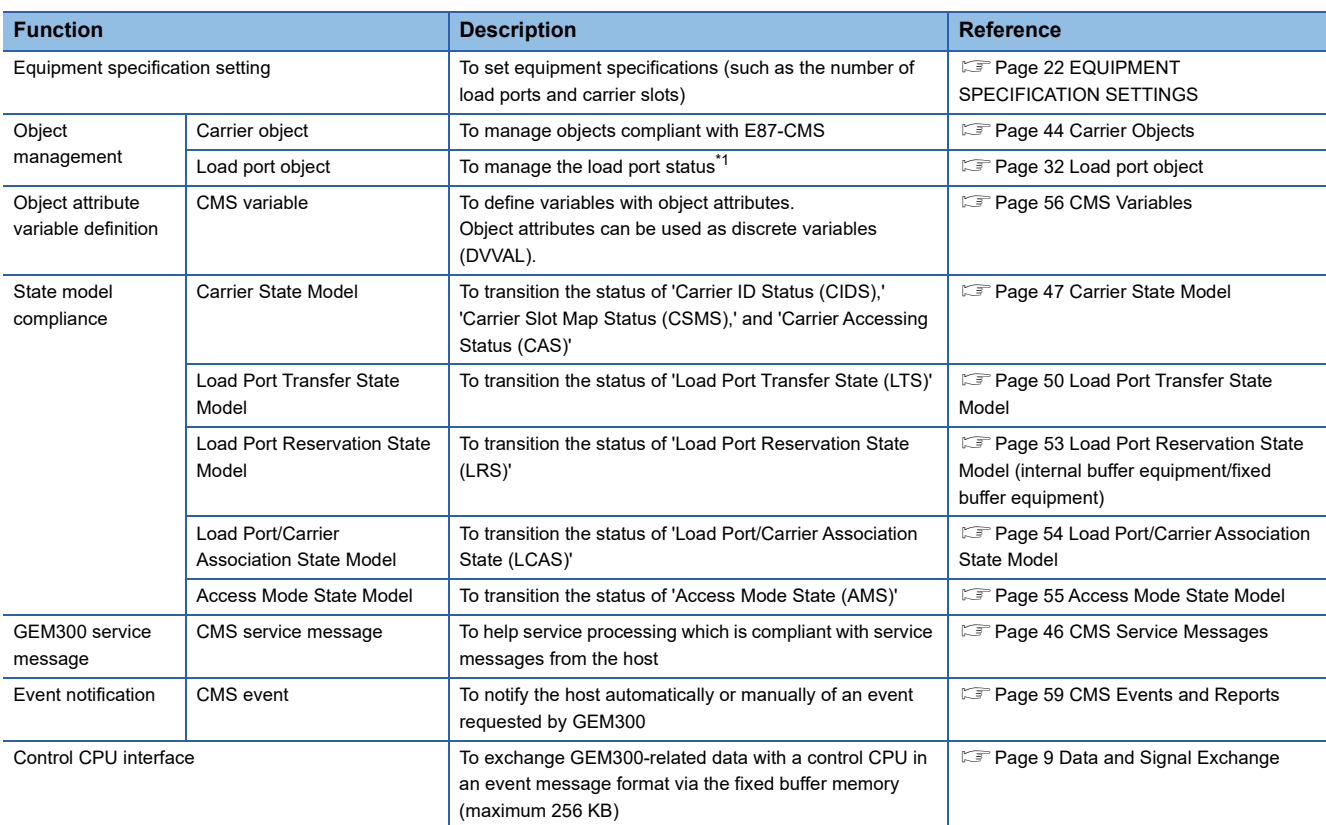

<span id="page-21-1"></span>\*1 A proprietary object which is compliant with GEM300 standards

# <span id="page-23-2"></span><span id="page-23-0"></span>**5 EQUIPMENT SPECIFICATION SETTINGS**

This function can set equipment specifications, such as the number of load ports and carrier slots.

## <span id="page-23-1"></span>**5.1 Equipment Settings**

This section explains the method for setting whether to use GEM300 standard support functions.

#### **Window**

**T** Main screen  $\Rightarrow$  [GEM300Function]  $\Rightarrow$  [Equipment Setting]

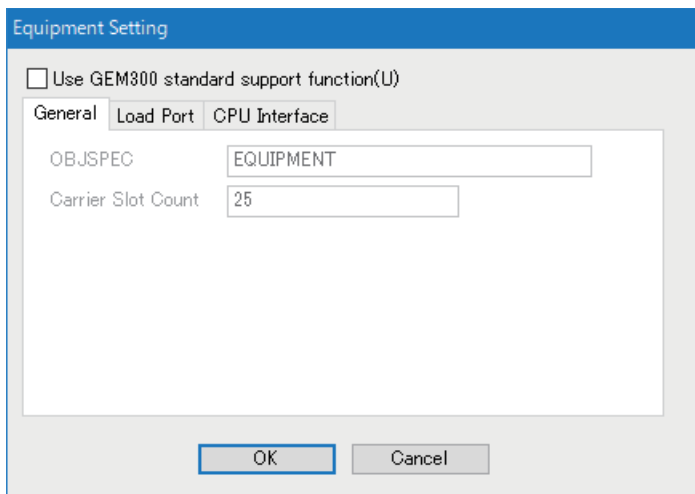

#### Displayed items

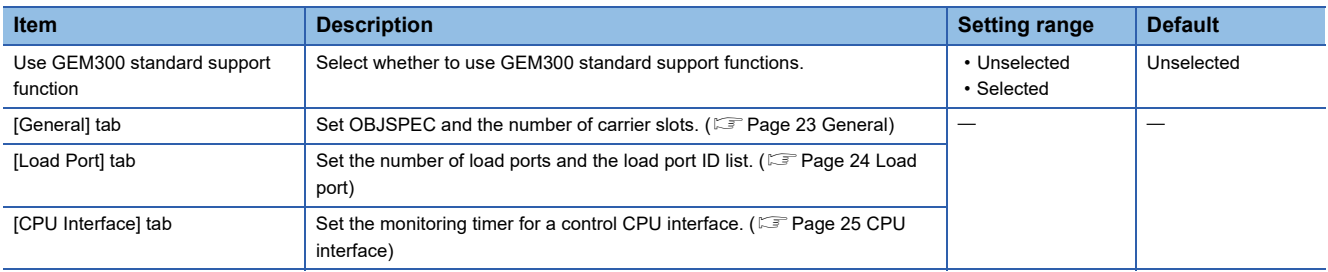

### <span id="page-24-0"></span>**General**

The following explains the method for setting parameters specific to equipment.

#### Window

 $\text{[Equipment Setting]} \Rightarrow \text{[General] tab}$ 

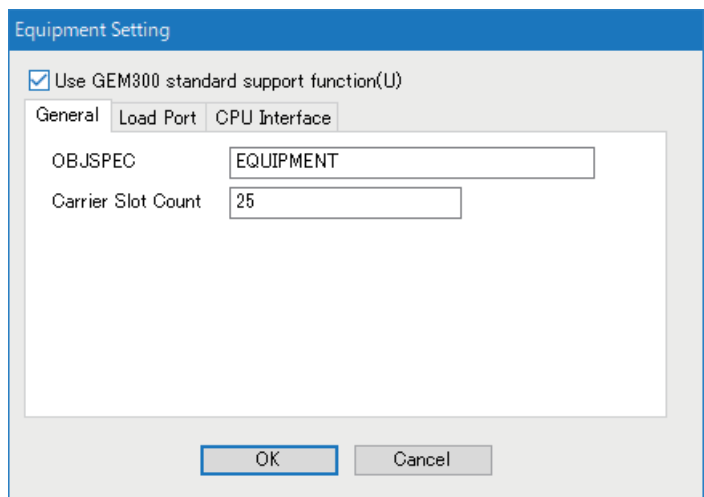

#### **Displayed items**

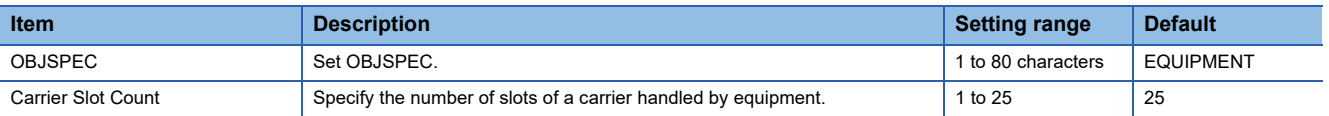

### <span id="page-25-0"></span>**Load port**

The following explains the method for setting a load port ID.

#### Window

**T** [Equipment Setting]  $\Rightarrow$  [Load Port] tab

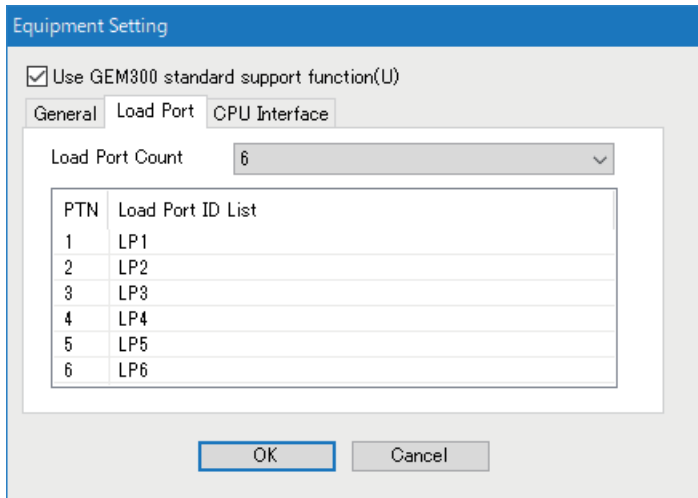

#### Displayed items

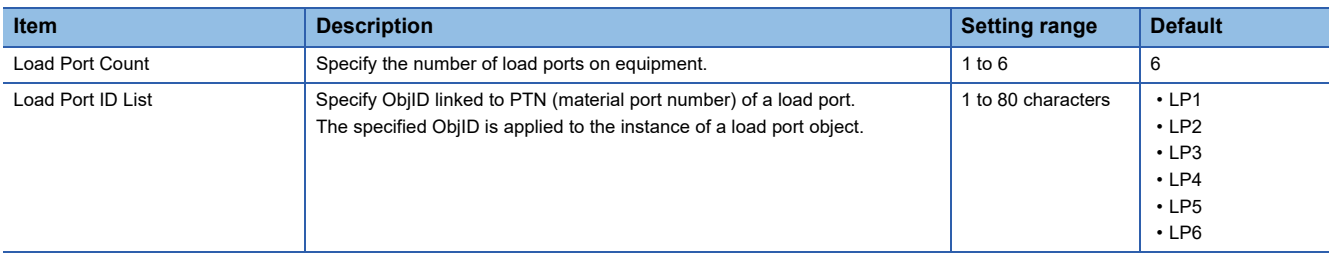

### <span id="page-26-1"></span><span id="page-26-0"></span>**CPU interface**

The following explains the method for configuring settings for a control CPU interface.

#### Window

**◯** [Equipment Setting]  $\Rightarrow$  [CPU Interface] tab

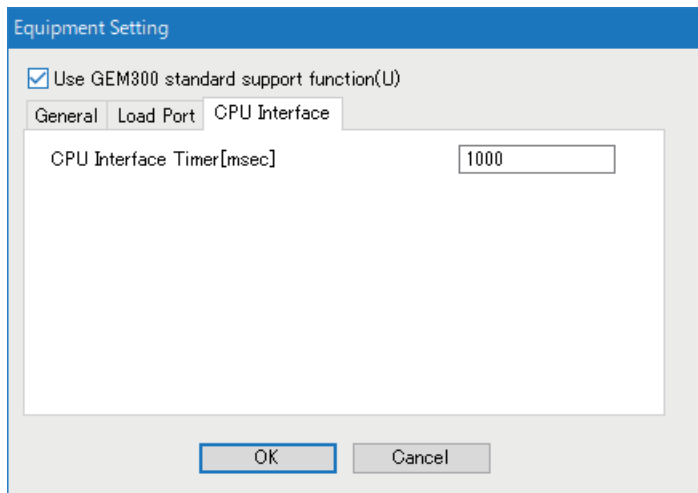

#### Displayed items

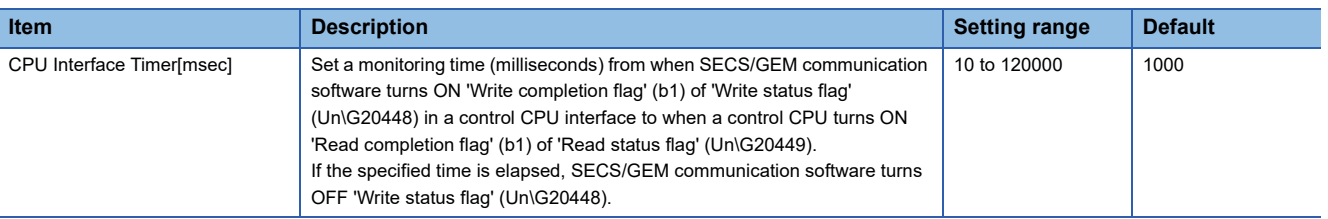

**5**

# <span id="page-28-0"></span>**6 E39-OSS COMPLIANT FUNCTION**

This chapter explains the E39-OSS compliant function.

All GEM300 standard-related objects supported by SECS/GEM communication software are inherited from the top object defined by E39-OSS.

### <span id="page-28-1"></span>**6.1 Usage Method**

This section explains the method for using this function.

### <span id="page-28-2"></span>**Creating proprietary objects**

Proprietary objects can be created by SECS/GEM communication software with the following service:

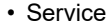

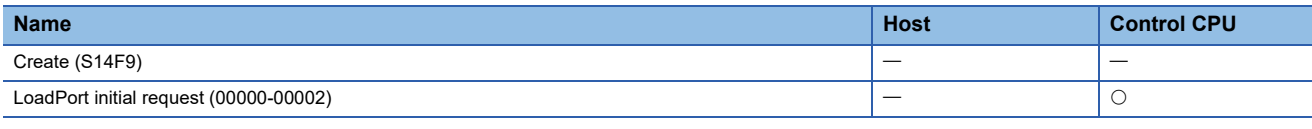

Load port objects are created by SECS/GEM communication software according to the initialization request command '00000-00002: LoadPort initial request' from a control CPU. The objects cannot be created from the host.

#### **Sending 'LoadPort initial request' from a control CPU**

The command '00000-00002: LoadPort initial request' is required after starting the operation of a GEM300 standard support function.

The description of 'Event Report Acknowledge (S6F12)' is omitted in the following figure.

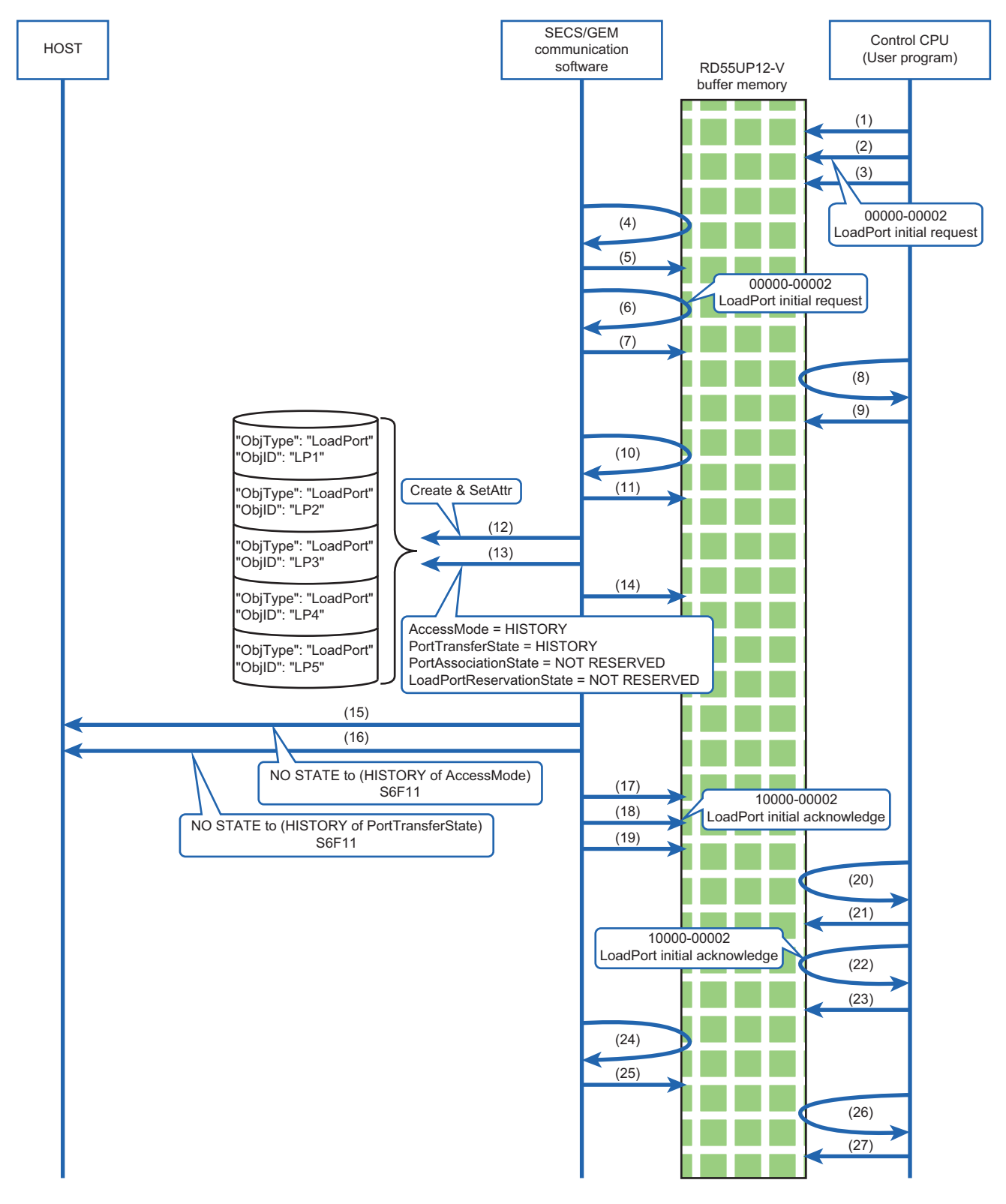

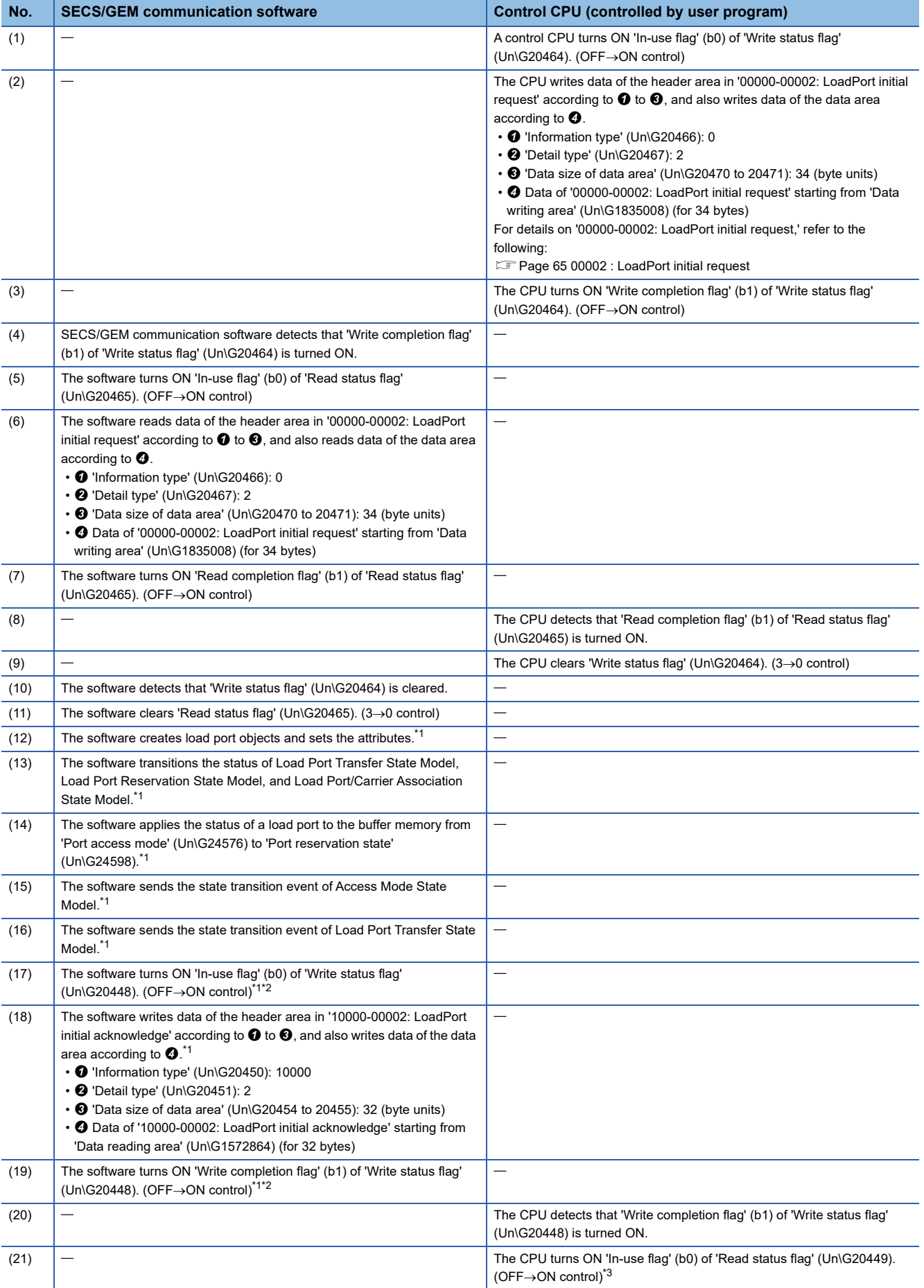

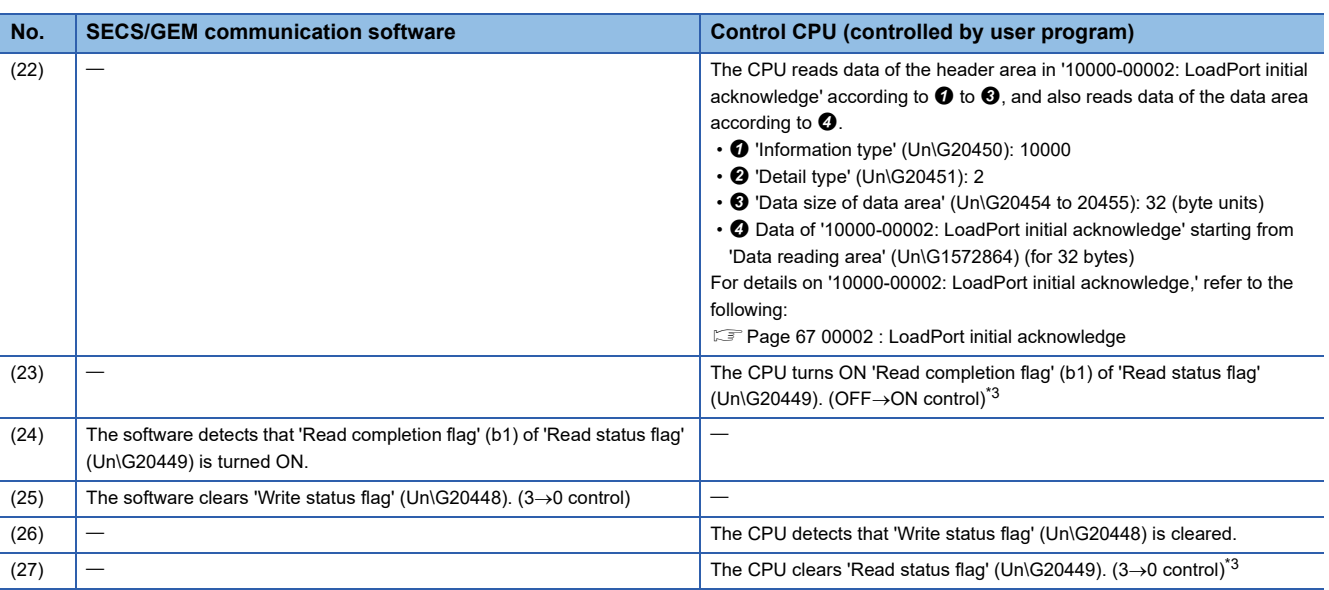

<span id="page-31-1"></span>\*1 It is executed without waiting for 'Write status flag' (Un\G20464) to be cleared.

<span id="page-31-2"></span>\*2 The flag is turned OFF after the time set for "CPU Interface Timer" elapses. (Fame 25 CPU interface)

<span id="page-31-3"></span>\*3 The control is not required if 'Write status flag' (Un\G20448) is cleared (3->0 control) due to timeout.

### <span id="page-31-0"></span>**Deleting proprietary objects**

Load port objects cannot be deleted.

• Service

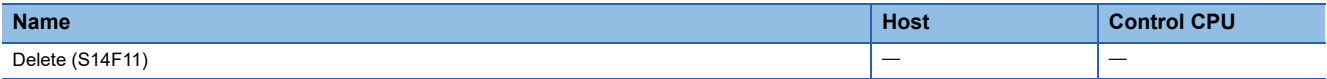

# <span id="page-32-0"></span>**6.2 Top Object**

This section explains the top object provided by SECS/GEM communication software.

#### **Attributes**

The following table shows the attributes of the top object.

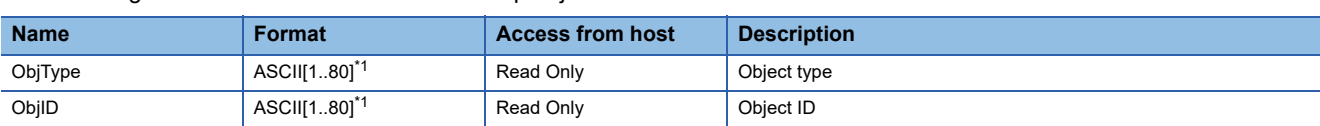

<span id="page-32-2"></span>\*1 Excluding the control characters.

### <span id="page-32-1"></span>**6.3 GEM300-Related Object List**

This section shows objects managed by SECS/GEM communication software.

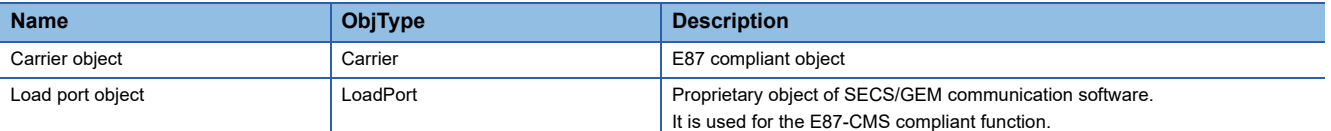

# <span id="page-33-0"></span>**6.4 Proprietary Object List**

This section explains proprietary objects of SECS/GEM communication software.

Load port objects are not defined as objects in SEMI standards. In SECS/GEM communication software, the objects are provided as proprietary objects to improve operability from a control CPU. Use them as necessary.

### <span id="page-33-2"></span><span id="page-33-1"></span>**Load port object**

SECS/GEM communication software instantiates load port-related information to an object and provides the function for exchanging data between the host and equipment using E39-OSS and E87-CMS services. The software creates the same number of load port objects as the number of load ports set in "Load Port Count" of "Equipment Setting." Load port objects cannot be created or deleted from the host and a control CPU. The status of each load port is applied to the buffer memory from 'Port access mode' (Un\G24576) to 'Port reservation state' (Un\G24598).

#### **Attributes**

The following table shows the attributes of a load port object provided by SECS/GEM communication software.

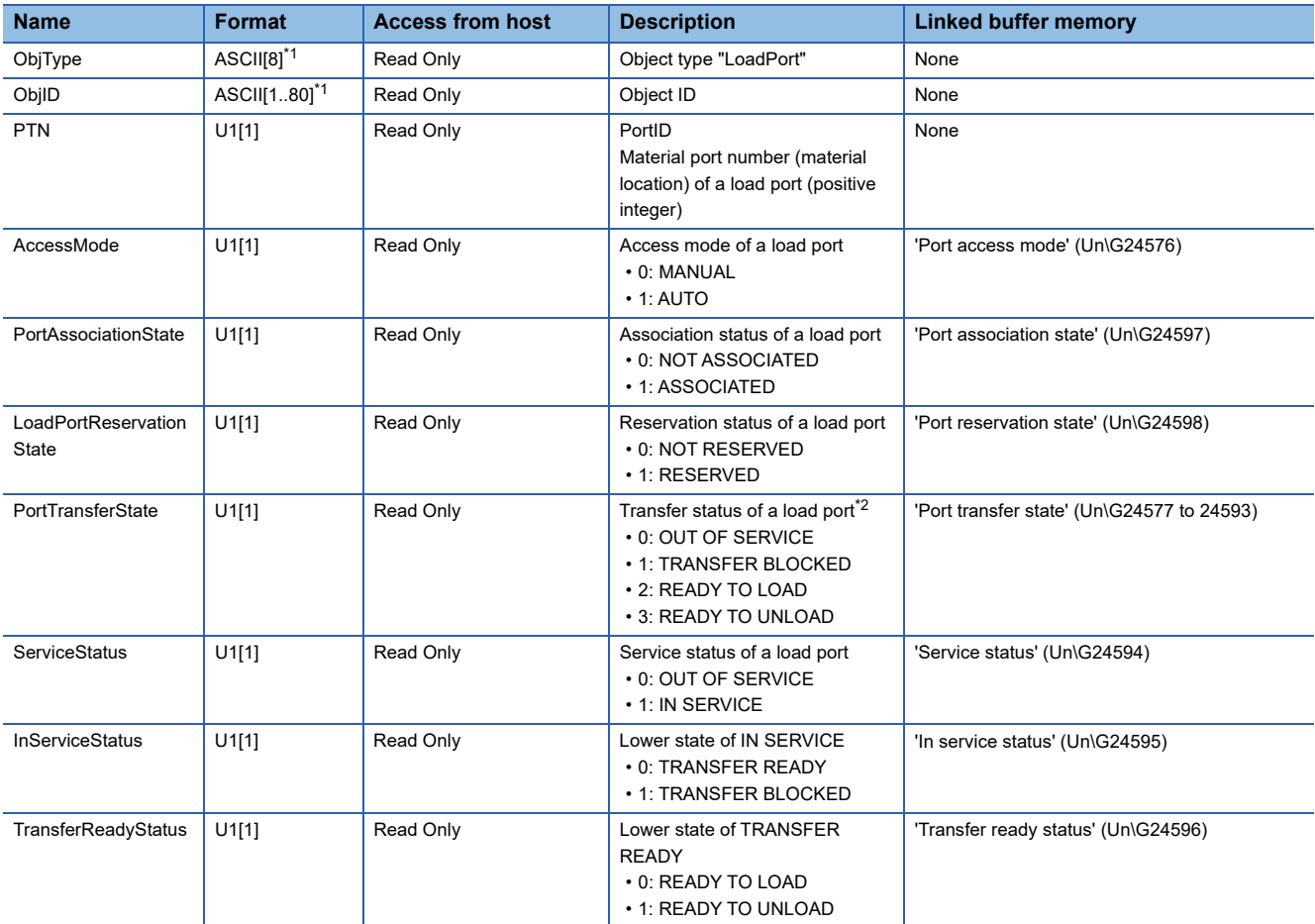

<span id="page-33-3"></span>\*1 Excluding the control characters.

<span id="page-33-4"></span>\*2 Only lower state is included. (Upper state is excluded.)

#### **Format for interface with a control CPU (structure labels)**

The following table shows the format (structure labels) for an interface with a control CPU.

Structure labels defined in this product are provided in a structure label definition file.

For the usage method of a structure label definition file, refer to the following:

[Page 95 Importing a Label](#page-96-2)

#### ■ st\_LoadPortObject

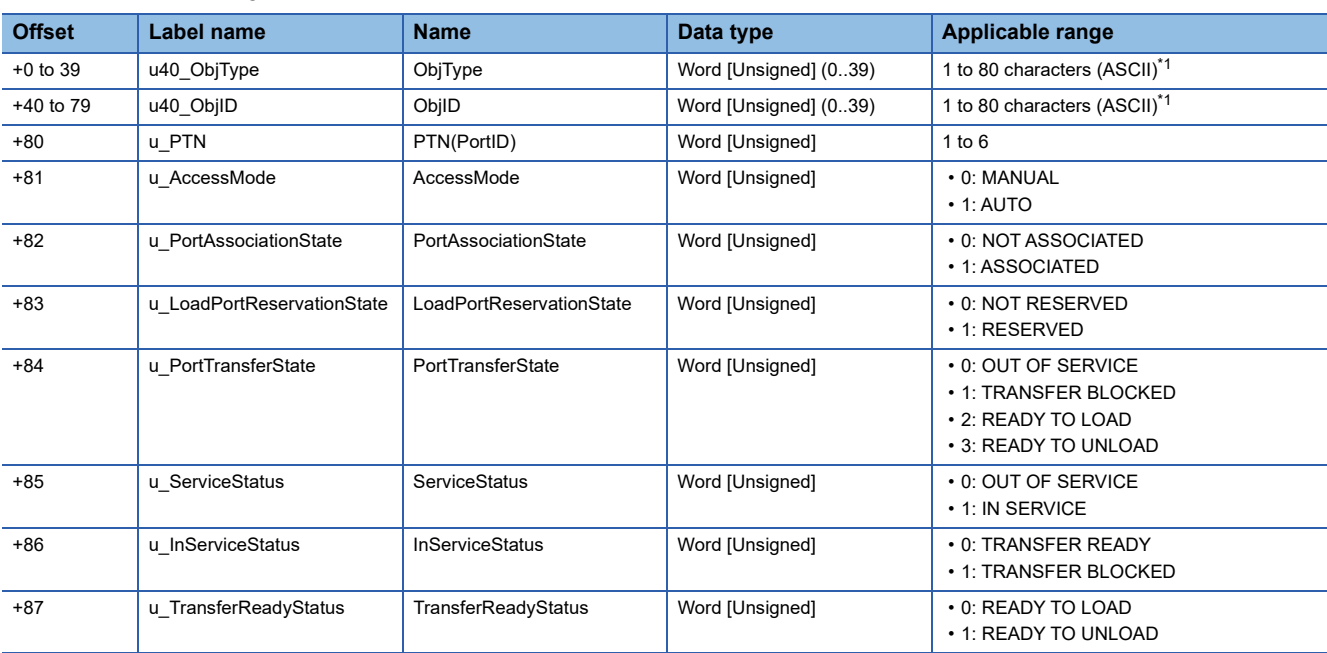

<span id="page-34-0"></span>\*1 Excluding the control characters.
# **7 E87-CMS COMPLIANT FUNCTION**

This chapter explains the E87-CMS compliant function.

# <span id="page-36-0"></span>**7.1 Usage Method**

This section explains the method for using this function.

## **Creating carrier objects**

Carrier objects can be created by the host and a control CPU with the following service:

• Service

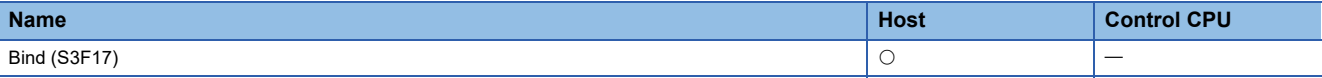

#### **Receiving 'Bind (S3F17)' from the host**

The figure below shows the method for creating a carrier object and performing the following operations by receiving 'Bind (S3F17)' from the host.

- Reserving a load port
- Associating between CarrierID and a load port

In 'Bind (S3F17),' the initial value of a carrier object can be provided by the host.

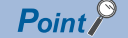

These operations can be performed only when PortTransferState of a target load port is '2: READY TO LOAD.'

The description of 'Event Report Acknowledge (S6F12)' is omitted in the following figure.

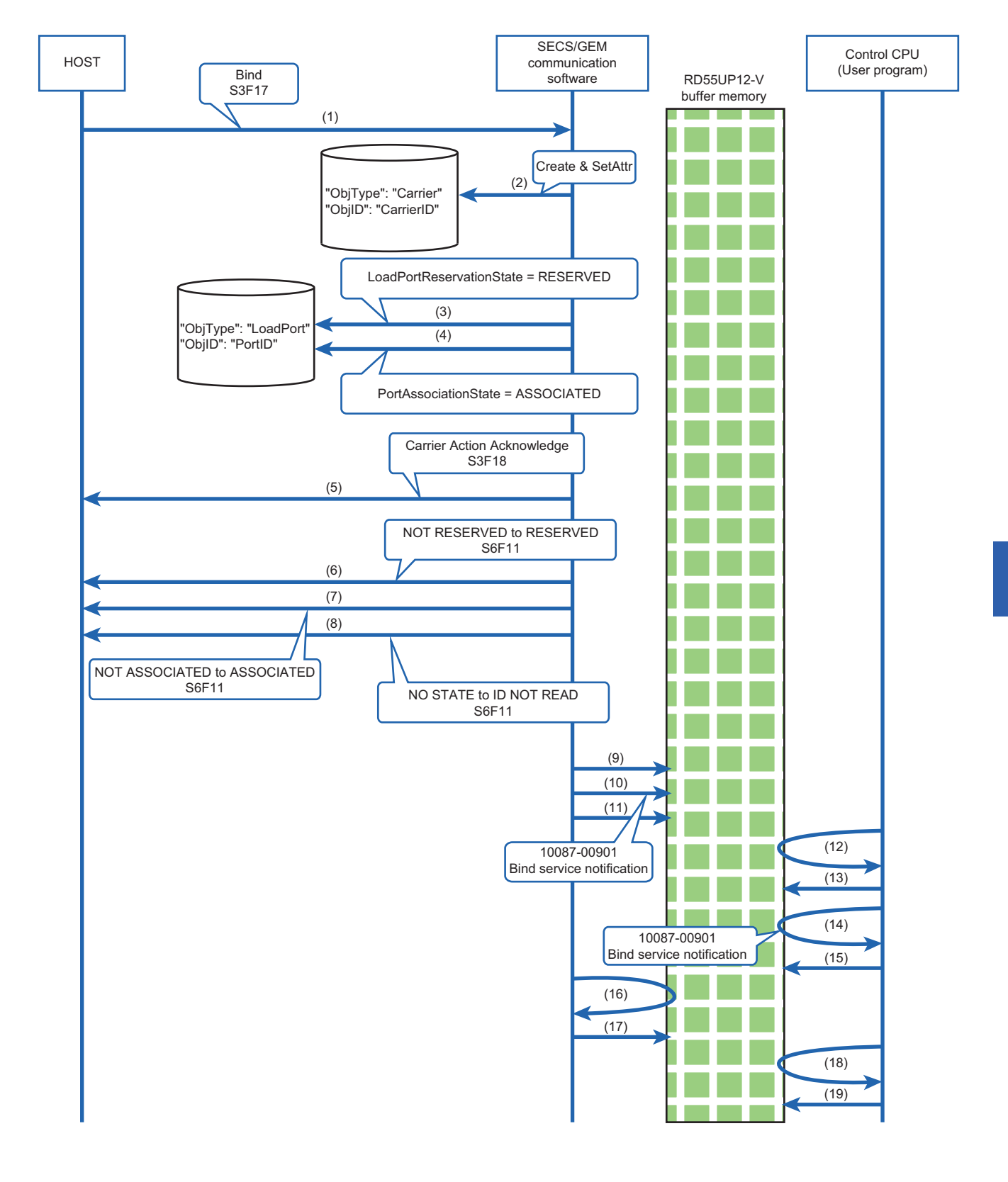

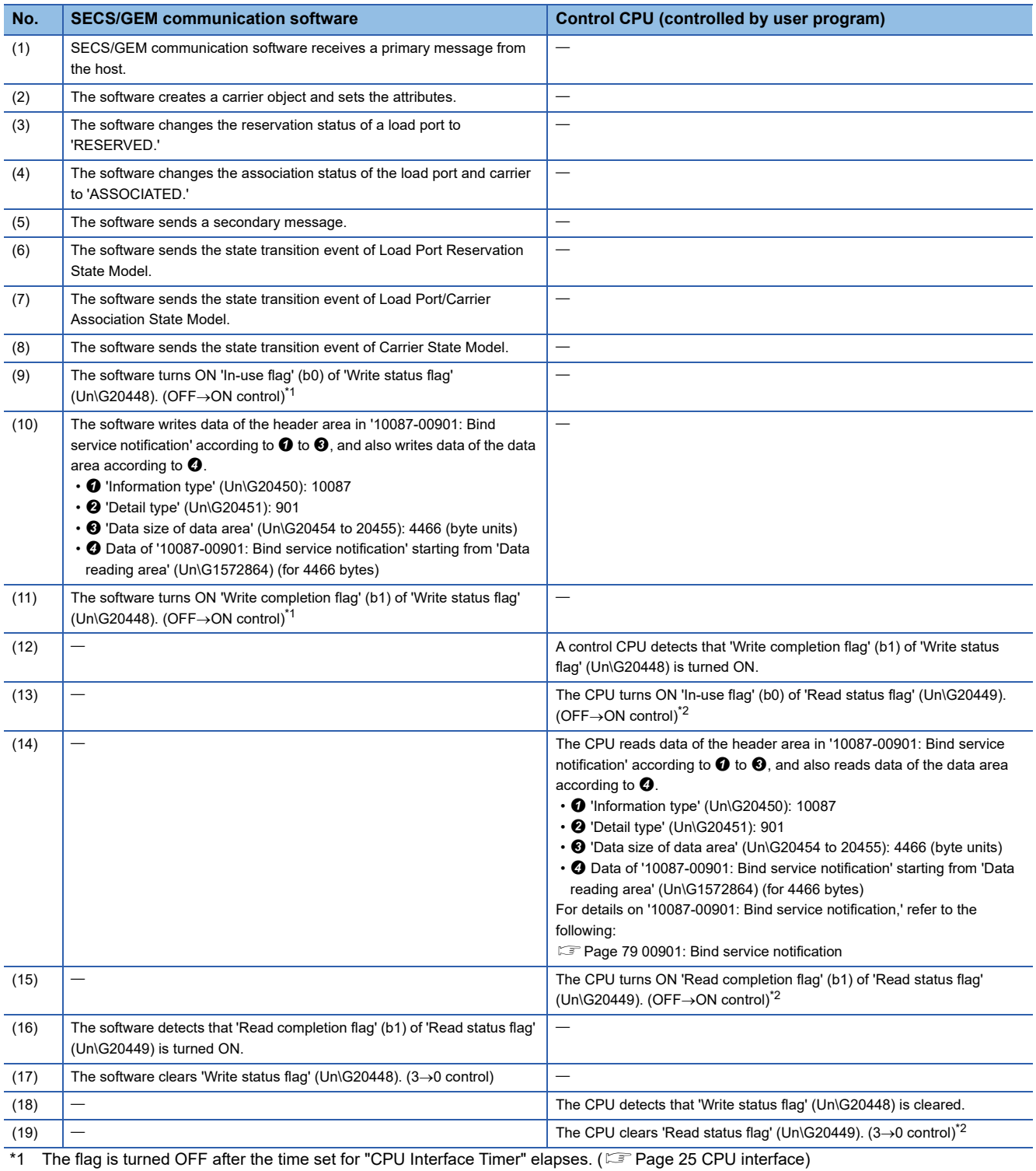

<span id="page-39-1"></span><span id="page-39-0"></span>\*2 The control is not required if 'Write status flag' (Un\G20448) is cleared (3->0 control) due to timeout.

## **Deleting carrier objects**

Carrier objects can be deleted by the host and a control CPU with the following service:

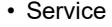

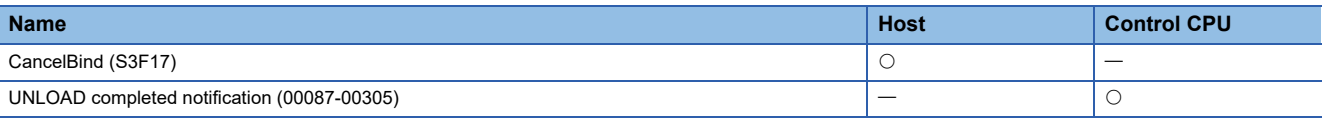

#### **Receiving 'CancelBind (S3F17)' from the host**

The figure below shows the method for deleting a carrier object and performing the following operations by receiving 'CancelBind (S3F17)' from the host.

- Canceling a load port reservation
- Dissociating between CarrierID and a load port

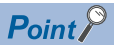

These operations can be performed only when PortTransferState of a target load port is '2: READY TO LOAD.'

The description of 'Event Report Acknowledge (S6F12)' is omitted in the following figure.

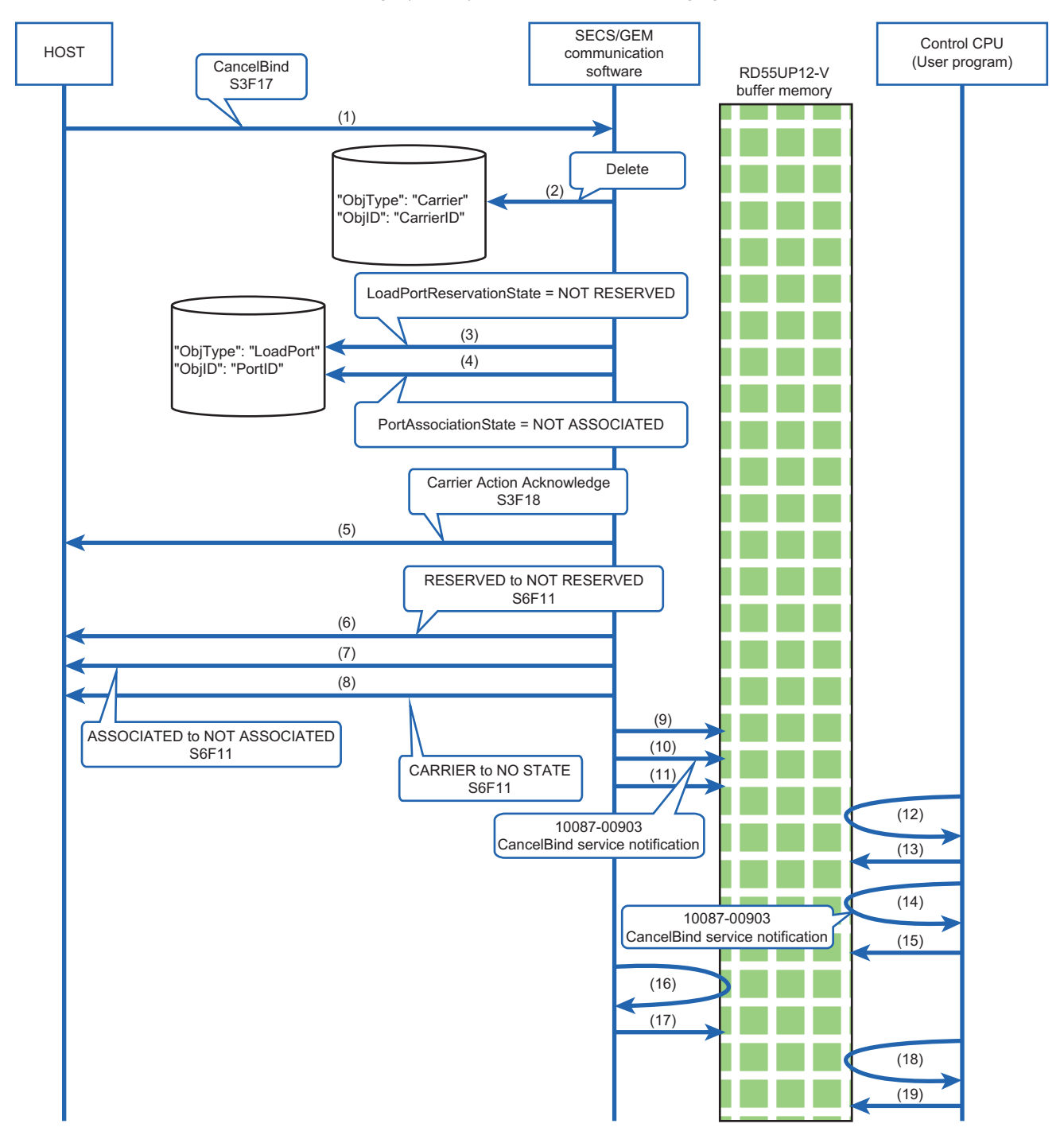

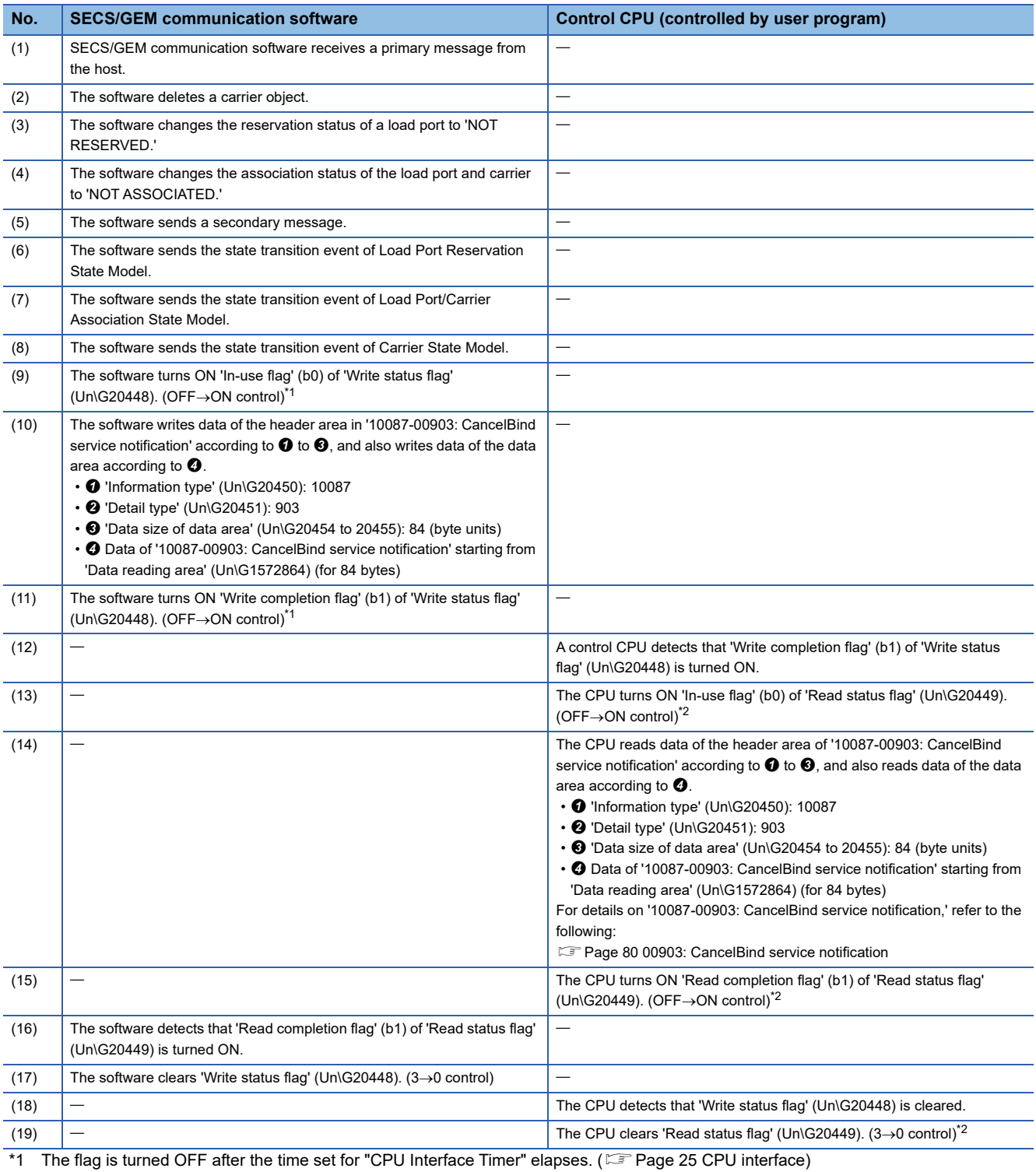

<span id="page-42-1"></span><span id="page-42-0"></span>\*2 The control is not required if 'Write status flag' (Un\G20448) is cleared (3->0 control) due to timeout.

#### **Sending 'UNLOAD completed notification (00087-00305)' from a control CPU**

The figure below shows the method for deleting a carrier object and performing the following operations by sending 'UNLOAD completed notification (00087-00305)' from a control CPU.

- Transitioning the status of a load port to 'READY TO LOAD'
- Dissociating between CarrierID and a load port

It is intended for the case when unloading a carrier is completed.

The description of 'Event Report Acknowledge (S6F12)' is omitted in the following figure.

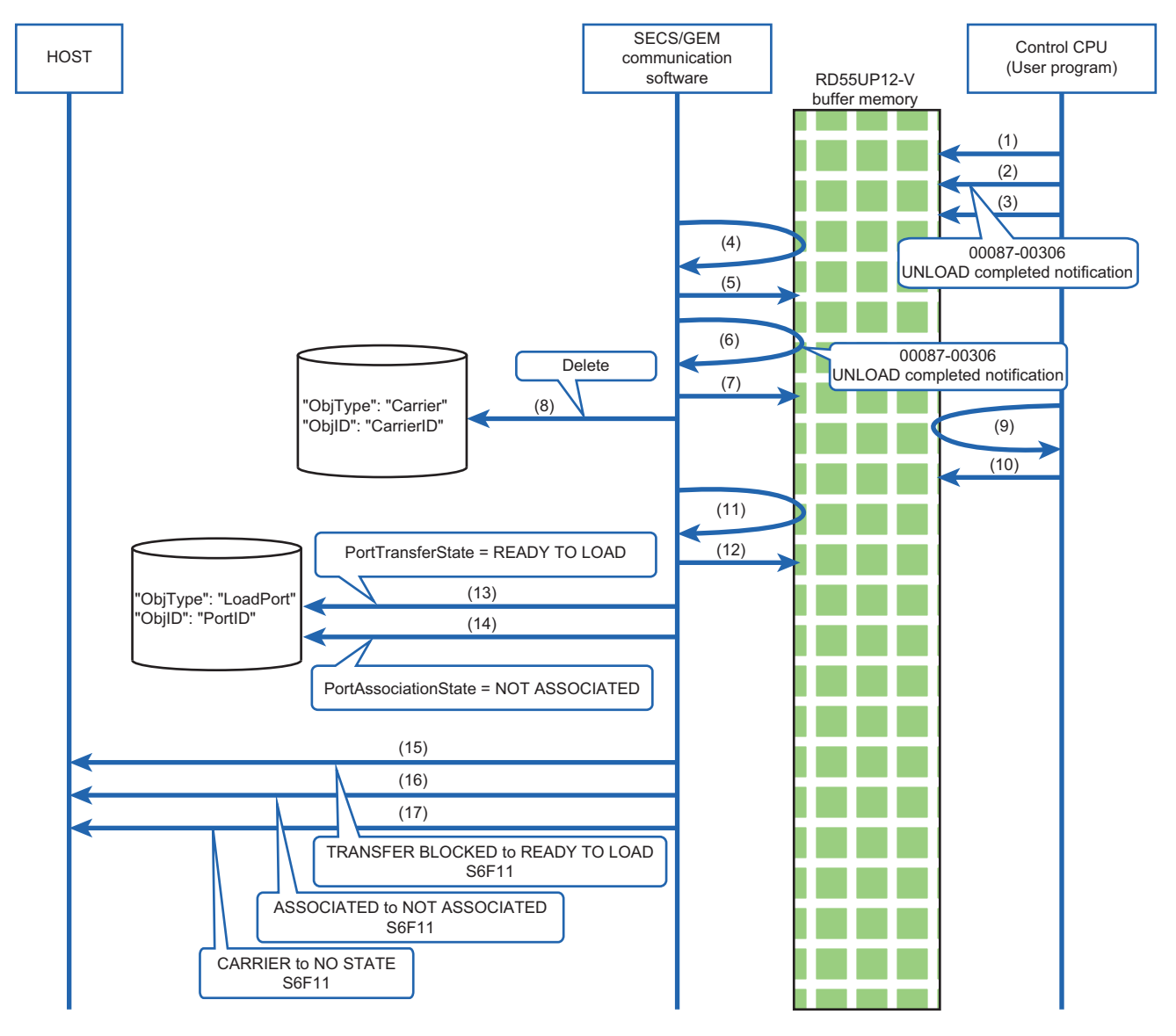

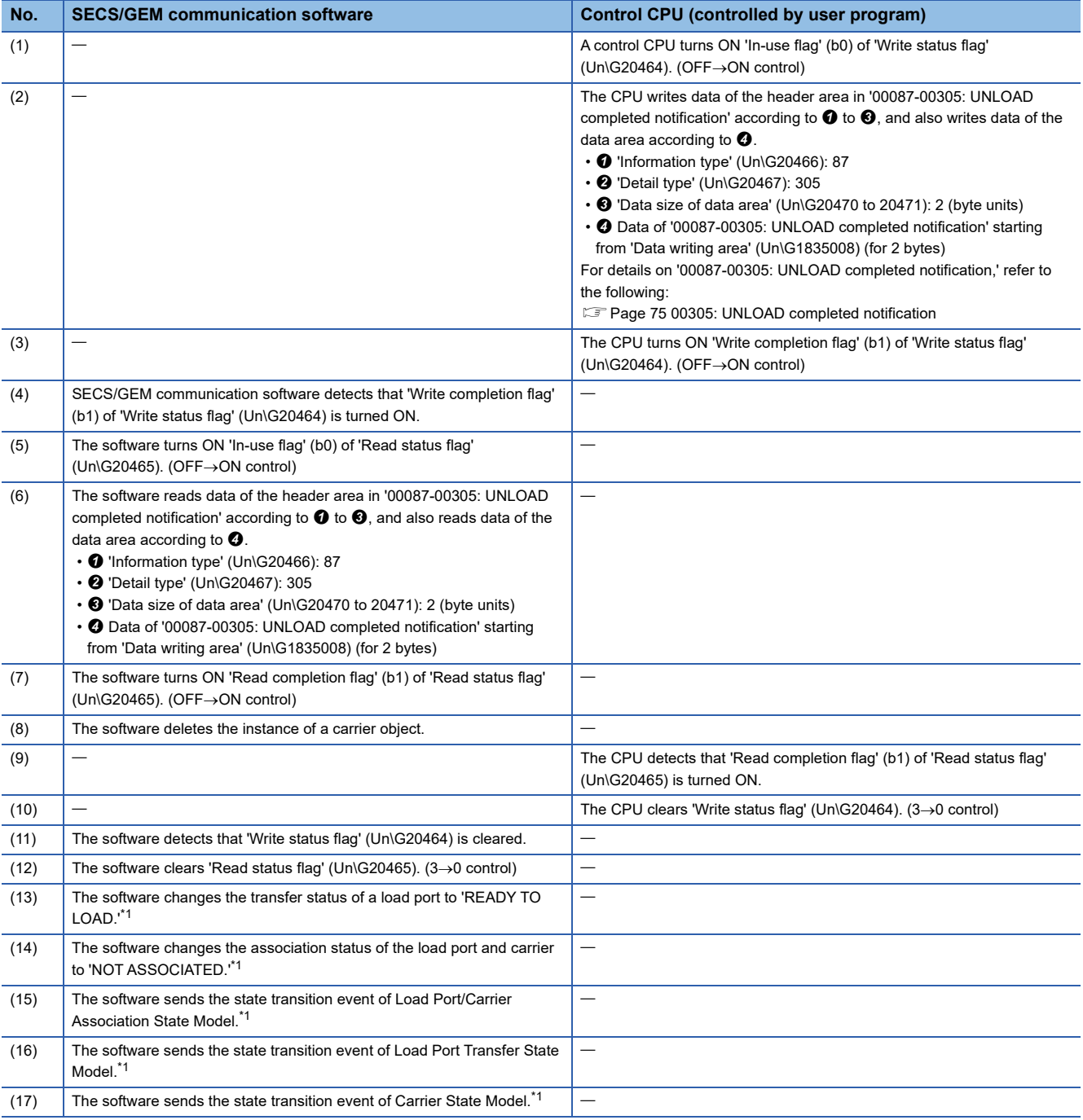

<span id="page-44-0"></span>\*1 It is executed without waiting for 'Write status flag' (Un\G20464) to be cleared.

# **7.2 Carrier Objects**

This section explains carrier objects provided by SECS/GEM communication software.

SECS/GEM communication software instantiates carrier-related information to an object and exchanges the information between the host and equipment using E39-OSS and E87-CMS services. The number of instantiated carrier objects is stored in 'Carrier object count' (Un\G24599) (<a>F</a> [Page 82 Buffer Memory\)](#page-83-0)

#### **Attributes**

The following table shows the attributes of a carrier object.

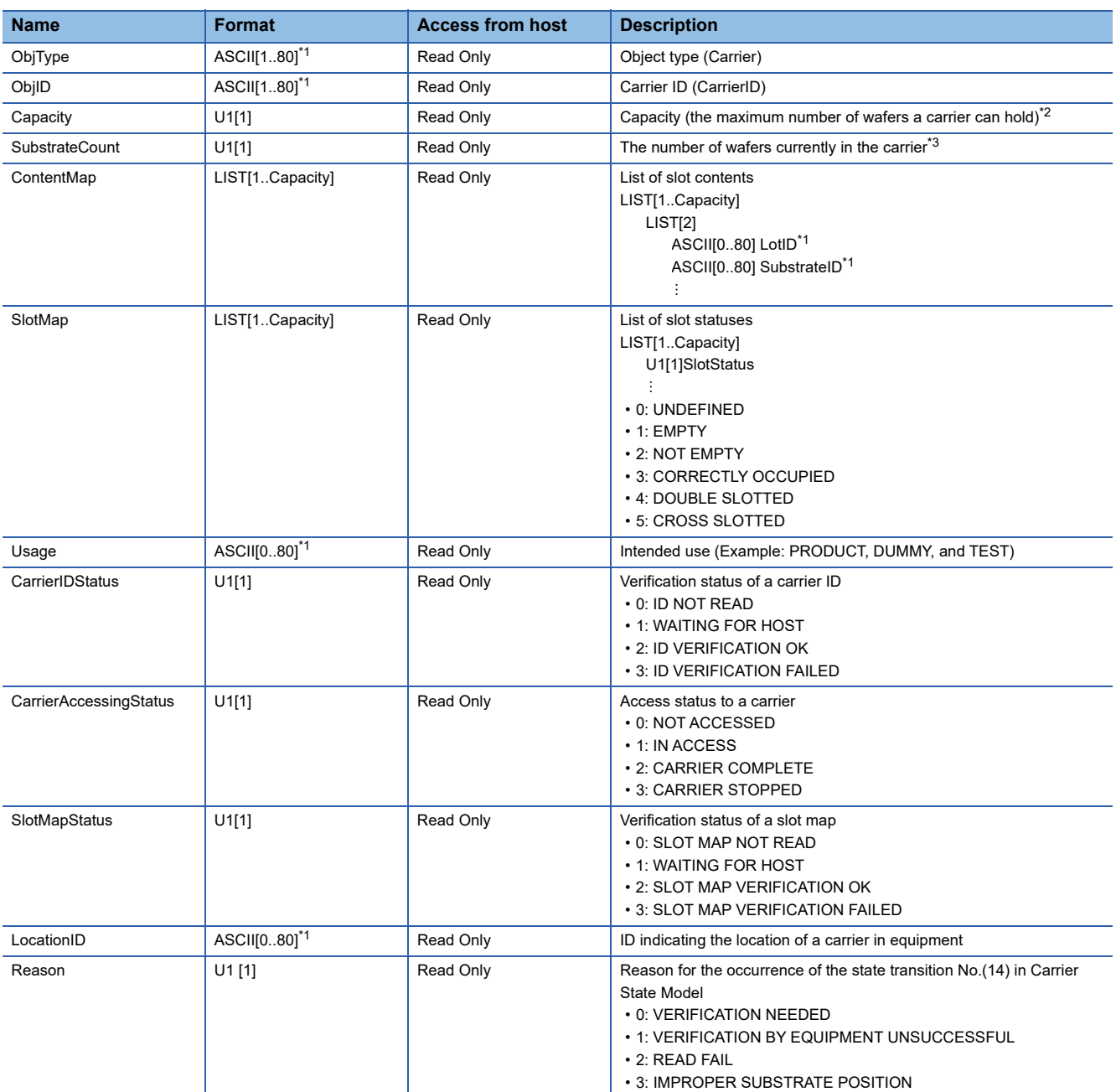

<span id="page-45-0"></span>\*1 Excluding the control characters.

<span id="page-45-1"></span>\*2 Up to the maximum number of carrier slots set for equipment specification settings are available. (Fage 23 General)

<span id="page-45-2"></span>\*3 Can be stored within the range of 'Capacity.'

#### **Format for interface with a control CPU (structure labels)**

The following table shows the format (structure labels) for an interface with a control CPU. Structure labels defined in this product are provided in a structure label definition file. For the usage method of a structure label definition file, refer to the following: [Page 95 Importing a Label](#page-96-0)

#### **Precautions**

If an imported structure has hierarchical structure, import structures included in the structure as well.

#### ■ st\_CarrierObject

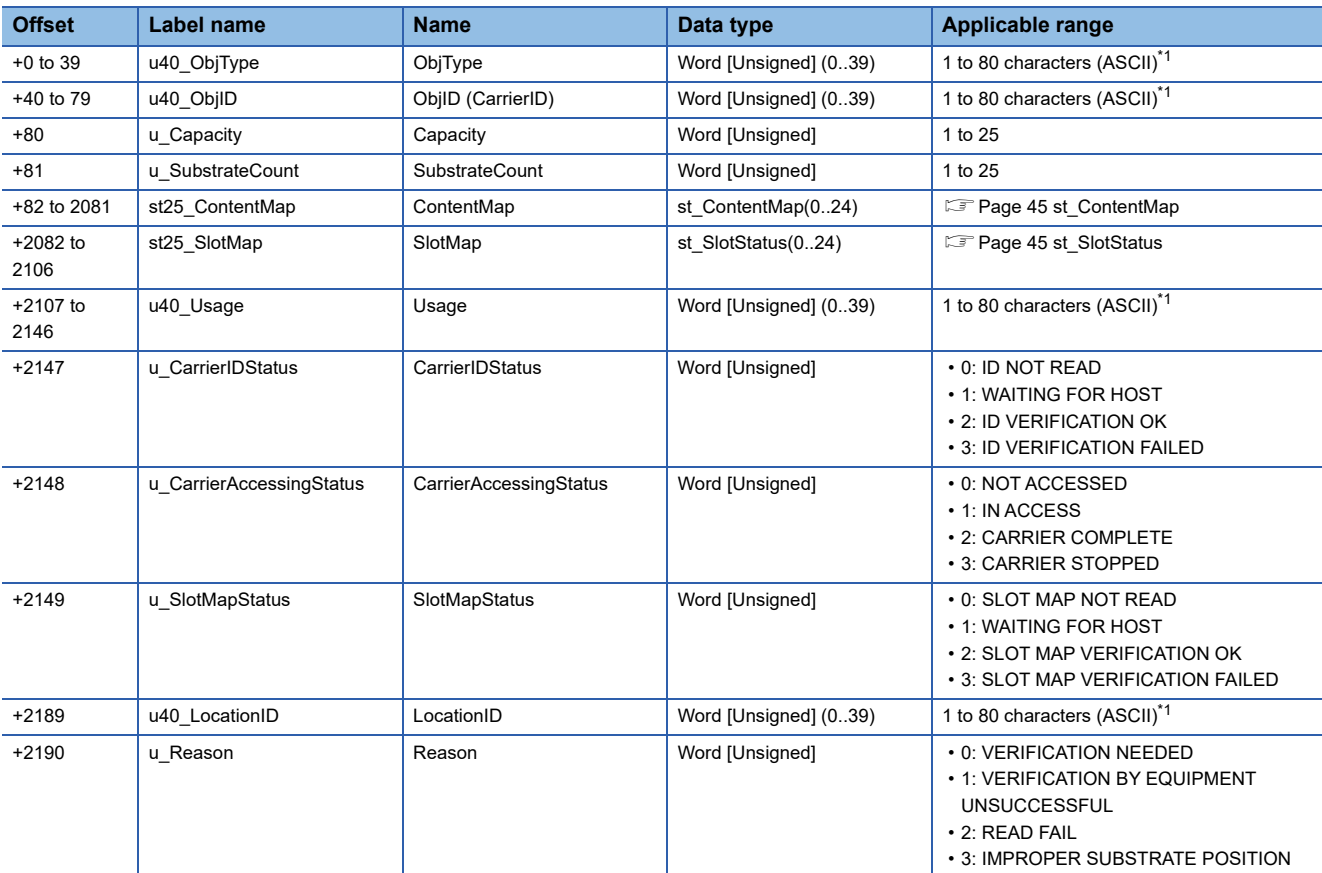

<span id="page-46-0"></span>\*1 Excluding the control characters.

#### <span id="page-46-1"></span>■ st\_ContentMap

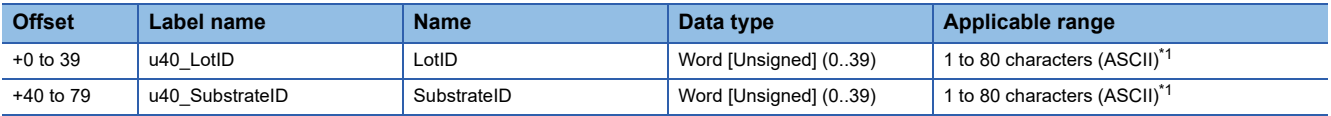

<span id="page-46-3"></span>\*1 Excluding the control characters.

#### <span id="page-46-2"></span>■ st\_SlotStatus

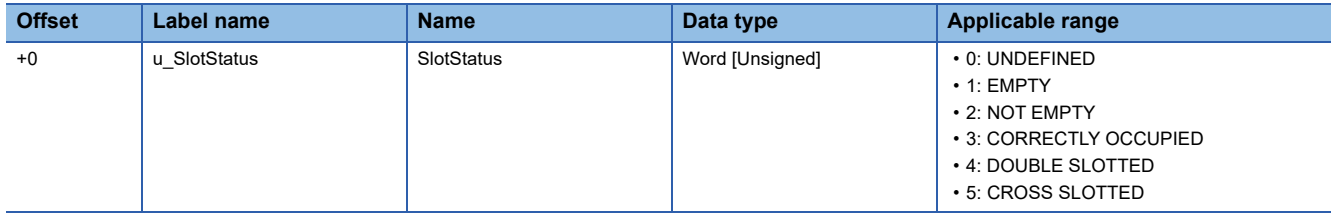

# **7.3 CMS Service Messages**

SECS/GEM communication software supports CMS service messages and automatically replies to the messages. Sent or received CMS service messages can be checked in the communication log.

Additionally, the software notifies the processing result of each service message to a control CPU in the form of an event message via buffer memory.

For details on issuing an event message, refer to the following:

[Page 15 CITL to CPU \(10087\)](#page-16-0)

For messages supported by SECS/GEM communication software, refer to the following:

[Page 89 Service Messages](#page-90-0)

## **7.4 CMS Service for a Control CPU**

SECS/GEM communication software provides a CMS service interface for a control CPU in the form of an event message via buffer memory.

For details on issuing an event message, refer to the following:

[Page 14 CPU to CITL \(00087\)](#page-15-0)

For the usage method of a CMS service for a control CPU, refer to the following:

**F** [Page 35 Usage Method](#page-36-0)

# **7.5 CMS State Model Management**

SECS/GEM communication software supports the following state models:

- **F** [Page 47 Carrier State Model](#page-48-0)
- **F** [Page 50 Load Port Transfer State Model](#page-51-0)
- $\Box$  [Page 53 Load Port Reservation State Model \(internal buffer equipment/fixed buffer equipment\)](#page-54-0)
- **Fage 54 Load Port/Carrier Association State Model**
- **F** [Page 55 Access Mode State Model](#page-56-0)

## <span id="page-48-0"></span>**Carrier State Model**

Values of carrier object attributes (CarrierIDStatus, SlotMapStatus, and CarrierAccessingStatus) are managed according to the diagram of Carrier State Model and the event report (S6F11) is sent to the host at each state transition.

For details on the event report (S6F11), refer to the following:

**F** [Page 90 CMS Reports](#page-91-0), [Page 91 CMS Events](#page-92-0)

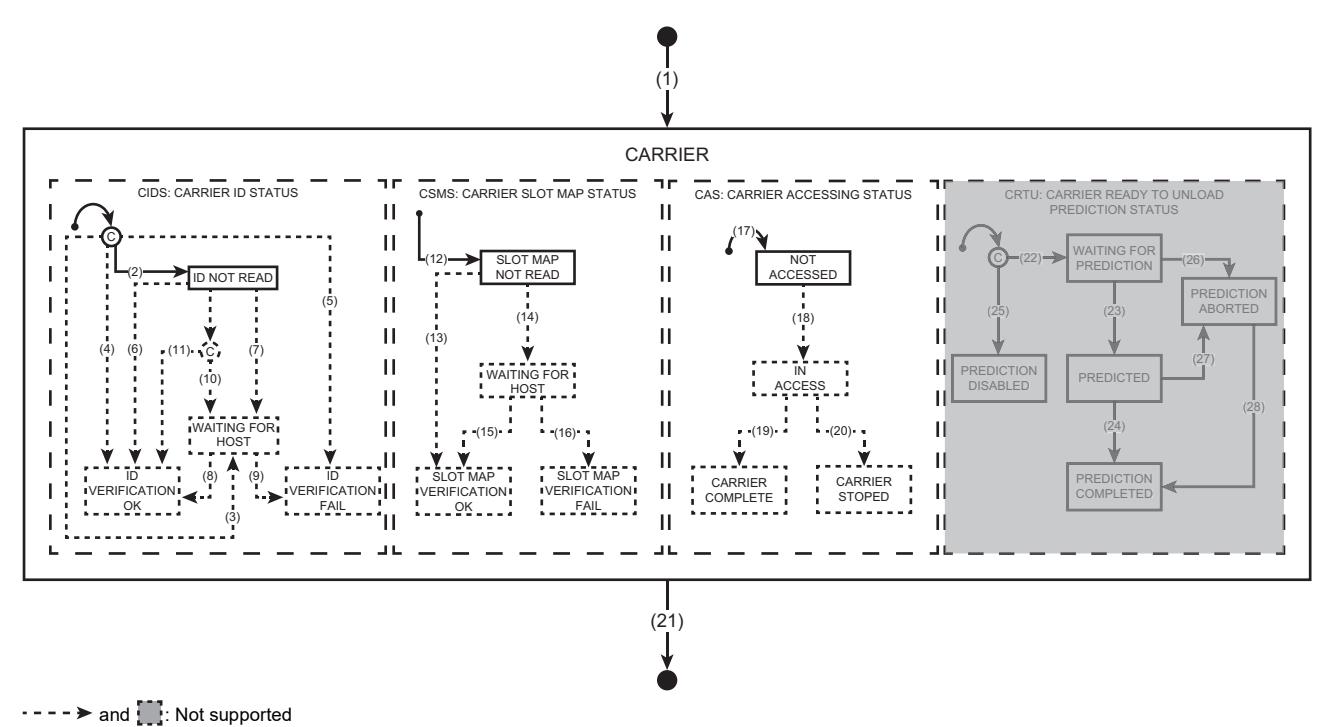

#### **State transition of a model diagram**

#### The following table shows the state transition of the Carrier State Model diagram.

## $Point$

Numbers in the table indicate numbers (1) to (28) of state transition described in the model diagram.

#### : State transition which is not supported by this product

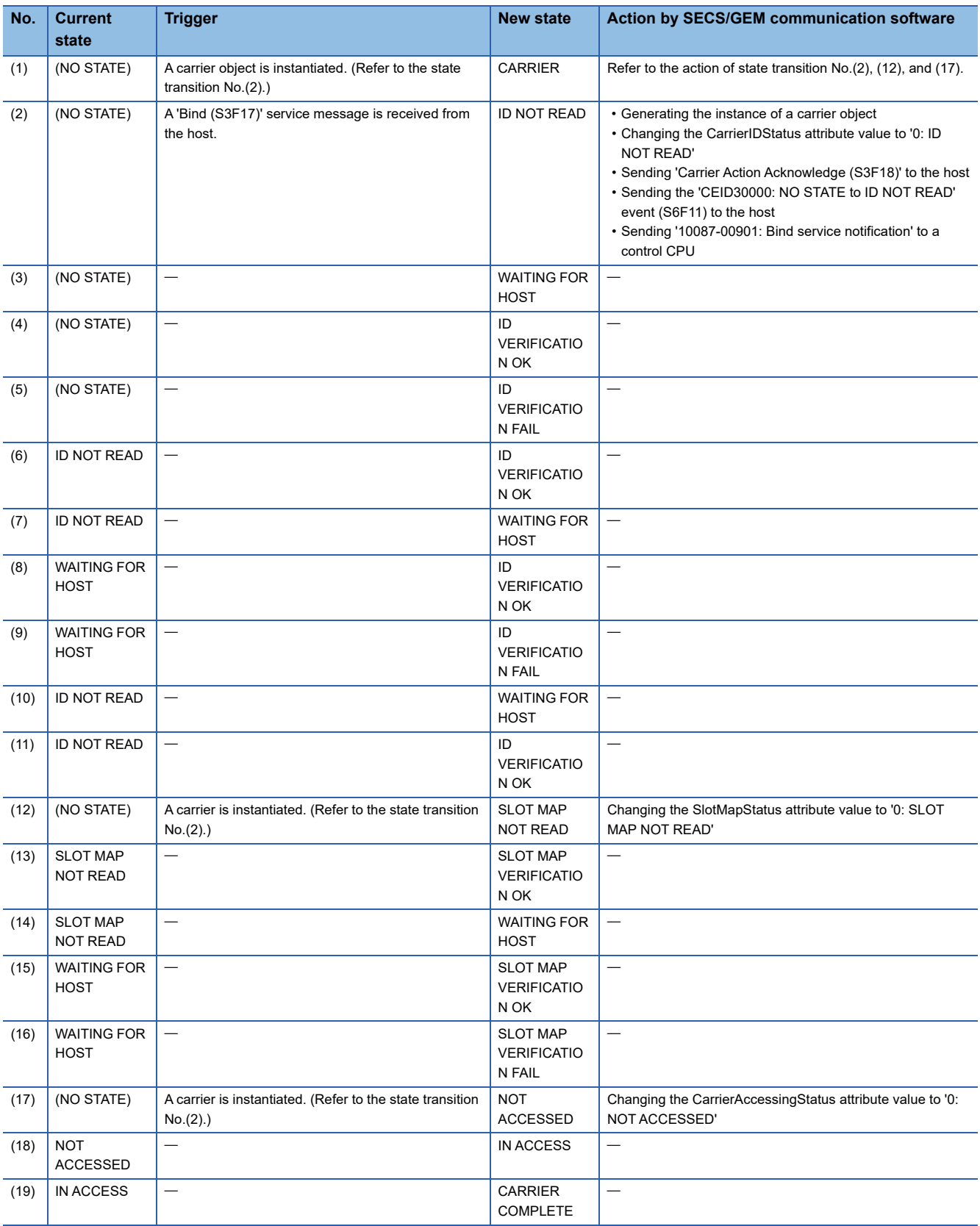

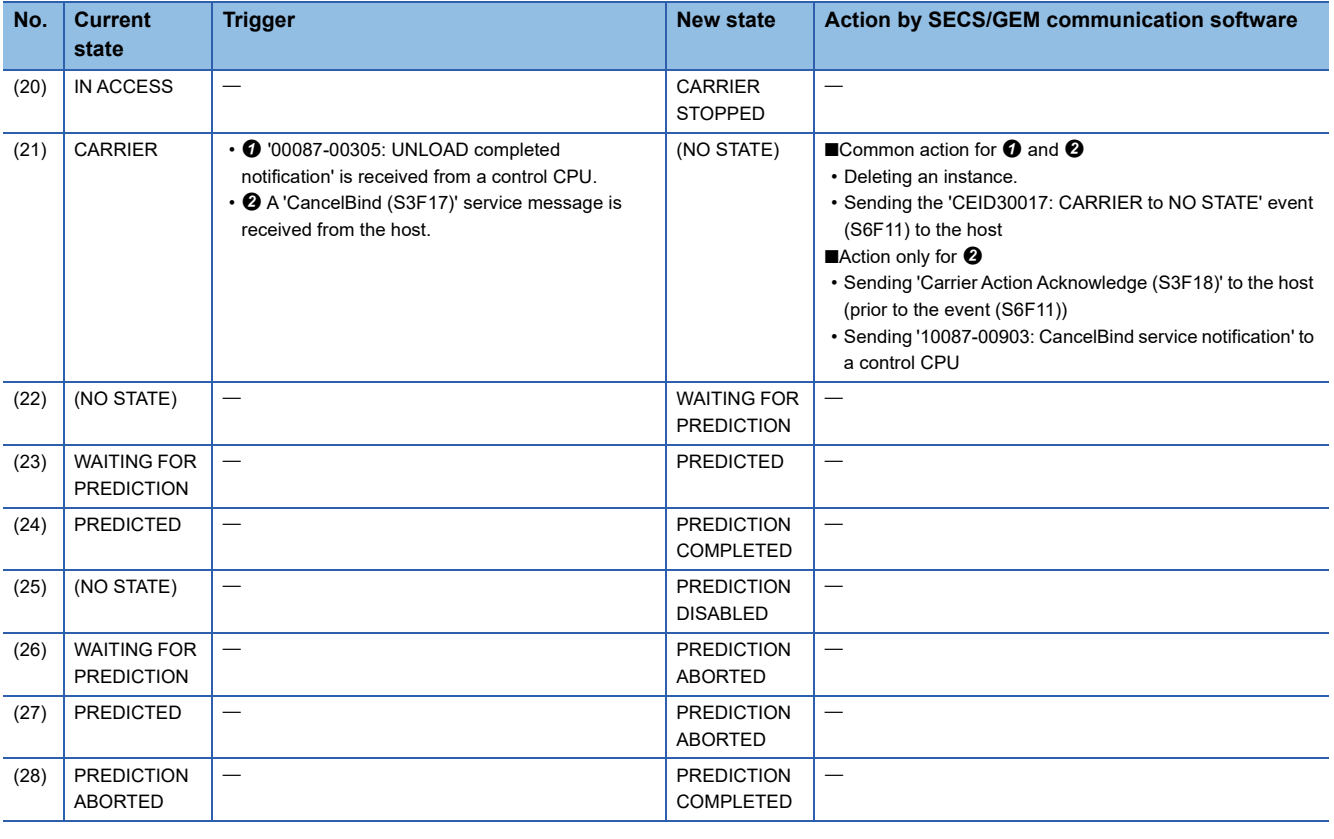

**Precautions** 

SECS/GEM communication software does not support 'Carrier Ready To Unload (CRTU).'

## <span id="page-51-1"></span><span id="page-51-0"></span>**Load Port Transfer State Model**

Values of the load object attribute (PortTransferState) are managed according to the diagram of a load port transport status model and the event report (S6F11) is sent to the host at each state transition.

For details on the event report (S6F11), refer to the following:

Fage 90 CMS Reports, [Page 91 CMS Events](#page-92-0)

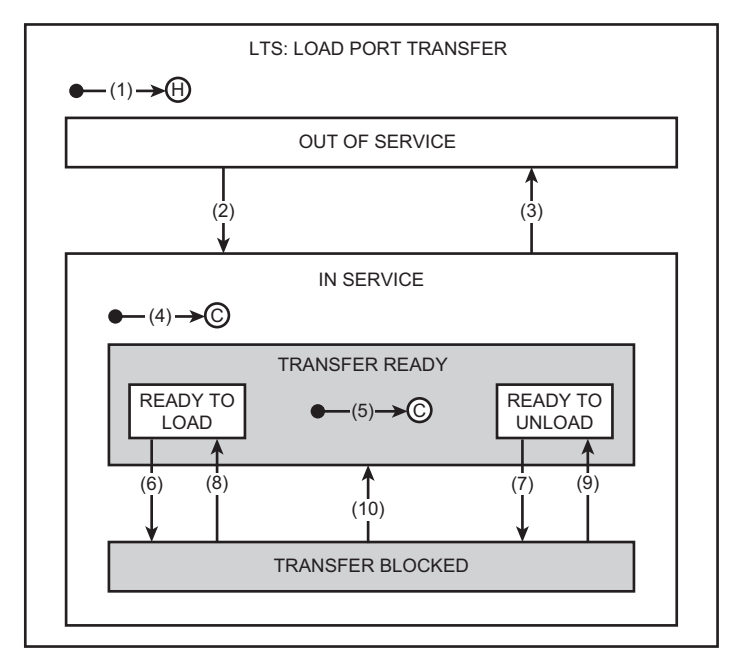

#### **State transition of a model diagram**

The following table shows the state transition of the load port transport status model diagram.

 $Point$ <sup> $\circ$ </sup>

Numbers in the table indicate numbers (1) to (10) of state transition described in the model diagram.

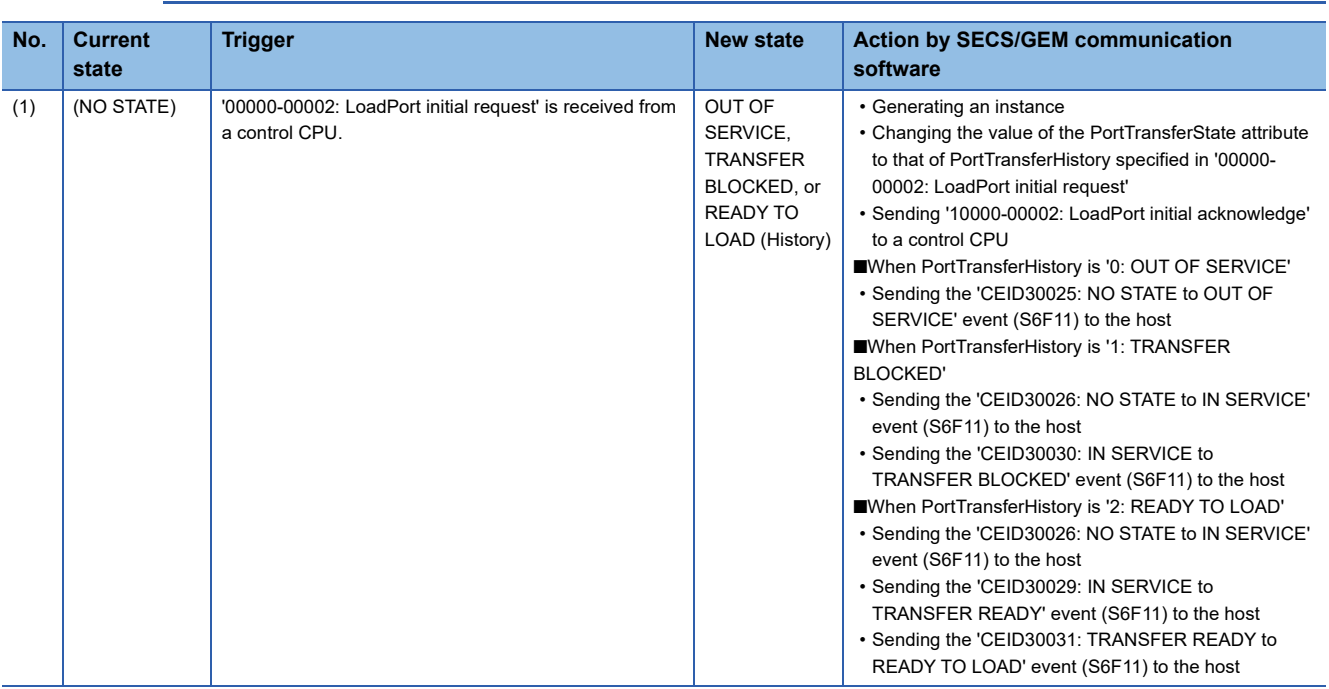

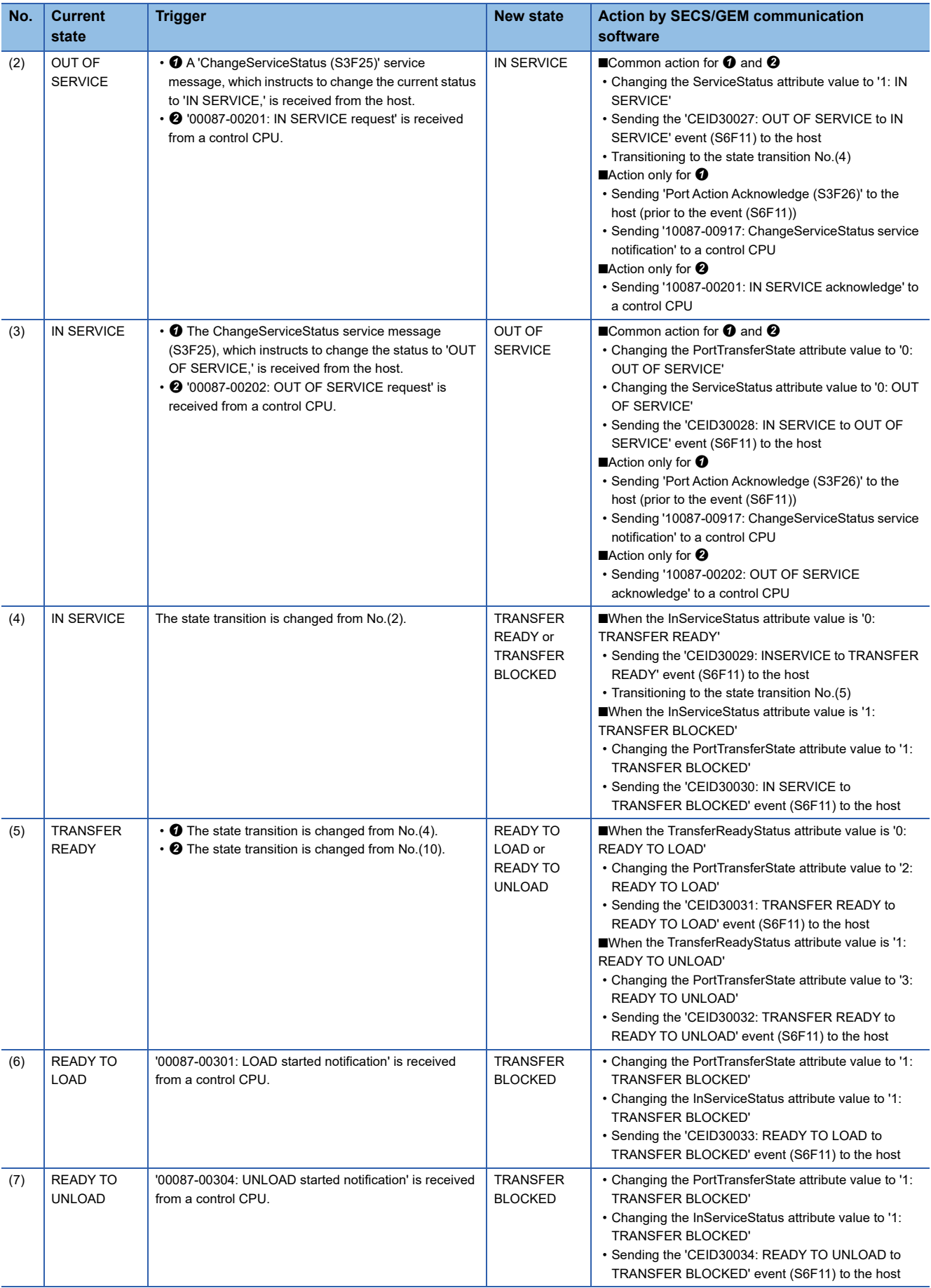

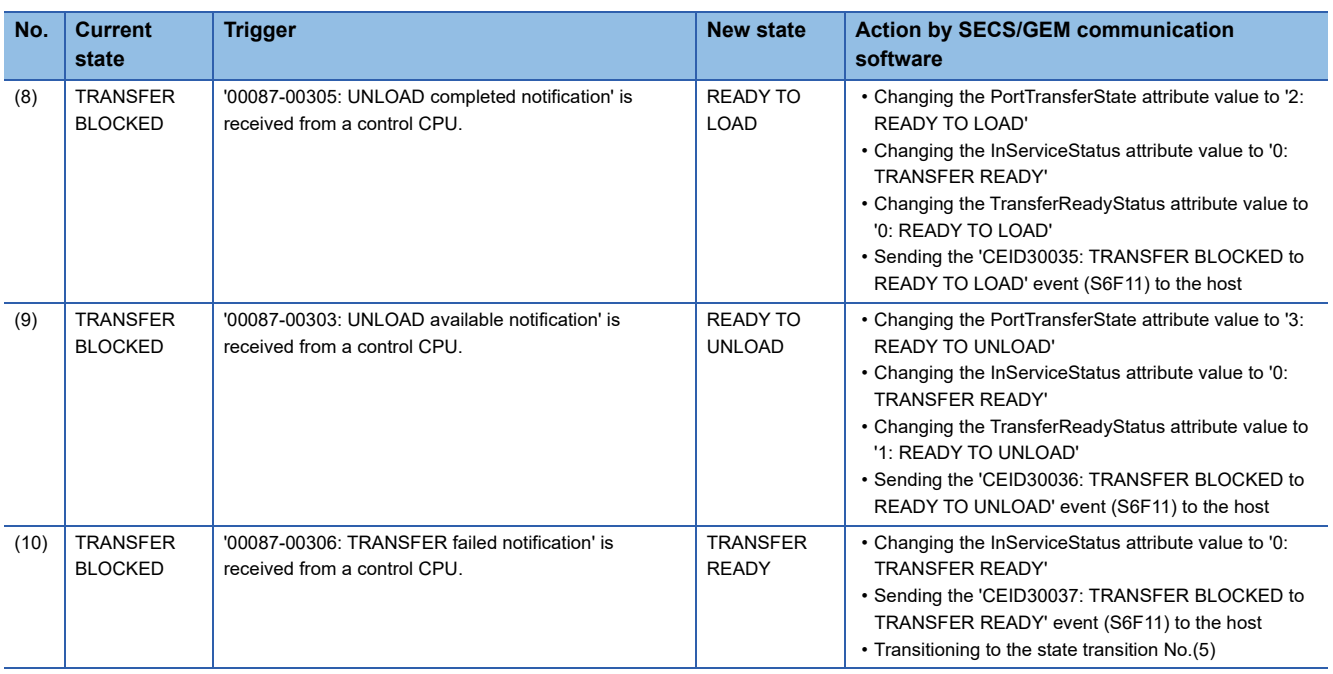

## <span id="page-54-1"></span><span id="page-54-0"></span>**Load Port Reservation State Model (internal buffer equipment/ fixed buffer equipment)**

Values of the load port object attribute (LoadPortReservationState) are managed according to the diagram of Load Port Reservation State Model and the event report (S6F11) is sent to the host at each state transition. For details on the event report (S6F11), refer to the following:

Fage 90 CMS Reports, [Page 91 CMS Events](#page-92-0)

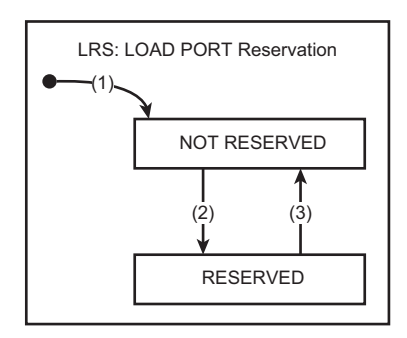

#### **State transition of a model diagram**

The following table shows the state transition of the Load Port Reservation State Model diagram.

 $Point$ 

Numbers in the table indicate numbers (1) to (3) of state transition described in the model diagram.

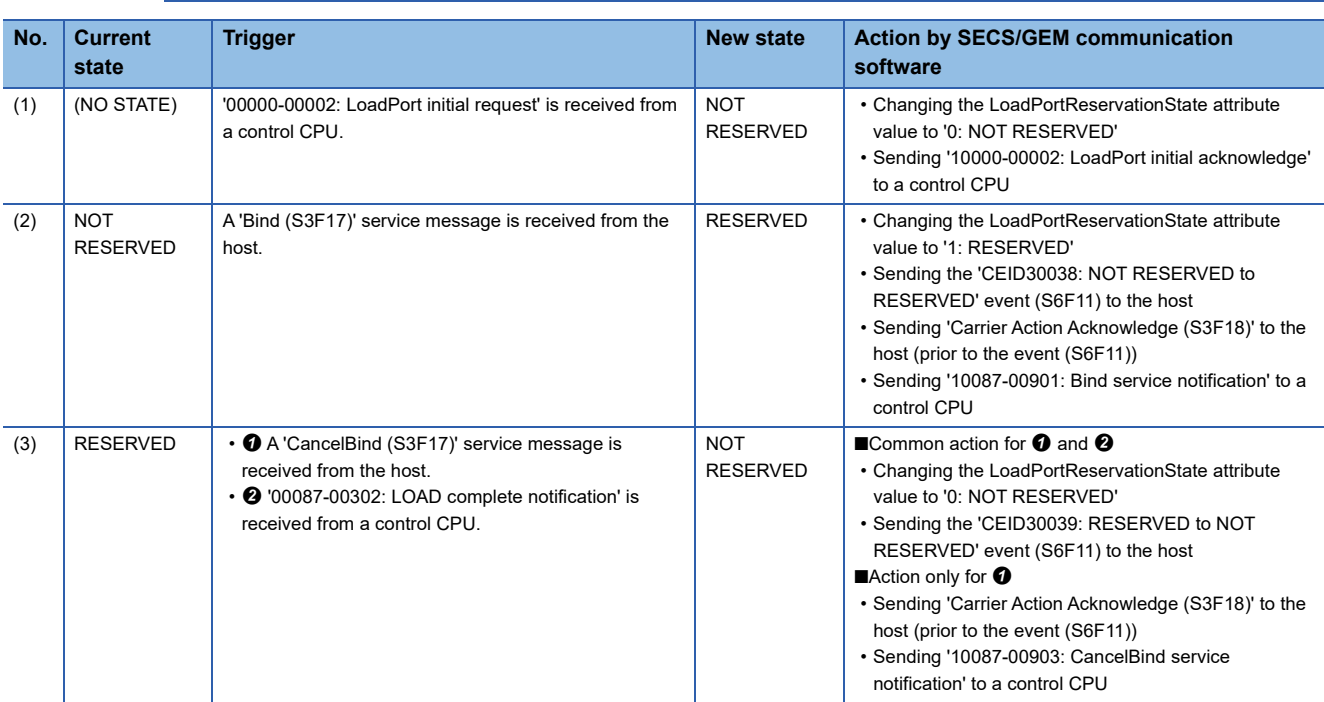

## <span id="page-55-1"></span><span id="page-55-0"></span>**Load Port/Carrier Association State Model**

Values of the load port object attribute (PortAssociationState) are managed according to the diagram of Load Port/Carrier Association State Model and the event report (S6F11) is sent to the host at each state transition.

For details on the event report (S6F11), refer to the following:

FF [Page 90 CMS Reports](#page-91-0), [Page 91 CMS Events](#page-92-0)

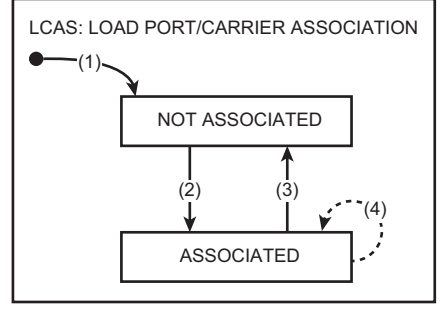

: Not supported

#### **State transition of a model diagram**

The following table shows the state transition of the Load Port/Carrier Association State Model diagram.

 $Point<sup>0</sup>$ 

Numbers in the table indicate numbers (1) to (4) of state transition described in the model diagram.

 $\overline{-}$ : State transition which is not supported by this product

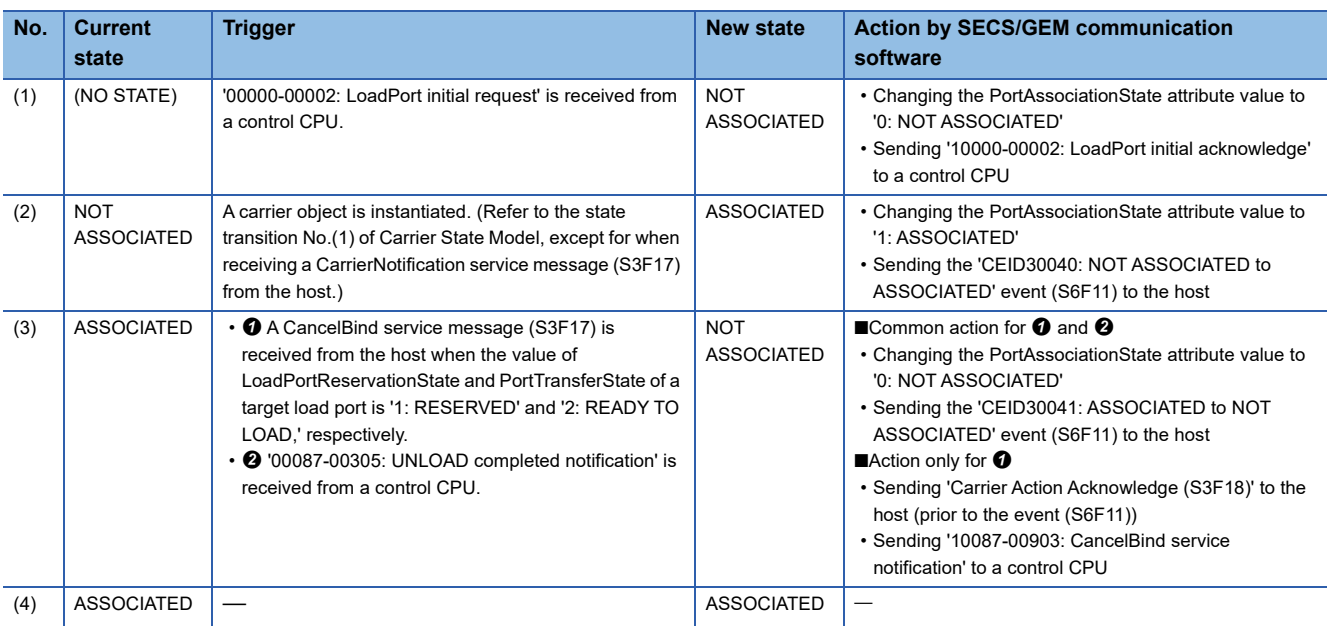

### <span id="page-56-1"></span><span id="page-56-0"></span>**Access Mode State Model**

Values of the load port object attribute (AccessMode) are managed according to the diagram of Access Mode State Model and the event report (S6F11) is sent to the host at each state transition.

For details on the event report (S6F11), refer to the following:

Fage 90 CMS Reports, [Page 91 CMS Events](#page-92-0)

#### $Point<sup>0</sup>$

A change request is denied when the reservation status (LoadPortReservationState) of a target load port is 'RESERVED' or when the transfer status (PortTransferState) of the load port is 'TRANSFER BLOCKED.'

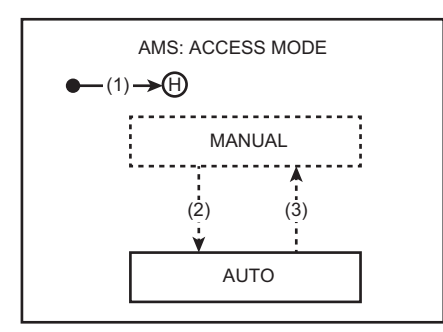

: Not supported

#### **State transition of a model diagram**

The following table shows the state transition of the Access Mode State Model diagram.

$$
Point^{\circledcirc}
$$

Numbers in the table indicate numbers (1) to (3) of state transition described in the model diagram.

 $\overline{-}$ : State transition which is not supported by this product

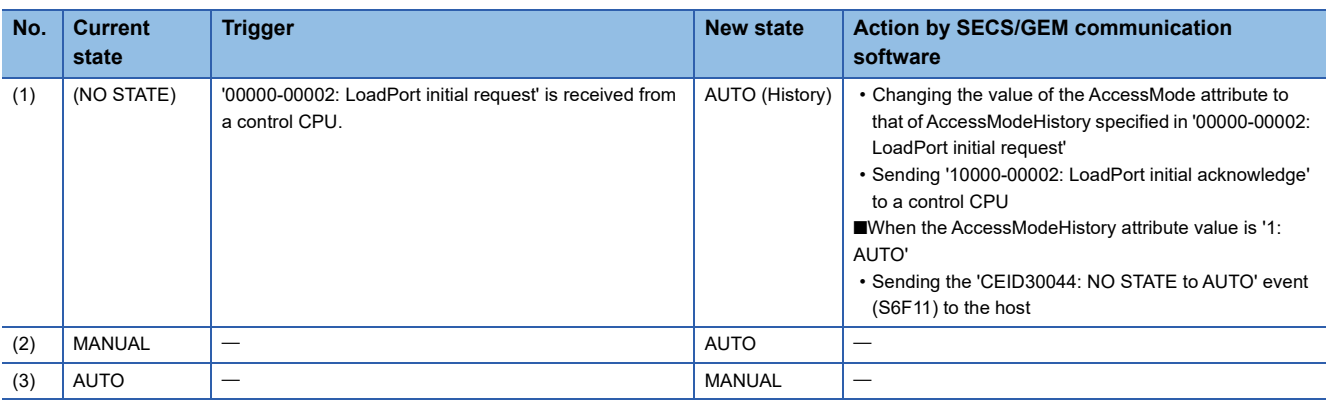

# **7.6 CMS Variables**

SECS/GEM communication software provides variables required for E87-CMS.

A value of each variable whose class is SV or DVVAL refers to the attributes of an object provided by SECS/GEM communication software.

: Complied

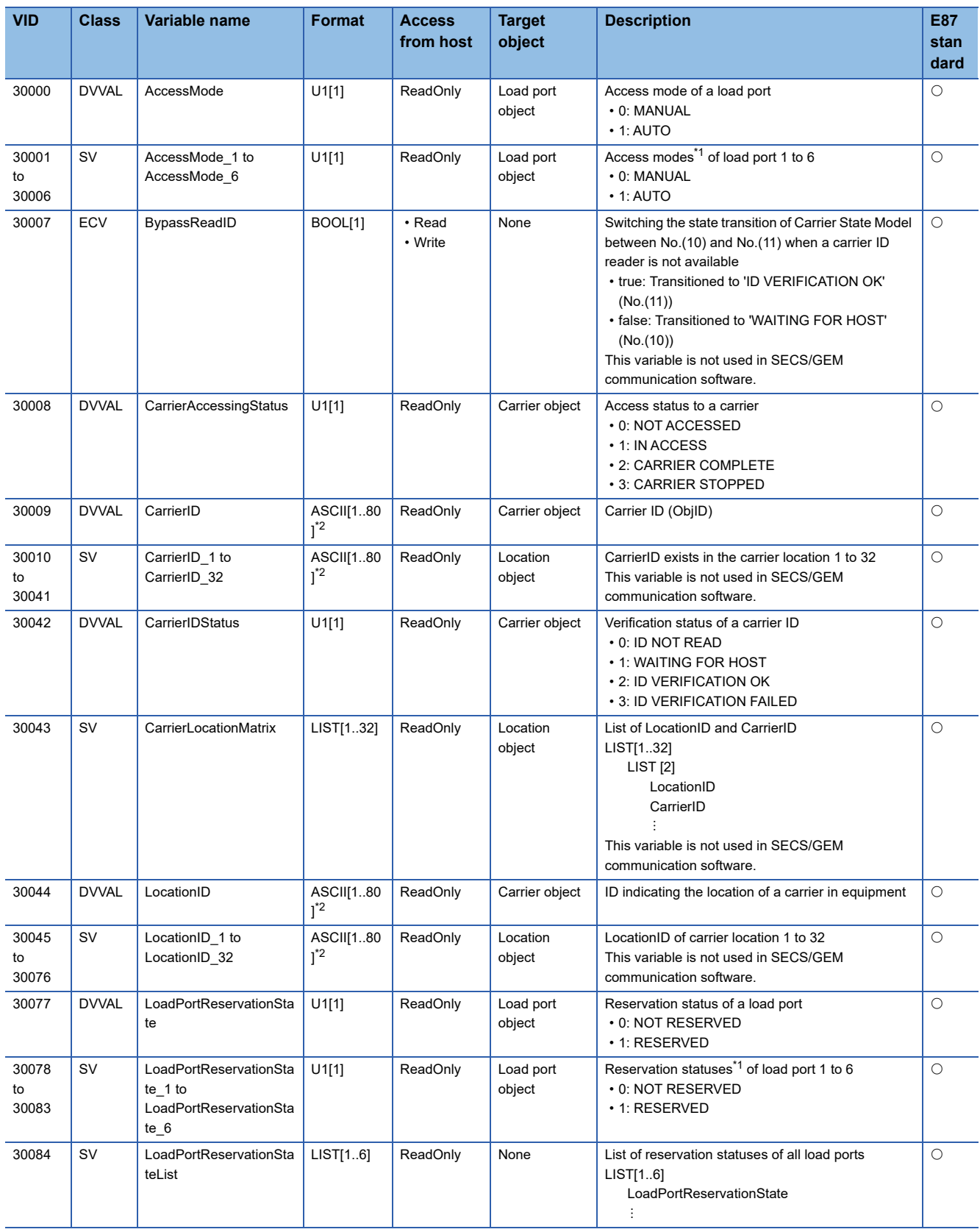

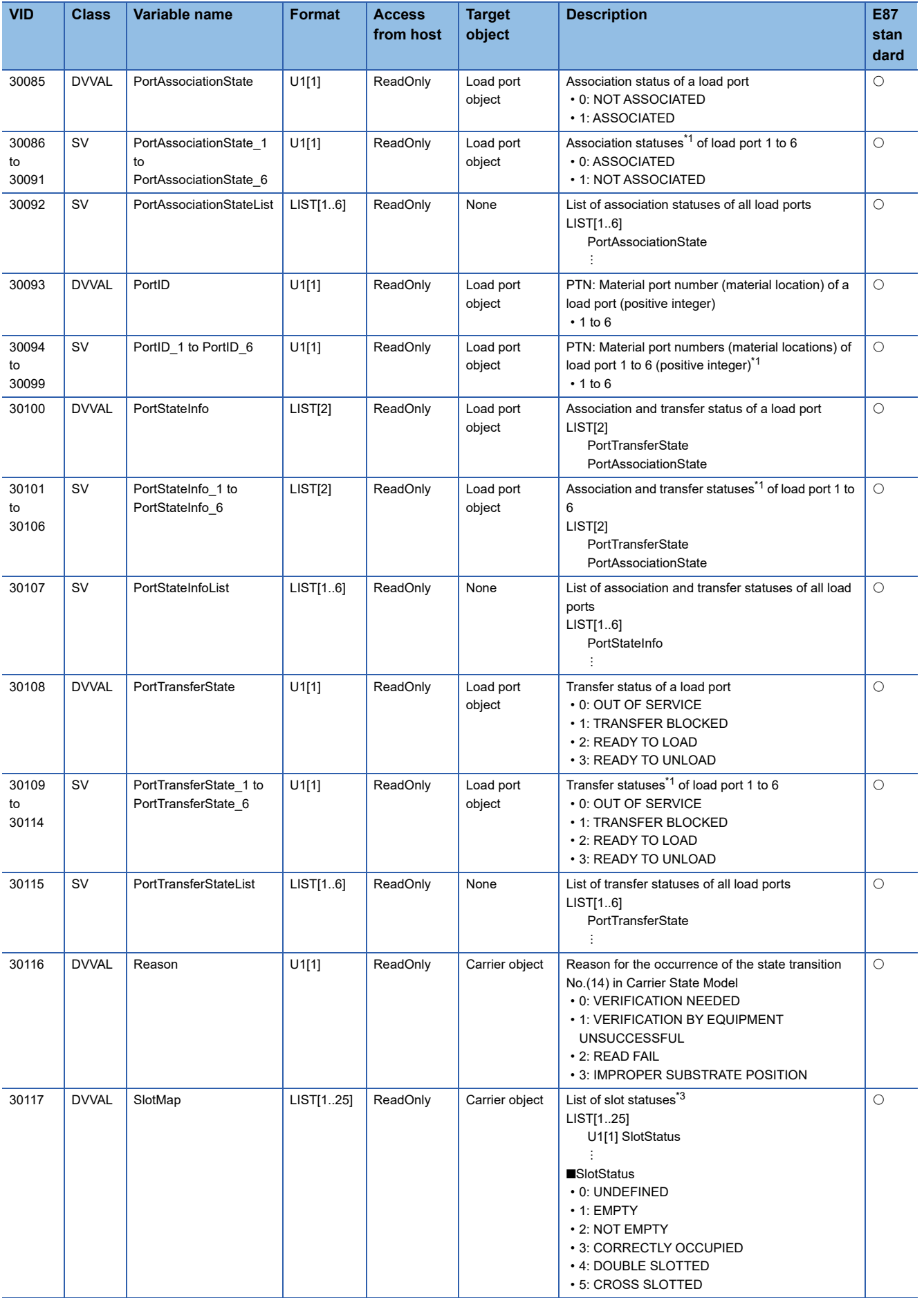

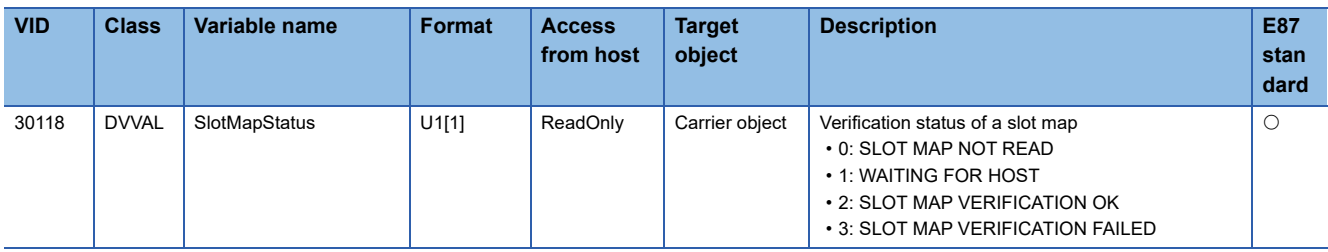

<span id="page-59-0"></span>\*1 Up to the maximum number of load ports set for equipment specification settings are available. (Exage 24 Load port)

<span id="page-59-1"></span>\*2 Excluding the control characters.

<span id="page-59-2"></span>\*3 Up to the maximum number of carrier slots set for equipment specification settings are available. (Exage 23 General)

# **7.7 CMS Events and Reports**

SECS/GEM communication software supports state transition events, supplementary events, and reports of state models for CMS state model management.

Supported events and reports are subjected to the dynamic event report setting function, which is compliant with GEM (E30).

For the dynamic event report setting, refer to the "Dynamic Setting Change" of the following manual:

CO Controller/C Intelligent Function Module SECS/GEM Communication Software Pre-installed Model User's Manual For supported events and reports, refer to the following:

**Fage 90 CMS Reports, [Page 91 CMS Events](#page-92-0)** 

# **8 TROUBLESHOOTING**

This chapter shows the troubleshooting related to the supported GEM300 standards.

For the troubleshooting of SECS/GEM communication software, refer to the following:

CO Controller/C Intelligent Function Module SECS/GEM Communication Software Pre-installed Model User's Manual

# **8.1 Troubleshooting by Symptom**

This section shows the troubleshooting related to the supported GEM300 standards by the symptom.

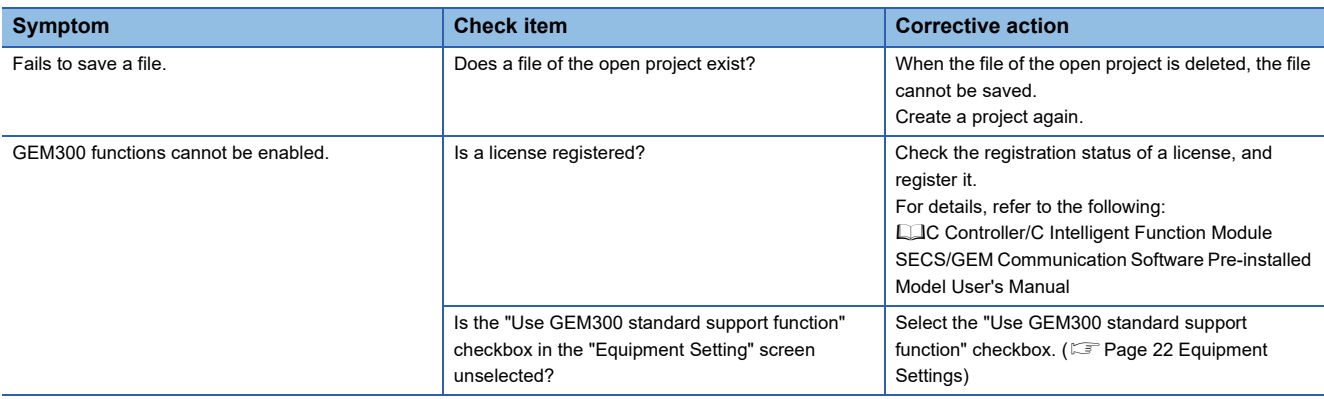

# <span id="page-62-0"></span>**8.2 Error Code List**

The following table shows the codes for errors that occur in GEM300 standards.

The error codes can be checked in the labels (error codes) included in 'acknowledge' from SECS/GEM communication software.

For details, refer to the following:

**[Page 64 Control CPU Interface Formats](#page-65-0)** 

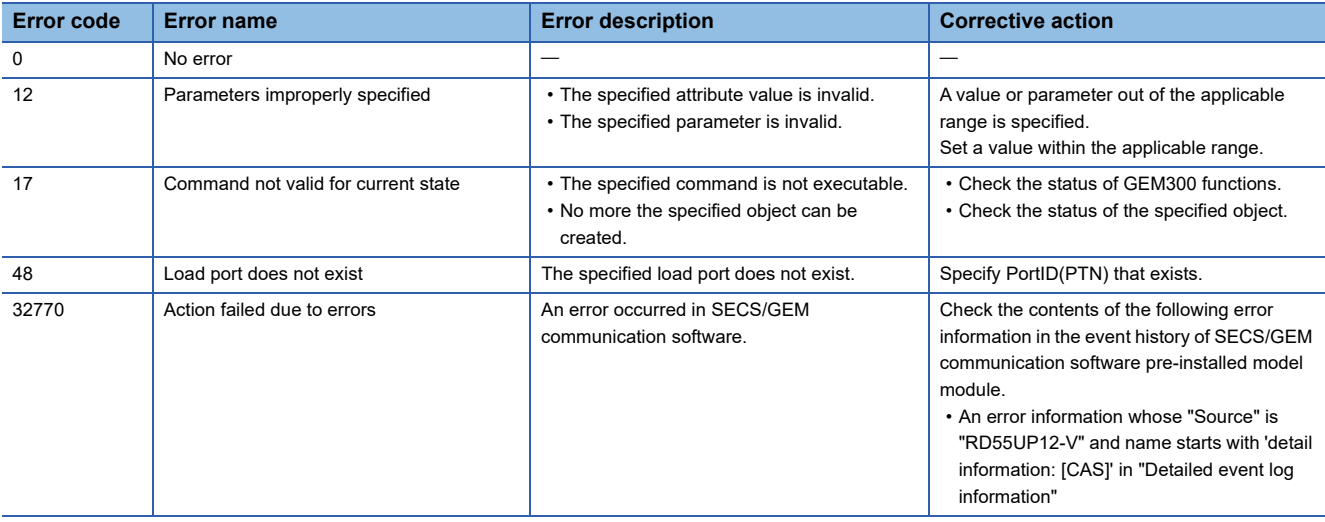

# **APPENDIX**

# **Appendix 1 Available Characters**

#### This section shows the available characters for the equipment specification settings.

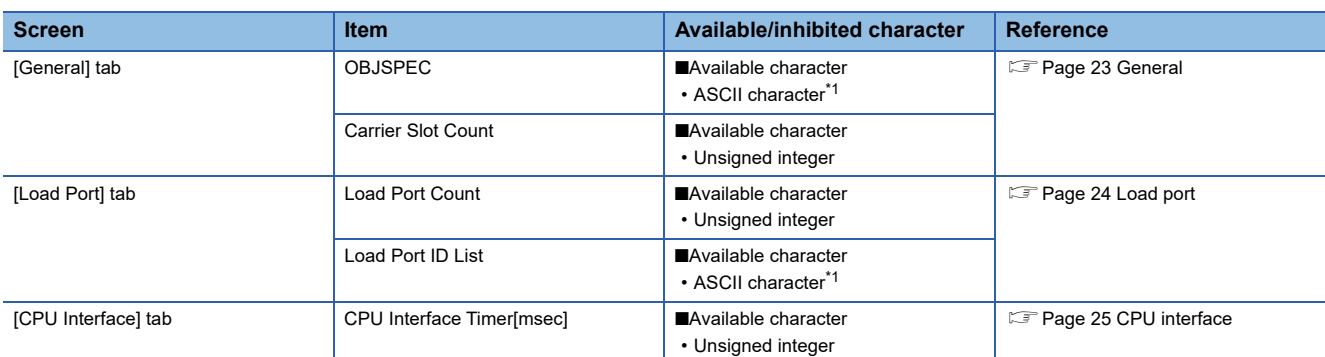

<span id="page-64-0"></span>\*1 Excluding the control characters.

# <span id="page-65-0"></span>**Appendix 2 Control CPU Interface Formats**

This section shows the control CPU interface formats.

## **00000: CPU to CITL**

The following shows the format of CPU to CITL.

#### <span id="page-65-1"></span>**00001: GEM300 Initial request**

#### ■ **Information type**

00000

■ **Detail type** 00001

■ **Data size of data area (Byte units)** 0 byte

#### ■ **Processing**

Activating and initializing GEM300 functions is requested.

■ **Relevant state transition** 

None

■ **Data**

None

#### ■ **Relevant item**

E [Page 66 00001: GEM300 Initial acknowledge](#page-67-0)

#### <span id="page-66-0"></span>**00002 : LoadPort initial request**

#### ■ **Information type**

00000

#### ■ **Detail type**

00002

#### ■ **Data size of data area (Byte units)**

34 byte

#### ■ **Processing**

Initializing all load ports is requested.

#### ■ **Relevant state transition**

- Load Port Transfer State Model state transition No.(1) ( $\sqrt{p}$  [Page 50 Load Port Transfer State Model](#page-51-1))
- Load Port Reservation State Model state transition No.(1) ( $\sqrt{s}$  [Page 53 Load Port Reservation State Model \(internal buffer equipment/fixed buffer equipment\)](#page-54-1))
- Load Port/Carrier Association State Model state transition No.(1) (Fage 54 Load Port/Carrier Association State Model)
- Access Mode State Model state transition No.(1)
	- (<a>F<br /> [Page 55 Access Mode State Model](#page-56-1))

#### ■ **Data**

#### Structure label

• st\_00000-00002

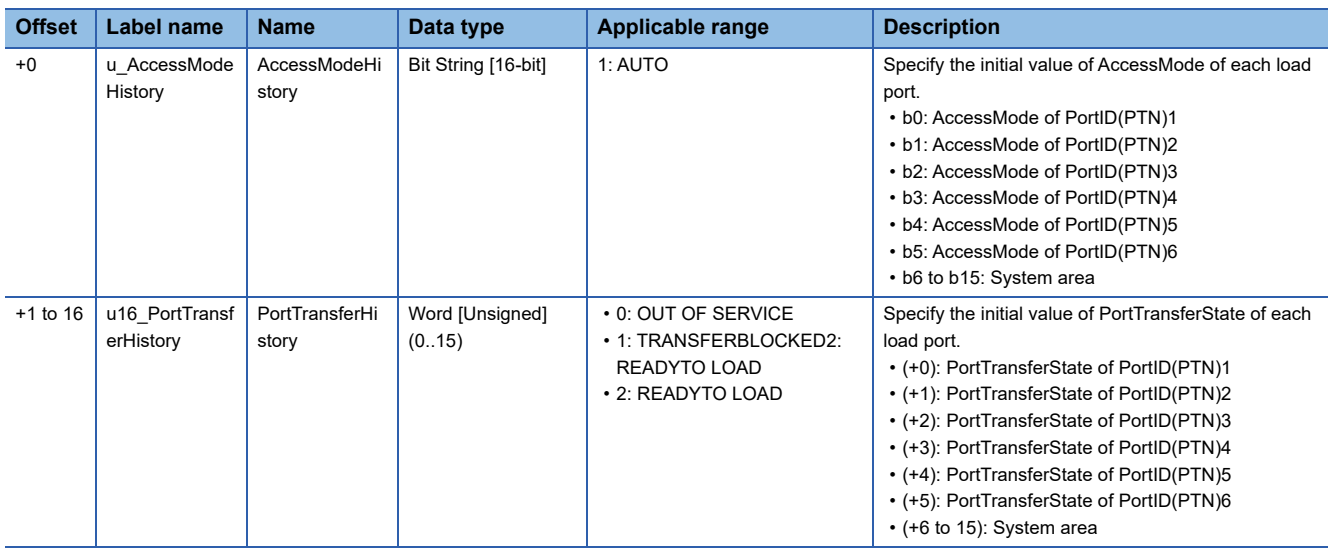

Structure labels defined in this product are provided in a structure label definition file.

For the usage method of a structure label definition file, refer to the following:

[Page 95 Importing a Label](#page-96-0)

#### ■ **Relevant item**

Fage 67 00002 : LoadPort initial acknowledge

## **10000: CITL to CPU**

The following shows the format of CITL to CPU.

#### <span id="page-67-0"></span>**00001: GEM300 Initial acknowledge**

#### ■ **Information type**

10000

#### ■ **Detail type**

00001

#### ■ **Data size of data area (Byte units)**

2 byte

#### ■ **Processing**

- The processing result of 'GEM300 Initial request' is returned.
- A processing result is reflected to 'GEM300 status' (b5) of 'CA-SECS status' (Un\G16384).

#### ■ **Relevant state transition**

None

#### ■ **Data**

Structure label

• st\_10000-00001

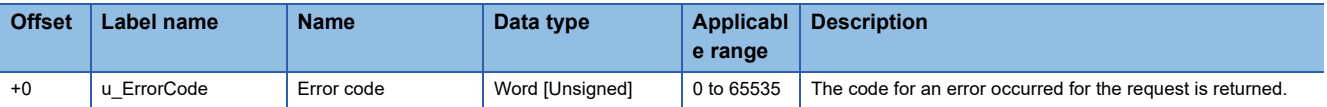

Structure labels defined in this product are provided in a structure label definition file.

For the usage method of a structure label definition file, refer to the following:

[Page 95 Importing a Label](#page-96-0)

#### Error code

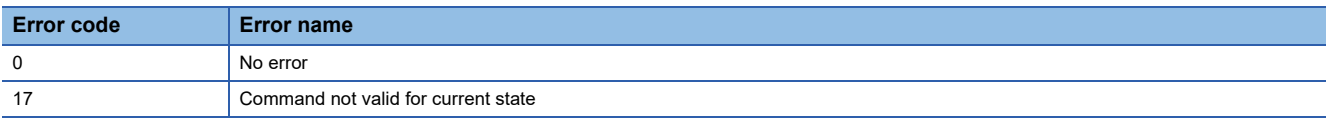

For details on the error codes, refer to the following:

**F** [Page 61 Error Code List](#page-62-0)

#### ■ **Relevant** item

[Page 64 00001: GEM300 Initial request](#page-65-1)

#### <span id="page-68-0"></span>**00002 : LoadPort initial acknowledge**

#### ■ **Information type**

10000

#### ■ **Detail type**

00002

#### ■ **Data size of data area (Byte units)**

32 byte

#### ■ **Processing**

The processing result of 'LoadPort initial request' is returned.

#### ■ **Relevant state transition**

- Load Port Transfer State Model state transition No.(1) ( $\sqrt{p}$  [Page 50 Load Port Transfer State Model](#page-51-1))
- Load Port Reservation State Model state transition No.(1) ( $\sqrt{s}$  [Page 53 Load Port Reservation State Model \(internal buffer equipment/fixed buffer equipment\)](#page-54-1))
- Load Port/Carrier Association State Model state transition No.(1) ( $\sqrt{P}$  [Page 54 Load Port/Carrier Association State Model](#page-55-1))
- Access Mode State Model state transition No.(1)
	- (<a>F<br /> [Page 55 Access Mode State Model](#page-56-1))

#### ■ **Data**

#### Structure label

• st 10000-00002

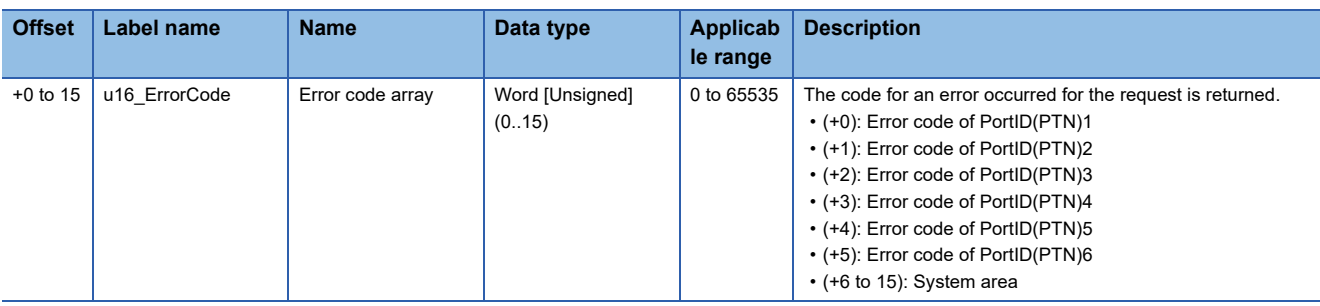

Structure labels defined in this product are provided in a structure label definition file.

For the usage method of a structure label definition file, refer to the following:

[Page 95 Importing a Label](#page-96-0)

#### Error code

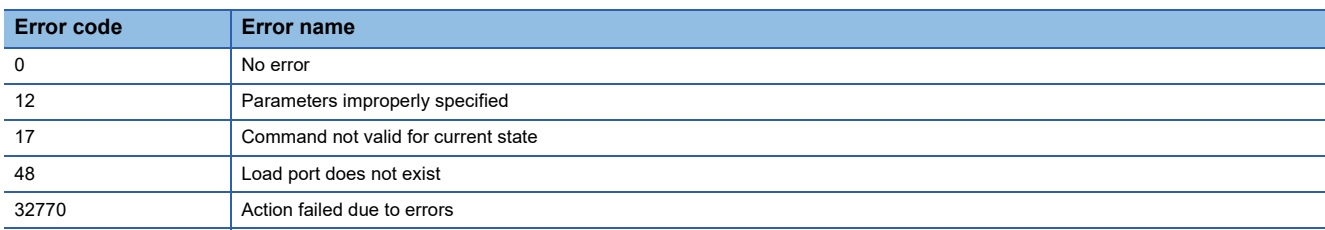

For details on the error codes, refer to the following:

**F** [Page 61 Error Code List](#page-62-0)

#### **Precautions**

Outside the range of the number of load ports that can be set in "Load Port Count" in the [Load Port] tab is system area. An error code (48) is always sent. ( $E =$  [Page 24 Load port](#page-25-0))

Example: When the number of load ports is 4, and the parameter of load port number (PTN) which is set to 3 is incorrect

• u16\_ErrorCode[ 0, 0, 12, 0, 48, 48, 48, 48, 48, 48, 48, 48, 48, 48, 48 ]\*1

\*1 If even one error code (12) exists, all load ports cannot be initialized.

Example: When the number of load ports is 4, and all load ports are initialized

• u16\_ErrorCode[ 17, 17, 17, 17, 48, 48, 48, 48, 48, 48, 48, 48, 48, 48, 48 ]

#### ■ **Relevant item**

E [Page 65 00002 : LoadPort initial request](#page-66-0)

## **00087: CPU to CITL**

The following shows the format of CPU to CITL.

#### **00201: IN SERVICE request**

#### ■ **Information type**

00087

#### ■ **Detail type**

00201

#### ■ **Data size of data area (Byte units)**

2 byte

#### ■ **Processing**

Changing 'PortTransferState' which is an attribute of a load port specified in PortID(PTN) to 'IN SERVICE' is requested.

#### ■ **Relevant state transition**

• Load Port Transfer State Model state transition No.(2)

( $\sqrt{p}$  [Page 50 Load Port Transfer State Model](#page-51-1))

#### ■ **Data**

Structure label

• st\_00087-00201

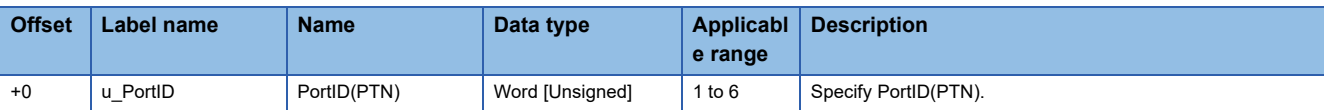

Structure labels defined in this product are provided in a structure label definition file.

For the usage method of a structure label definition file, refer to the following:

[Page 95 Importing a Label](#page-96-0)

#### ■ **Relevant item**

[Page 77 00201: IN SERVICE acknowledge](#page-78-0)

#### **00202: OUT OF SERVICE request**

#### ■ **Information type**

00087

#### ■ **Detail type**

00202

#### ■ **Data size of data area (Byte units)**

2 byte

#### ■ **Processing**

Changing 'PortTransferState' which is an attribute of a load port specified in PortID(PTN) to 'OUT OF SERVICE' is requested.

#### ■ **Relevant state transition**

 • Load Port Transfer State Model state transition No.(3) ( $\sqrt{p}$  [Page 50 Load Port Transfer State Model](#page-51-1))

#### ■ **Data**

Structure label

• st\_00087-00202

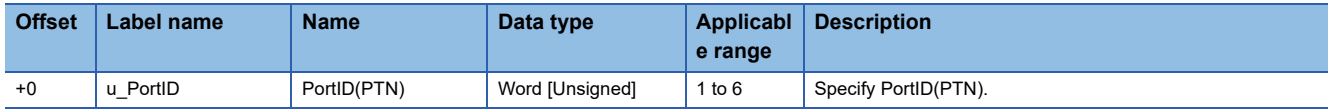

Structure labels defined in this product are provided in a structure label definition file.

For the usage method of a structure label definition file, refer to the following:

[Page 95 Importing a Label](#page-96-0)

#### ■ **Relevant item**

E[Page 78 00202: OUT OF SERVICE acknowledge](#page-79-0)
## <span id="page-72-0"></span>**00301: LOAD started notification**

#### ■ **Information type**

00087

#### ■ **Detail type**

00301

#### ■ **Data size of data area (Byte units)**

2 byte

#### ■ **Processing**

The start of loading a carrier in a load port specified in PortID(PTN) is notified.

#### ■ **Relevant state transition**

 • Load Port Transfer State Model state transition No.(6) ( $\sqrt{P}$  [Page 50 Load Port Transfer State Model](#page-51-0))

#### ■ **Data**

Structure label

• st\_00087-00301

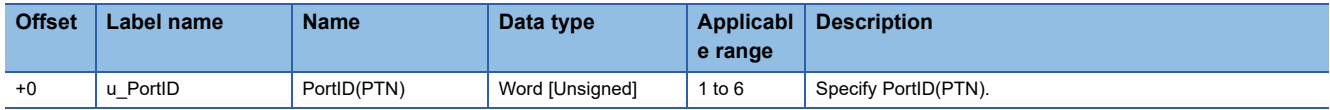

Structure labels defined in this product are provided in a structure label definition file.

For the usage method of a structure label definition file, refer to the following:

[Page 95 Importing a Label](#page-96-0)

#### ■ **Relevant item**

## <span id="page-73-0"></span>**00302: LOAD complete notification**

#### ■ **Information type**

00087

#### ■ **Detail type**

00302

### ■ **Data size of data area (Byte units)**

2 byte

#### ■ **Processing**

The completion of loading a carrier in a load port specified in PortID(PTN) is notified.

#### ■ **Relevant state transition**

• Load Port Reservation State Model state transition No.(3)

( $\sqrt{s}$  [Page 53 Load Port Reservation State Model \(internal buffer equipment/fixed buffer equipment\)](#page-54-0))

## ■ **Data**

Structure label

• st\_00087-00302

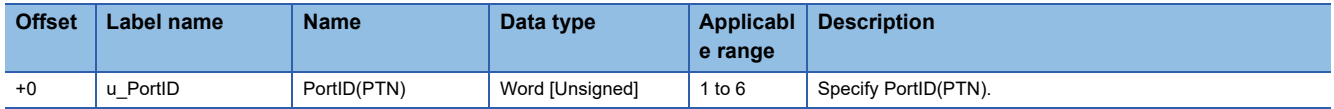

Structure labels defined in this product are provided in a structure label definition file.

For the usage method of a structure label definition file, refer to the following:

[Page 95 Importing a Label](#page-96-0)

### ■ **Relevant item**

### <span id="page-74-0"></span>**00303: UNLOAD available notification**

#### ■ **Information type**

00087

#### ■ **Detail type**

00303

#### ■ **Data size of data area (Byte units)**

2 byte

#### ■ **Processing**

The completion of the preparation for unloading a carrier in a load port specified in PortID(PTN) is notified.

#### ■ **Relevant state transition**

 • Load Port Transfer State Model state transition No.(9) ( $\sqrt{P}$  [Page 50 Load Port Transfer State Model](#page-51-0))

#### ■ **Data**

Structure label

• st\_00087-00303

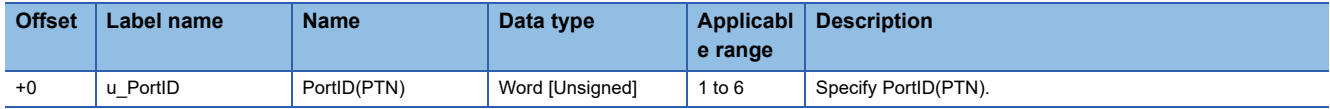

Structure labels defined in this product are provided in a structure label definition file.

For the usage method of a structure label definition file, refer to the following:

[Page 95 Importing a Label](#page-96-0)

#### ■ **Relevant item**

None

**A**

## <span id="page-75-0"></span>**00304: UNLOAD started notification**

#### ■ **Information type**

00087

#### ■ **Detail type**

00304

### ■ **Data size of data area (Byte units)**

2 byte

#### ■ **Processing**

The start of unloading a carrier in a load port specified in PortID(PTN) is notified.

#### ■ **Relevant state transition**

 • Load Port Transfer State Model state transition No.(7) (Fage 50 Load Port Transfer State Model)

### ■ **Data**

Structure label

• st\_00087-00304

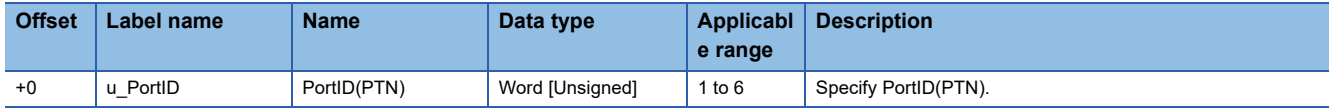

Structure labels defined in this product are provided in a structure label definition file.

For the usage method of a structure label definition file, refer to the following:

[Page 95 Importing a Label](#page-96-0)

#### ■ **Relevant item**

## <span id="page-76-0"></span>**00305: UNLOAD completed notification**

#### ■ **Information type**

00087

#### ■ **Detail type**

00305

### ■ **Data size of data area (Byte units)**

2 byte

#### ■ **Processing**

The completion of unloading a carrier in a load port specified in PortID(PTN) is notified.

#### ■ **Relevant state transition**

- Carrier State Model state transition No.(21) ( $\sqrt{p}$  [Page 47 Carrier State Model](#page-48-0))
- Load Port Transfer State Model state transition No.(8)

( $\sqrt{P}$  [Page 50 Load Port Transfer State Model](#page-51-0))

 • Load Port/Carrier Association State Model state transition No.(3) (Fage 54 Load Port/Carrier Association State Model)

#### ■ **Data**

Structure label

• st 00087-00305

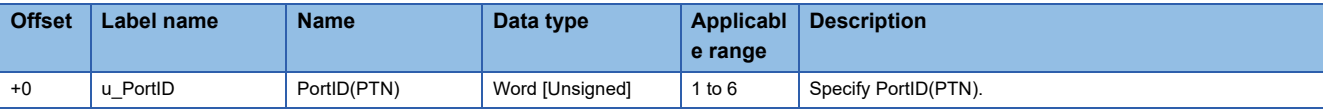

Structure labels defined in this product are provided in a structure label definition file.

For the usage method of a structure label definition file, refer to the following:

[Page 95 Importing a Label](#page-96-0)

### ■ **Relevant item**

## <span id="page-77-0"></span>**00306: TRANSFER failed notification**

#### ■ **Information type**

00087

#### ■ **Detail type**

00306

### ■ **Data size of data area (Byte units)**

2 byte

#### ■ **Processing**

The failure of the transfer of a carrier in a load port specified in PortID(PTN) is notified.

#### ■ **Relevant state transition**

 • Load Port Transfer State Model state transition No.(10) (Fage 50 Load Port Transfer State Model)

### ■ **Data**

Structure label

• st\_00087-00306

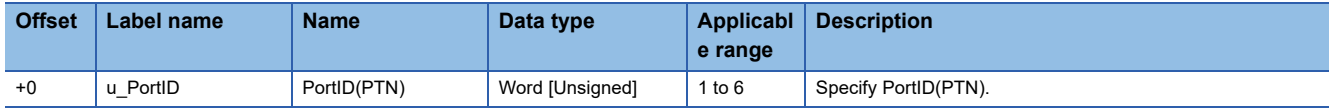

Structure labels defined in this product are provided in a structure label definition file.

For the usage method of a structure label definition file, refer to the following:

[Page 95 Importing a Label](#page-96-0)

### ■ **Relevant item**

# **10087: CITL to CPU**

The following shows the format of CITL to CPU.

#### <span id="page-78-0"></span>**00201: IN SERVICE acknowledge**

#### ■ **Information type**

10087

#### ■ **Detail type**

00201

#### ■ **Data size of data area (Byte units)**

4 byte

#### ■ **Processing**

The processing result of 'IN SERVICE request' is returned.

#### ■ **Relevant state transition**

• Load Port Transfer State Model state transition No.(2)

( $\sqrt{P}$  [Page 50 Load Port Transfer State Model](#page-51-0))

#### ■ **Data**

Structure label

• st\_10087-00201

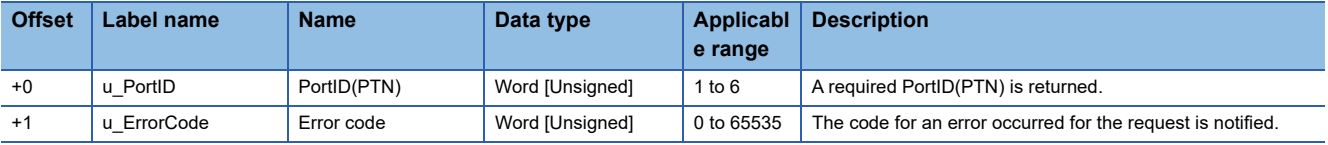

Structure labels defined in this product are provided in a structure label definition file.

For the usage method of a structure label definition file, refer to the following:

**[Page 95 Importing a Label](#page-96-0)** 

#### Error code

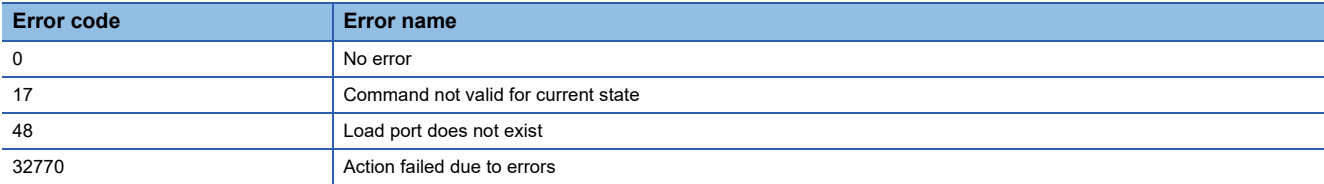

For details on the error codes, refer to the following:

**F** [Page 61 Error Code List](#page-62-0)

#### ■ **Relevant item**

[Page 69 00201: IN SERVICE request](#page-70-0)

# <span id="page-79-0"></span>**00202: OUT OF SERVICE acknowledge**

#### ■ **Information type**

10087

#### ■ **Detail type**

00202

### ■ **Data size of data area (Byte units)**

4 byte

#### ■ **Processing**

The processing result of 'OUT OF SERVICE request' is returned.

#### ■ **Relevant state transition**

 • Load Port Transfer State Model state transition No.(3) ( $\sqrt{p}$  [Page 50 Load Port Transfer State Model](#page-51-0))

### ■ **Data**

Structure label

• st 10087-00202

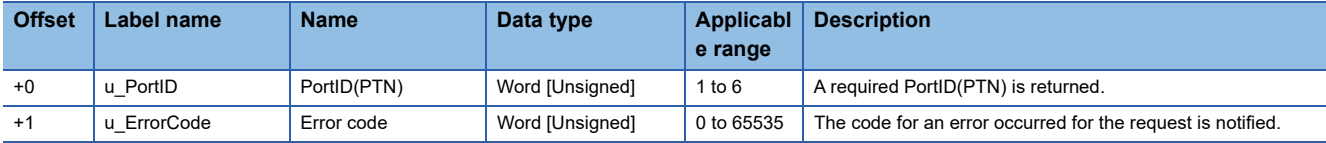

Structure labels defined in this product are provided in a structure label definition file.

For the usage method of a structure label definition file, refer to the following:

**F** [Page 95 Importing a Label](#page-96-0)

#### Error code

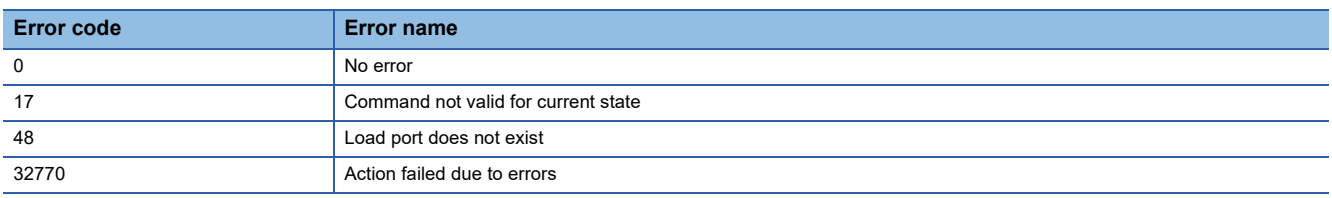

For details on the error codes, refer to the following:

[Page 61 Error Code List](#page-62-0)

#### ■ **Relevant item**

EF [Page 70 00202: OUT OF SERVICE request](#page-71-0)

### <span id="page-80-0"></span>**00901: Bind service notification**

## ■ **Information type**

10087

#### ■ **Detail type**

00901

### ■ **Data size of data area (Byte units)**

4466 byte

#### ■ **Processing**

The processing result of 'Bind' service is notified.

#### ■ **Relevant state transition**

- Carrier State Model state transition No.(1), (2), (12), and (17) ( $\sqrt{p}$  [Page 47 Carrier State Model](#page-48-0))
- Load Port Reservation State Model state transition No.(2)

( $\sqrt{s}$  [Page 53 Load Port Reservation State Model \(internal buffer equipment/fixed buffer equipment\)](#page-54-0))

• Load Port/Carrier Association State Model state transition No.(2)

(Fage 54 Load Port/Carrier Association State Model)

#### ■ **Data**

Structure label

#### • st\_10087-00901

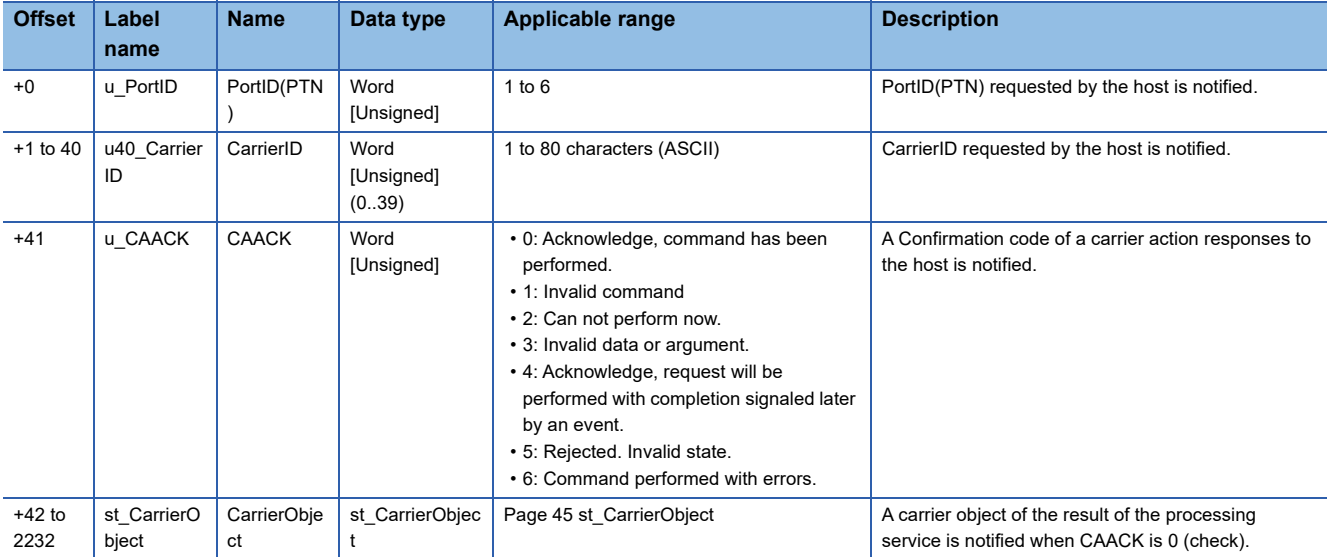

Structure labels defined in this product are provided in a structure label definition file.

For the usage method of a structure label definition file, refer to the following:

[Page 95 Importing a Label](#page-96-0)

#### ■ **Relevant** item

### <span id="page-81-0"></span>**00903: CancelBind service notification**

#### ■ **Information type**

10087

#### ■ **Detail type**

00903

### ■ **Data size of data area (Byte units)**

84 byte

#### ■ **Processing**

The processing result of 'CancelBind' service is notified.

#### ■ **Relevant state transition**

- Carrier State Model state transition No.(21) ( $\sqrt{p}$  [Page 47 Carrier State Model](#page-48-0))
- Load Port Reservation State Model state transition No.(3)

( $\sqrt{s}$  [Page 53 Load Port Reservation State Model \(internal buffer equipment/fixed buffer equipment\)](#page-54-0))

• Load Port/Carrier Association State Model state transition No.(3)

(Fage 54 Load Port/Carrier Association State Model)

#### ■ **Data**

Structure label

#### • st 10087-00903

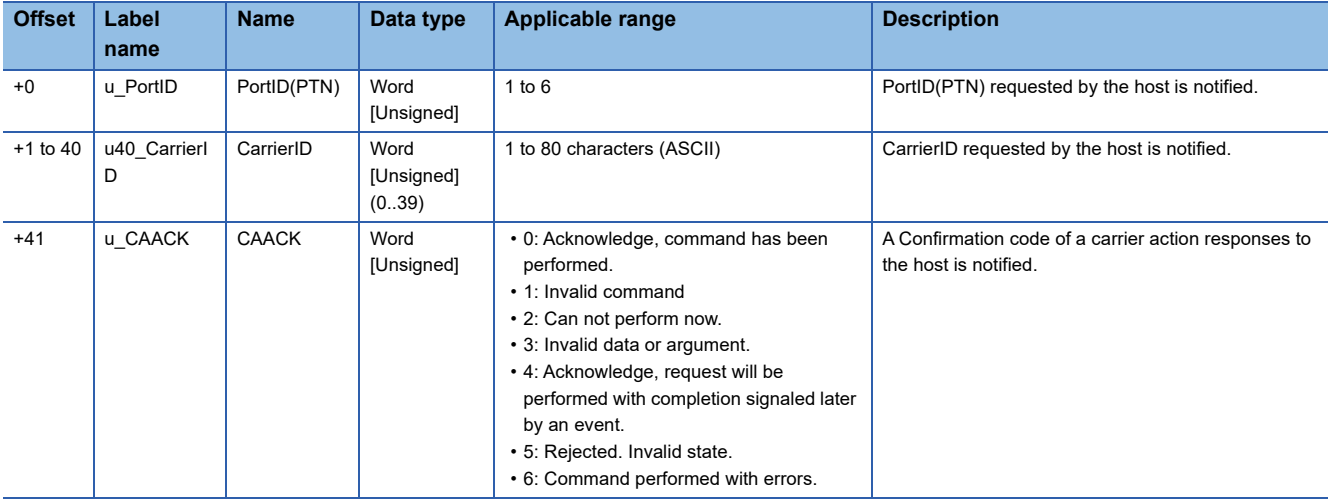

Structure labels defined in this product are provided in a structure label definition file.

For the usage method of a structure label definition file, refer to the following:

[Page 95 Importing a Label](#page-96-0)

#### ■ **Relevant** item

# <span id="page-82-0"></span>**00917: ChangeServiceStatus service notification**

#### ■ **Information type**

10087

#### ■ **Detail type**

00917

### ■ **Data size of data area (Byte units)**

8 byte

#### ■ **Processing**

The processing result of 'ChangeServiceStatus' service is notified.

#### ■ **Relevant state transition**

 • Load Port Transfer State Model state transition No.(2) and (3) (Fage 50 Load Port Transfer State Model)

### ■ **Data**

Structure label

• st\_10087-00917

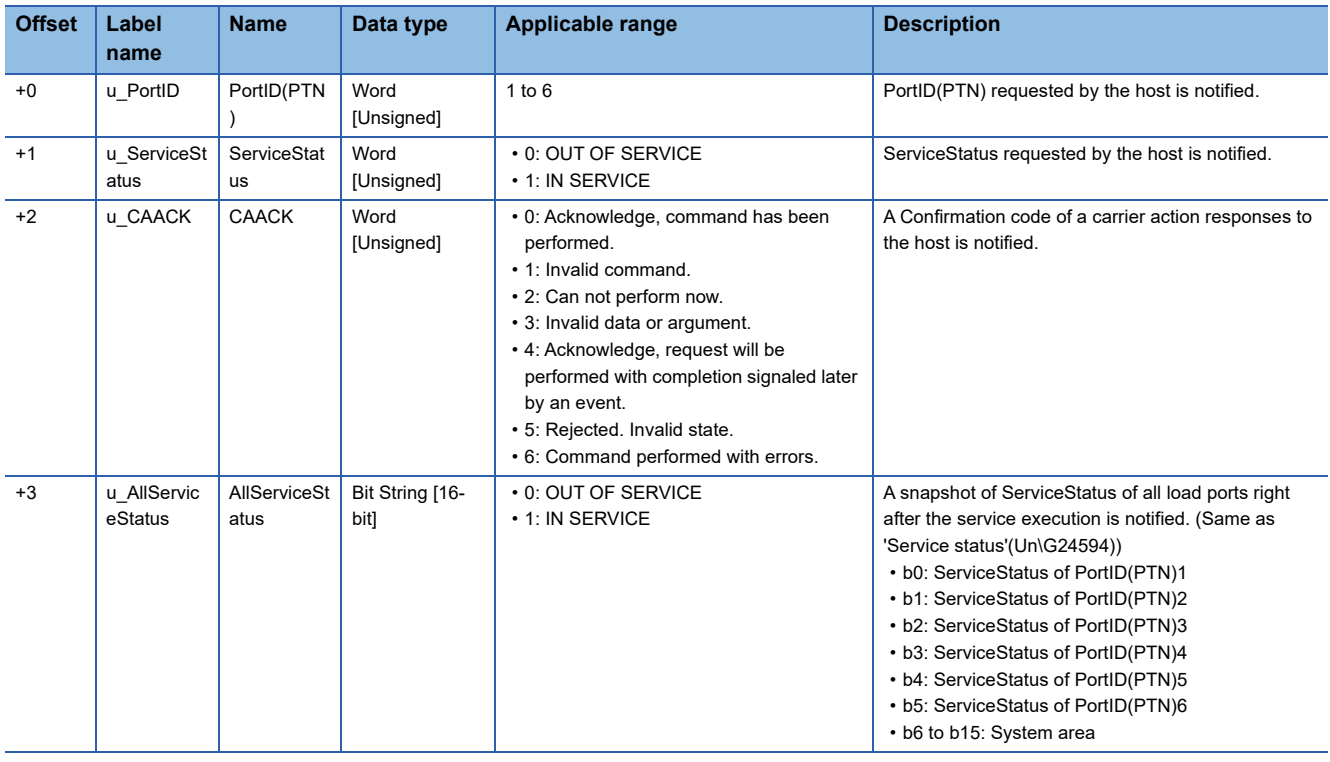

Structure labels defined in this product are provided in a structure label definition file.

For the usage method of a structure label definition file, refer to the following:

[Page 95 Importing a Label](#page-96-0)

## ■ **Relevant item**

# **Appendix 3 Buffer Memory**

This section shows the buffer memory list and its detailed information.

# **Buffer memory list**

#### The following table shows the buffer memory list.

R: Read-only, W: Write-only

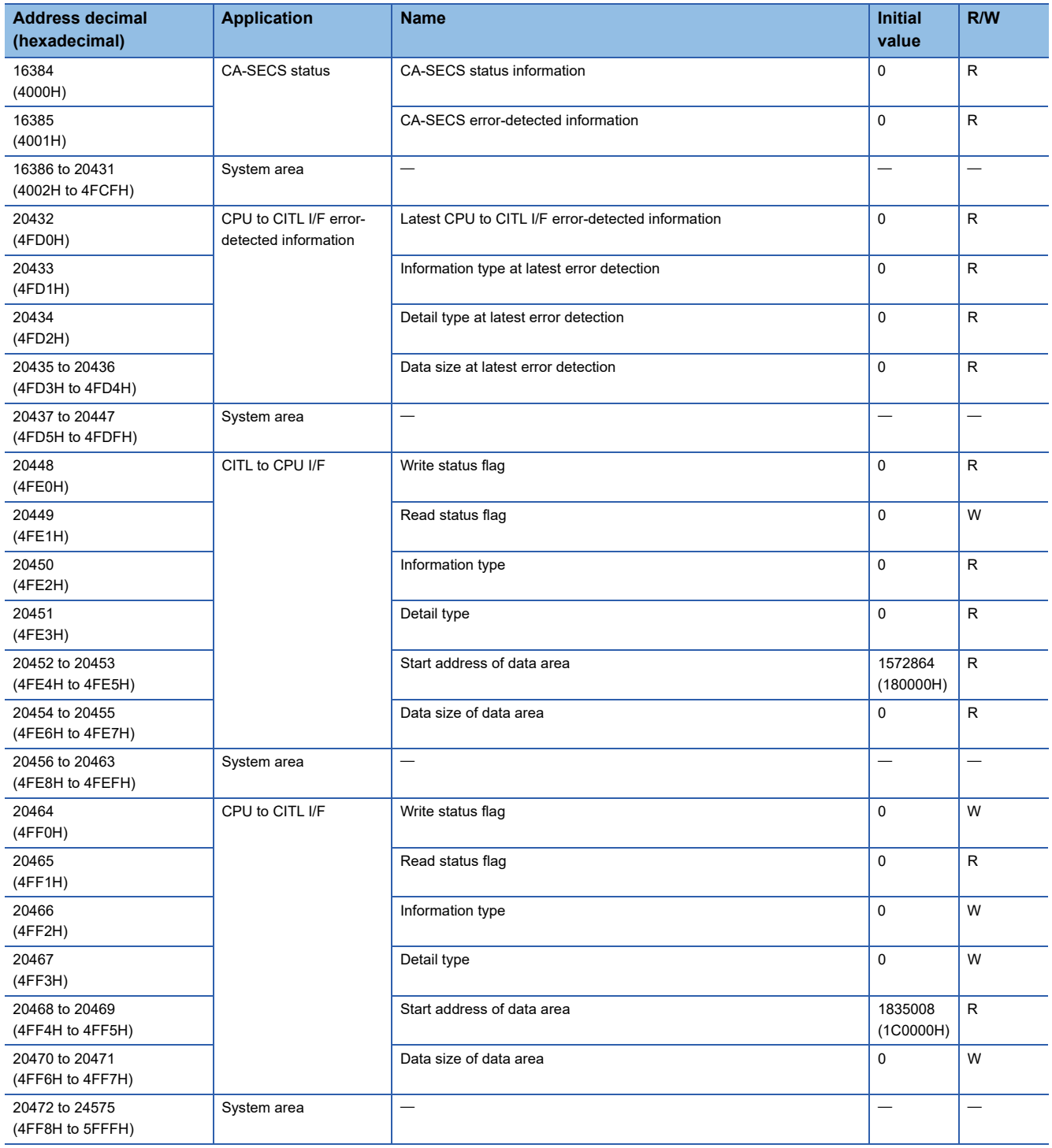

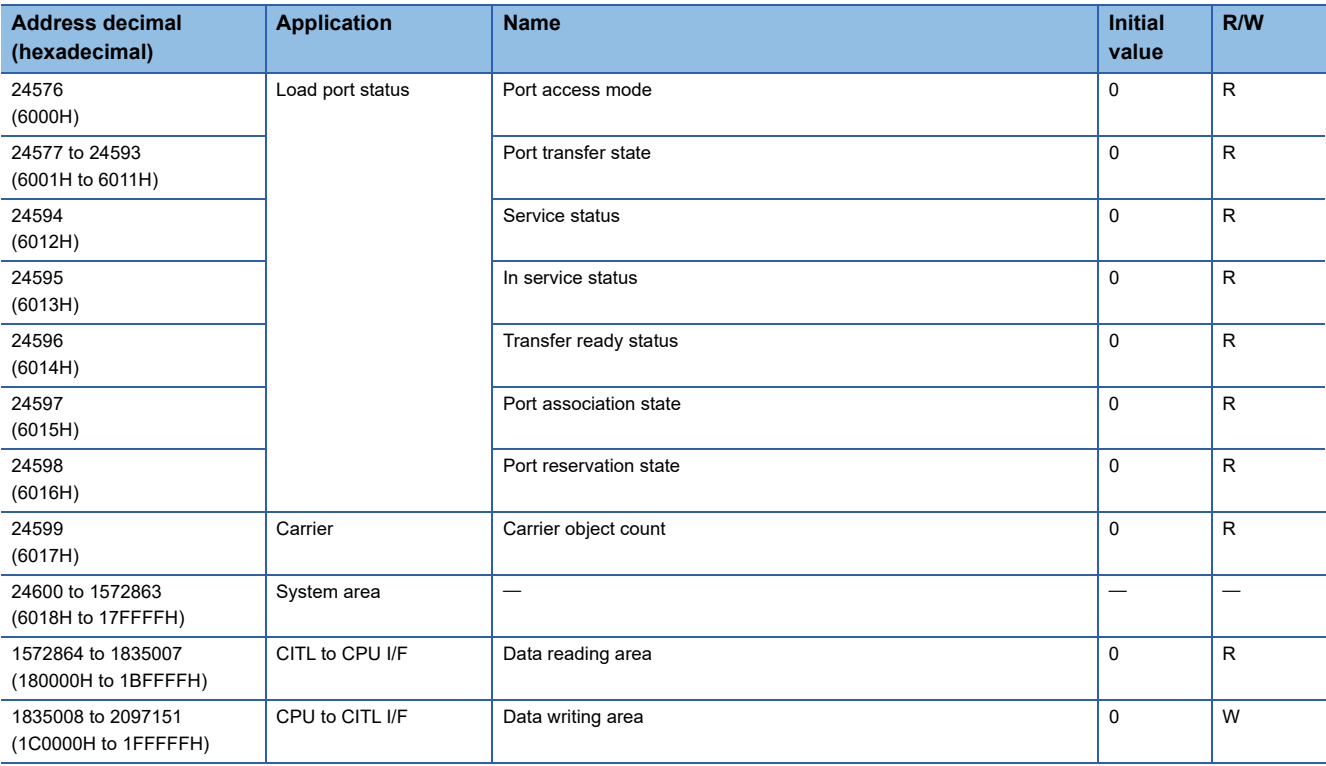

# **Buffer memory details**

The following shows the details of buffer memories.

## **CA-SECS status**

## ■ **CA-SECS status (Un\G16384)**

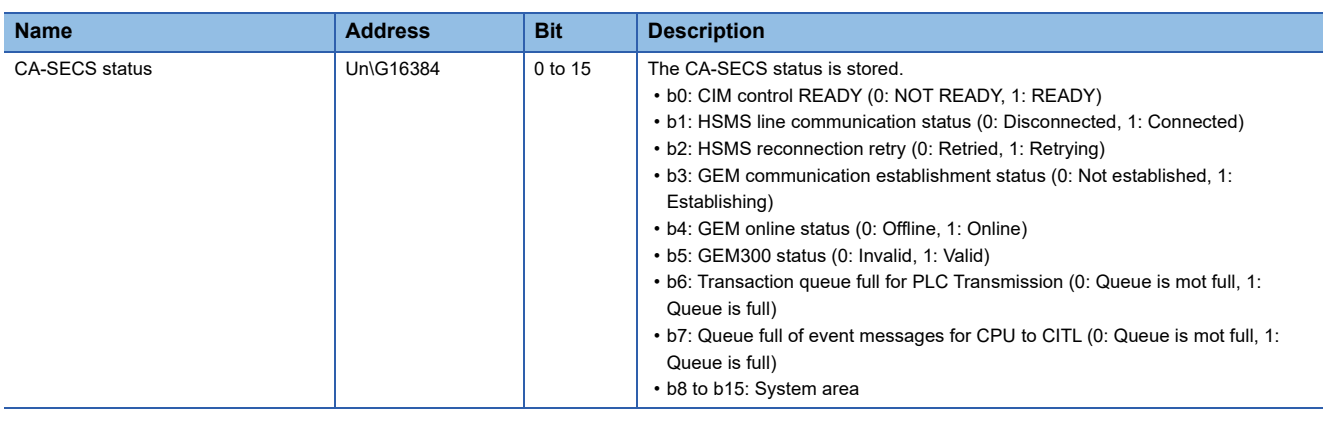

#### ■ **CA-SECS** error-detected information (Un\G16385)

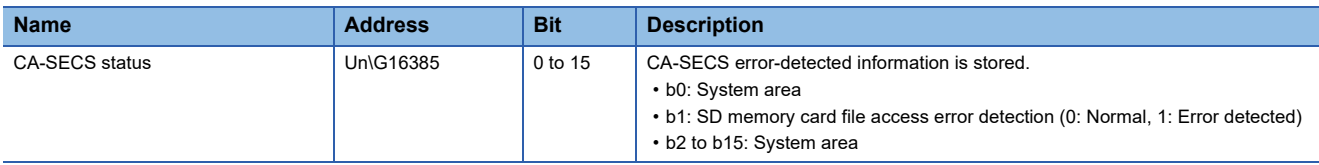

# **CPU to CITL I/F error-detected information**

#### ■ Latest CPU to CITL I/F error-detected information (Un\G20432)

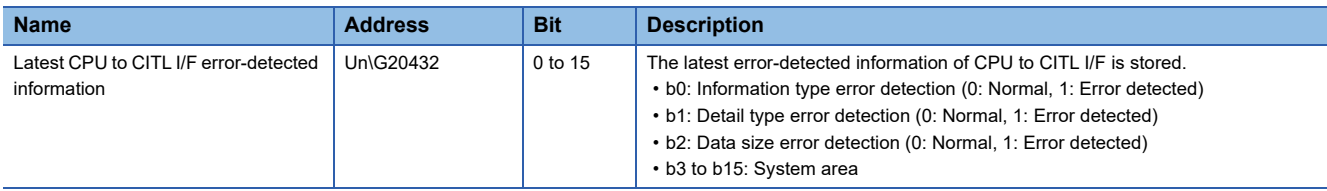

#### ■ **Information type at latest error detection (Un\G20433)**

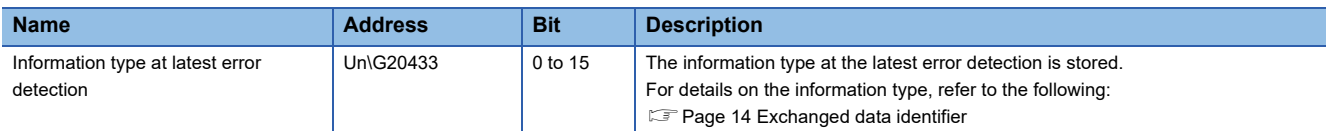

#### ■ **Detail type at latest error detection (Un\G20434)**

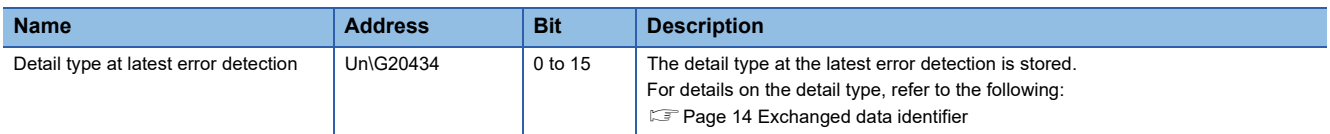

#### ■ **Data size at latest error detection (Un\G20435 to 20436)**

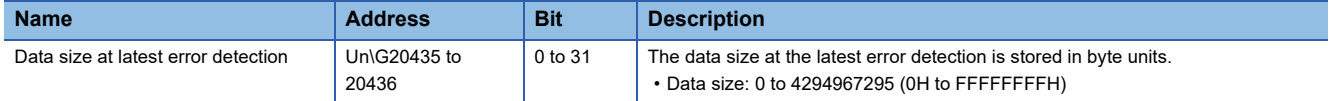

## **CITL to CPU I/F**

#### ■ **Write status flag (Un\G20448)**

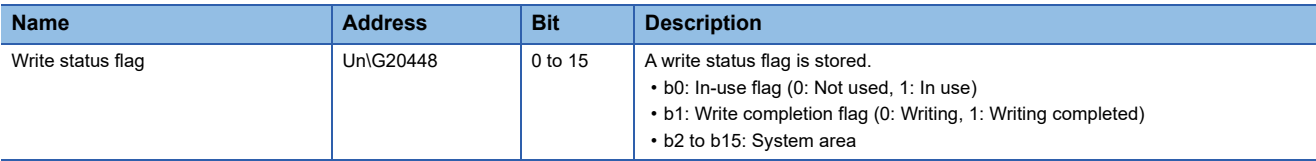

# ■ **Read status flag (Un\G20449)**

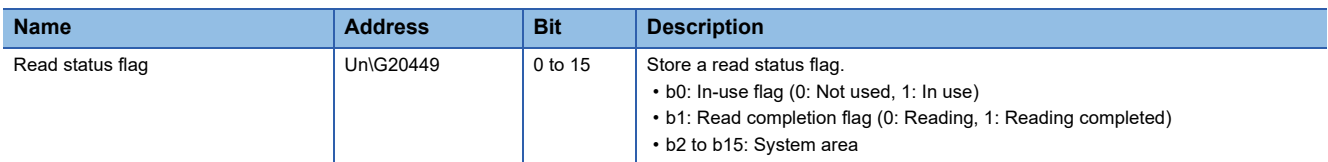

#### ■ **Information type (Un\G20450)**

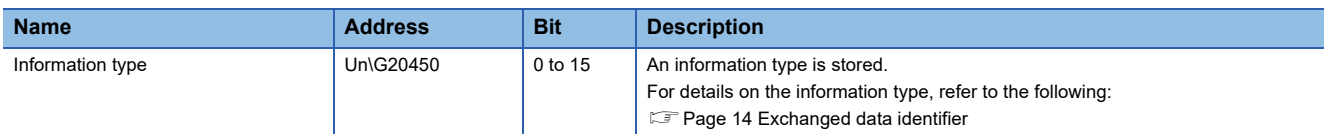

#### ■ Detail type (Un\G20451)

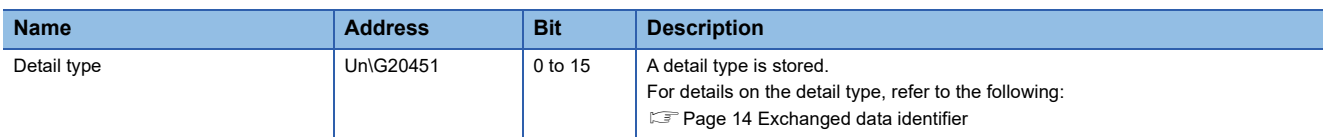

## ■ **Start address of data area (Un\G20452 to 20453)**

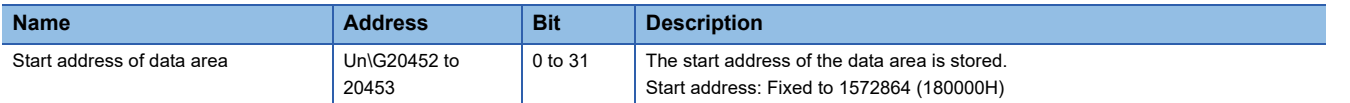

#### ■ **Data size of data area (Un\G20454 to 20455)**

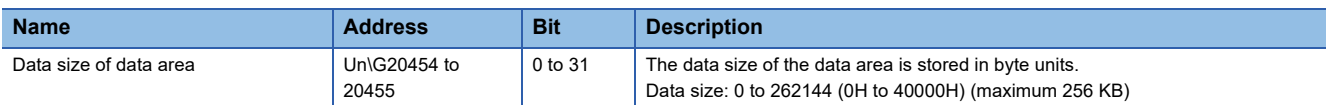

## **CPU to CITL I/F**

#### ■ **Write status flag (Un\G20464)**

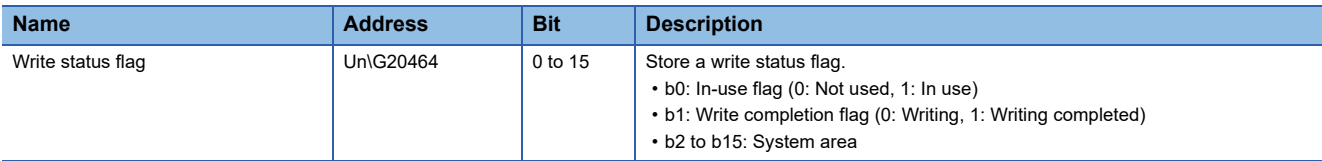

#### ■ **Read status flag (Un\G20465)**

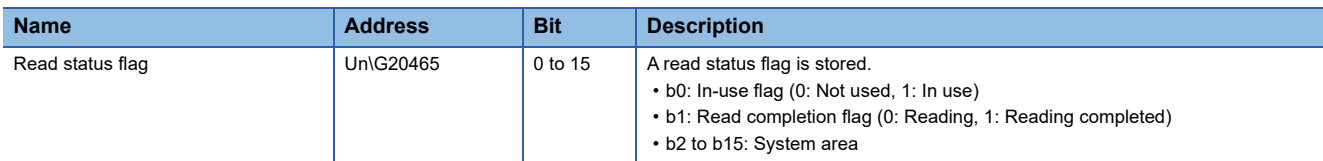

#### ■ **Information type (Un\G20466)**

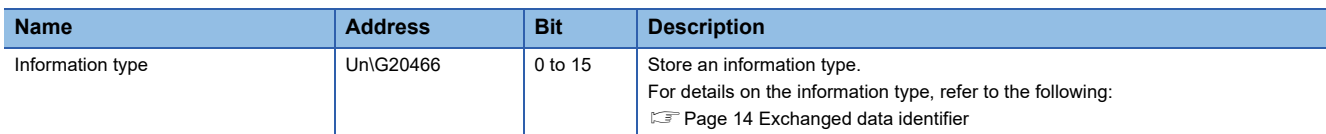

#### ■ **Detail type (Un\G20467)**

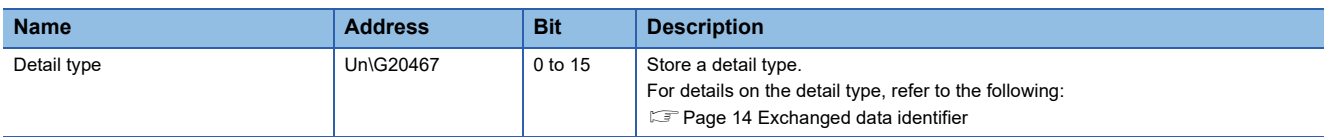

## ■ **Start address of data area (Un\G20468 to 20469)**

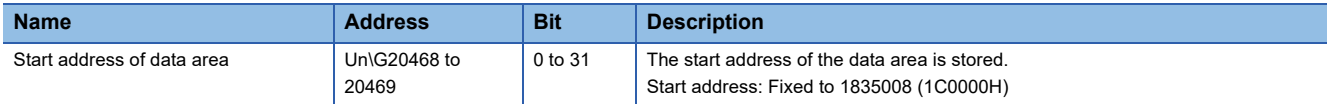

#### ■ **Data size of data area (Un\G20470 to 20471)**

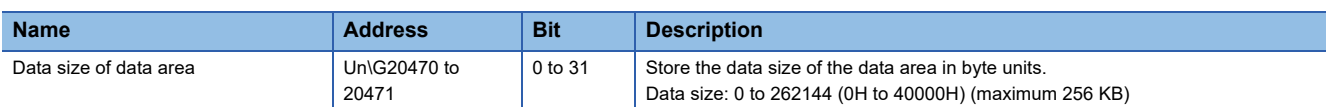

# **Load port status**

# ■ **Port access mode (Un\G24576)**

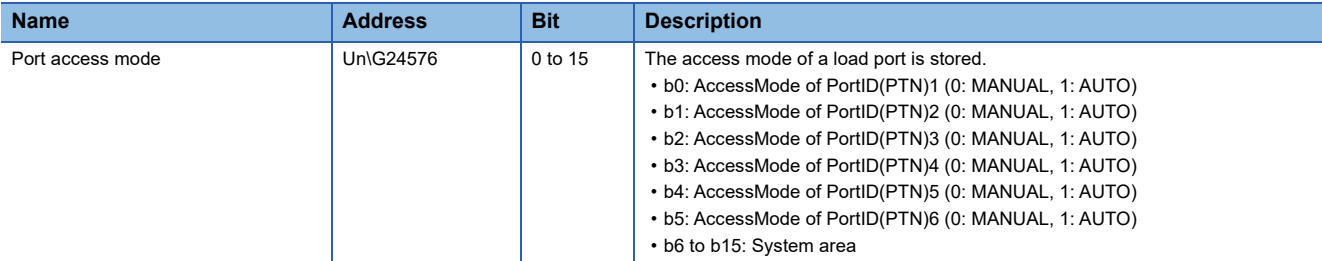

# ■ **Port transfer state (Un\G24577 to 24593)**

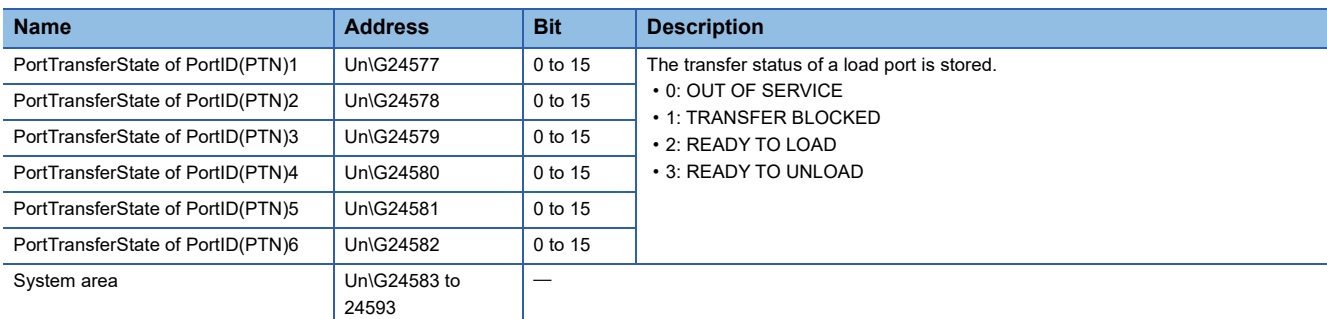

# ■ **Service status (Un\G24594)**

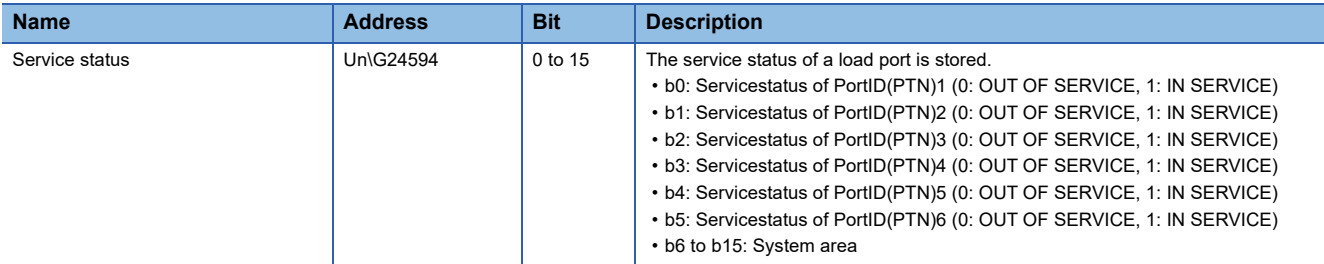

# ■ **In service status (Un\G24595)**

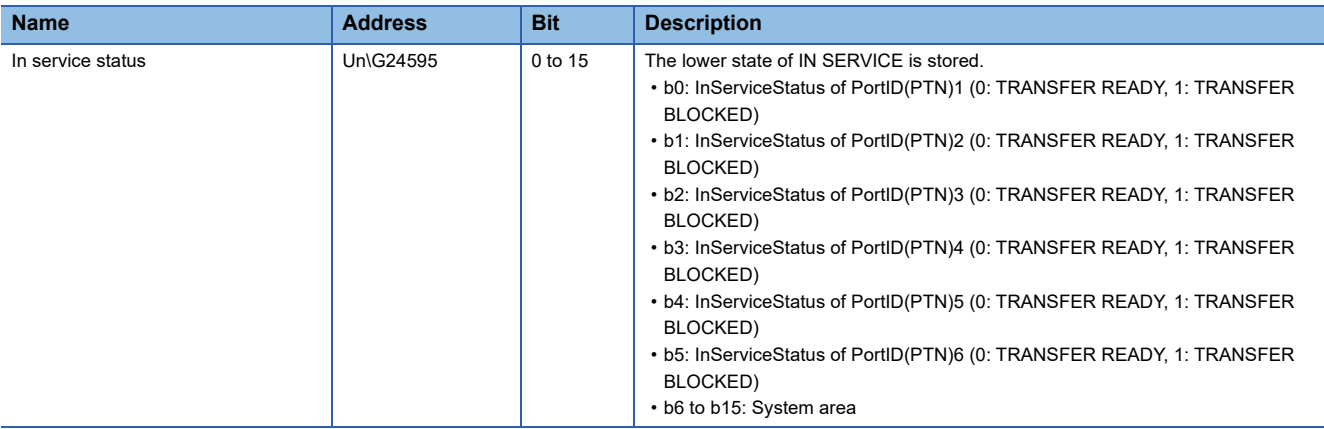

# ■ **Transfer ready status (Un\G24596)**

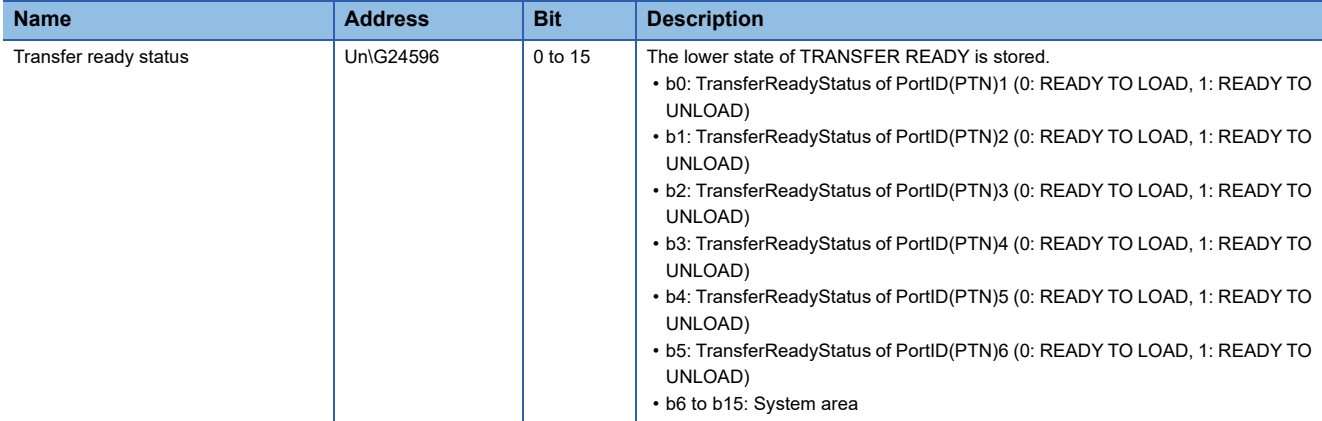

# ■ **Port association state (Un\G24597)**

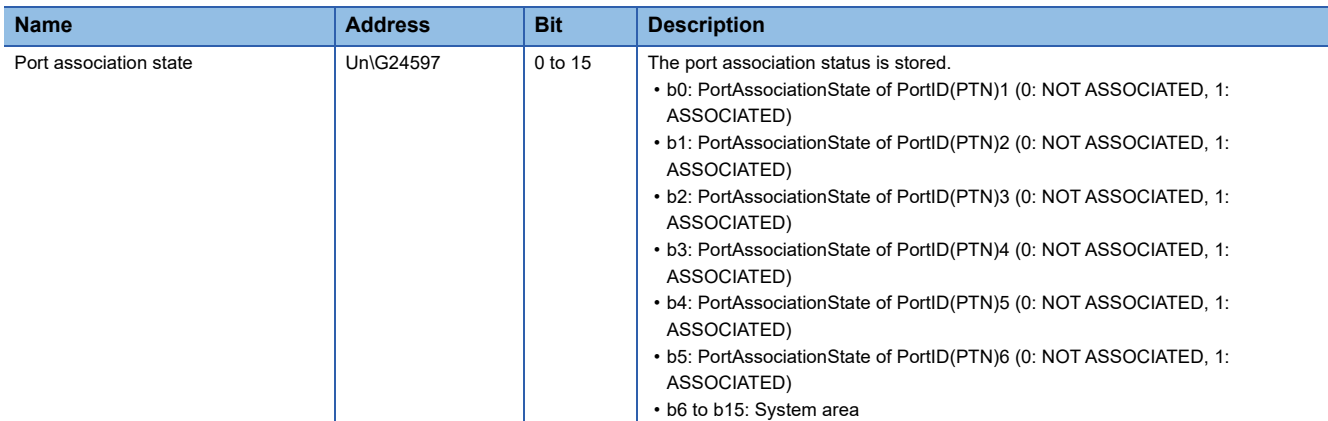

# ■ **Port reservation state (Un\G24598)**

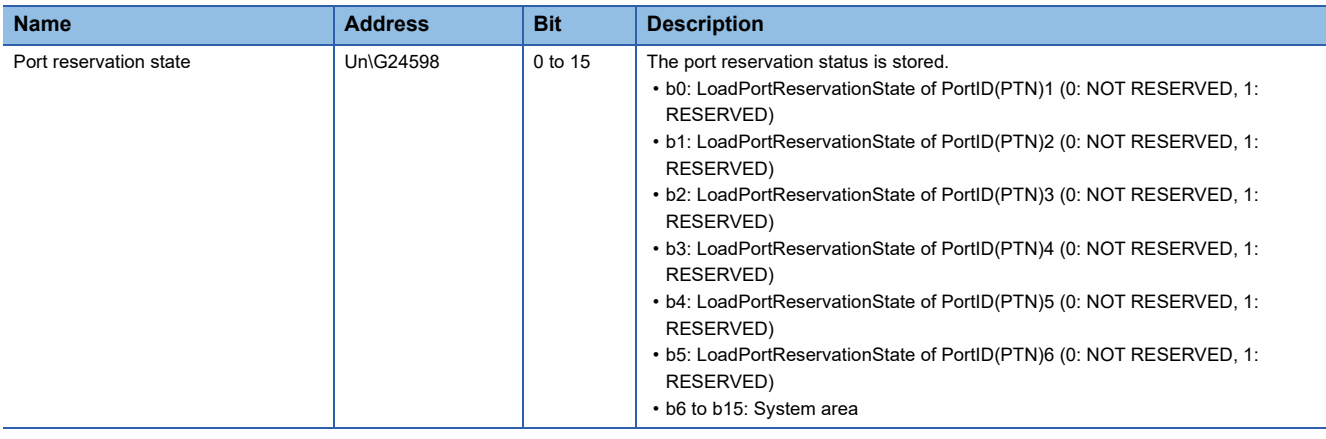

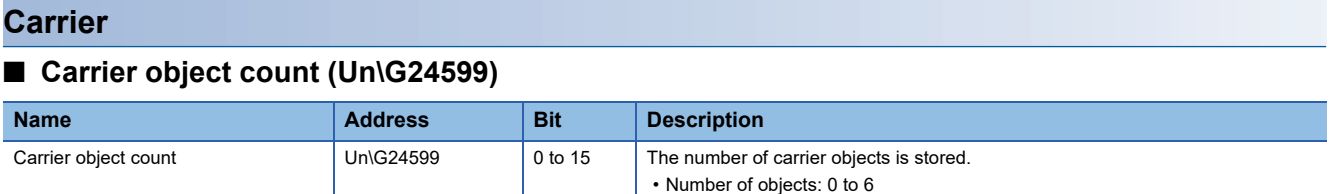

# **Appendix 4 Service Messages**

This section shows the service message list.

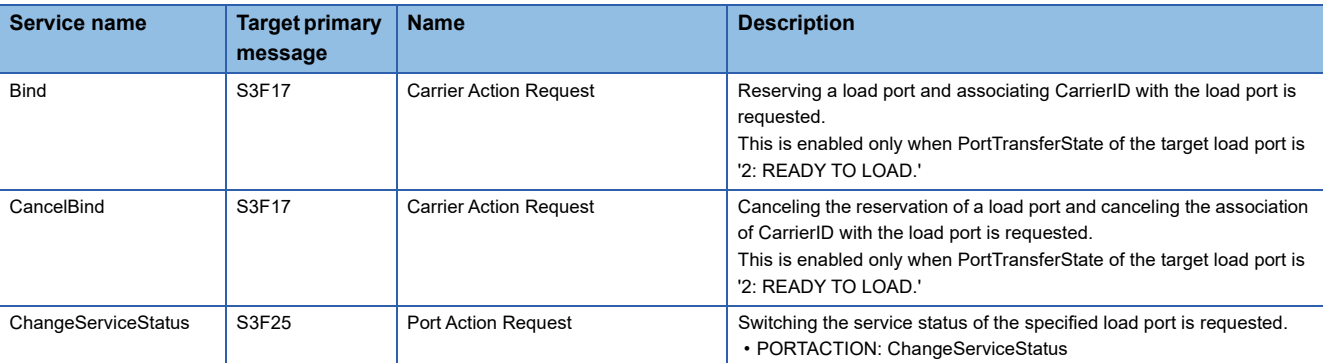

 $Point$ 

In 'Bind' service, when specifying CarrierID for both '"CARRIERID" of M (Mandatory Parameter)' and '"ObjID" of "PropertiesList"(=CATTRID) of C (Conditional Parameter),' "CARRIERID" takes priority.

# **Appendix 5 CMS Reports**

# This section shows the CMS report list.

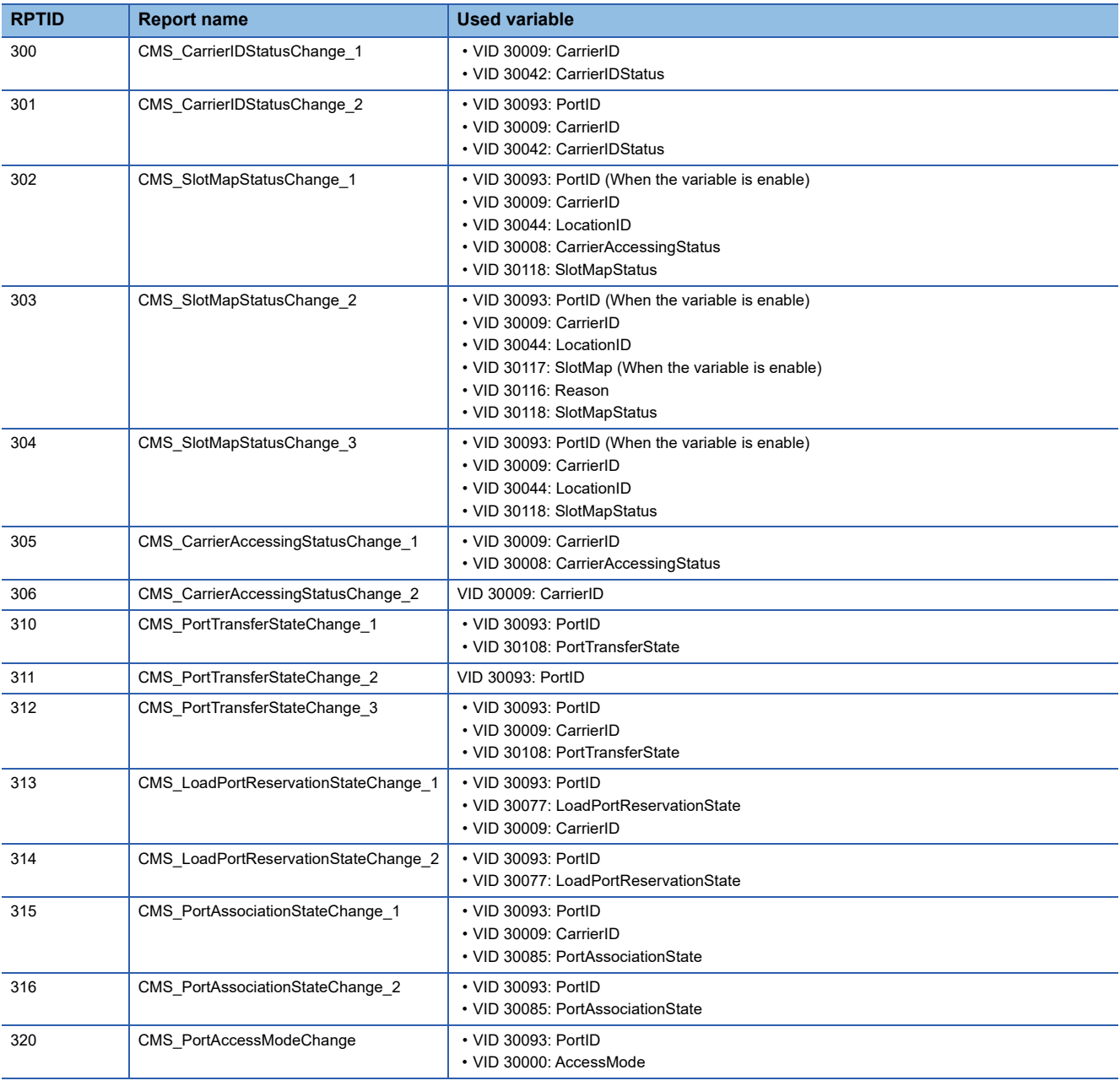

# **Appendix 6 CMS Events**

This section shows the CMS event list.

# **'Carrier State Model' state transition events**

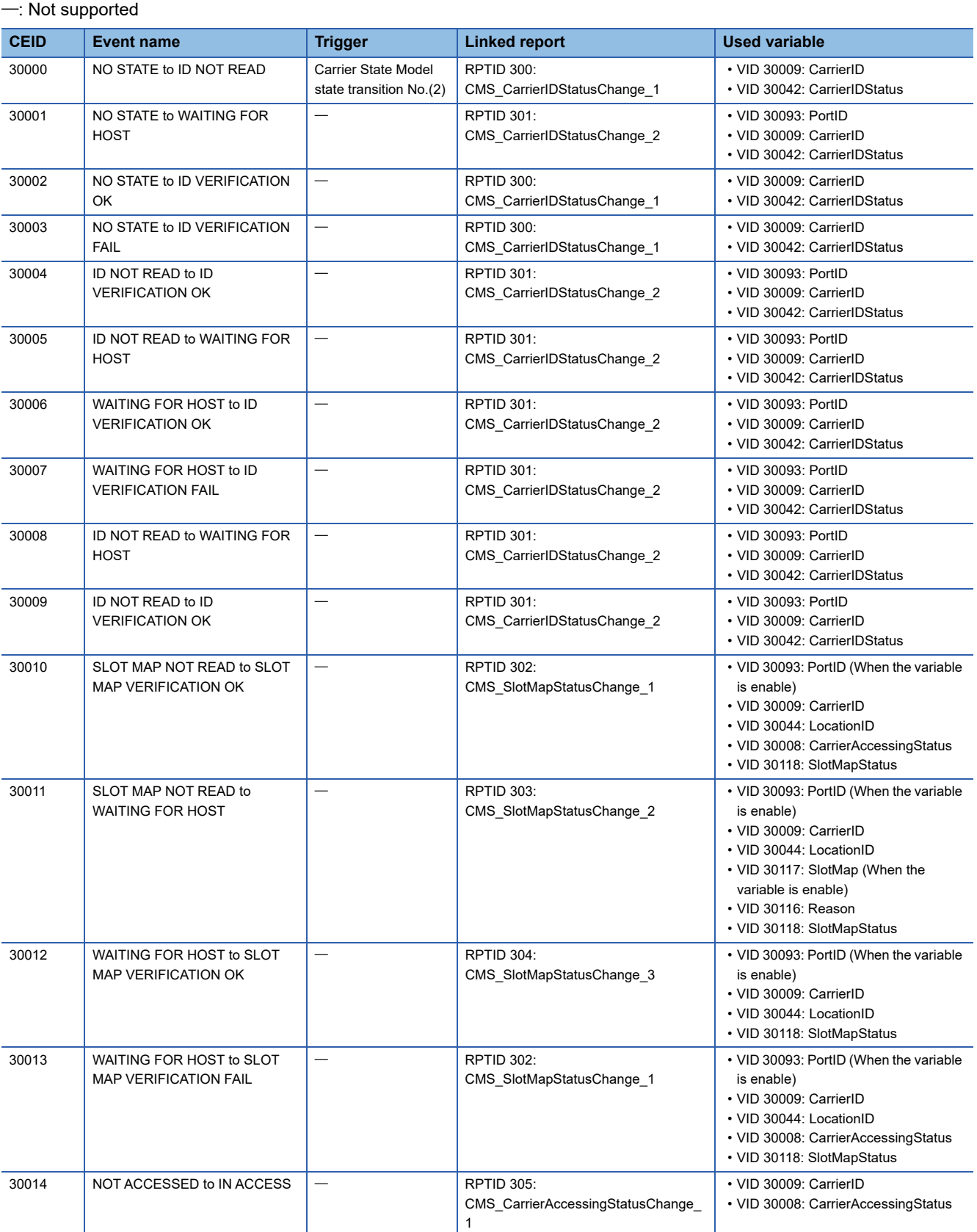

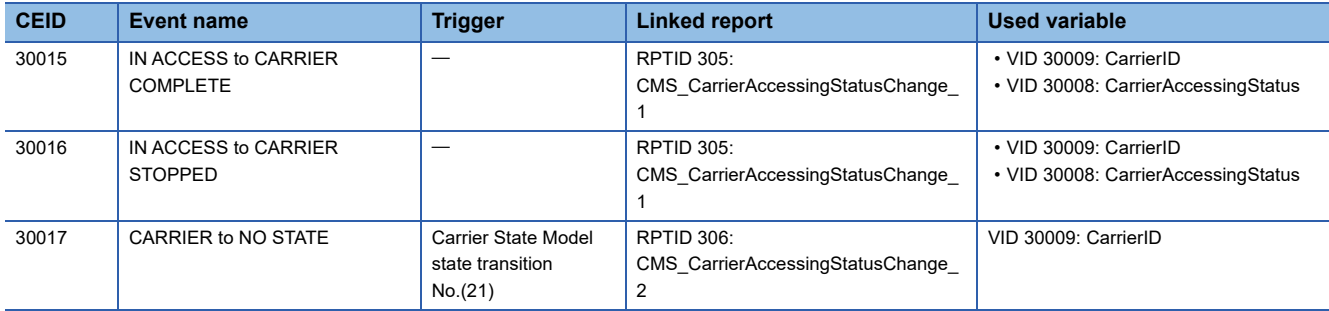

# **'Load Port Transfer State Model' state transition events**

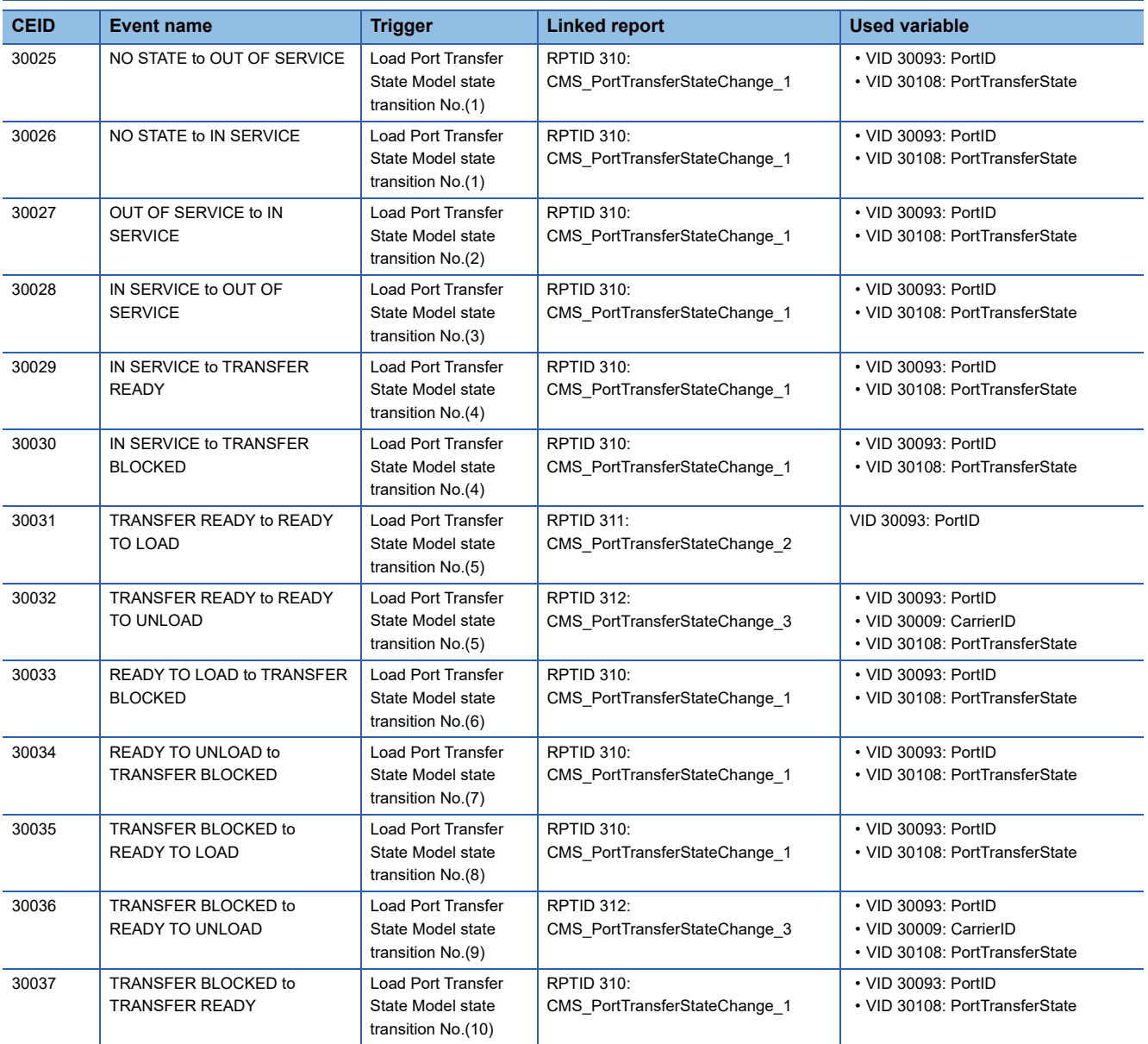

# **'Load Port Reservation State Model (internal buffer equipment/ fixed buffer equipment)' state transition events**

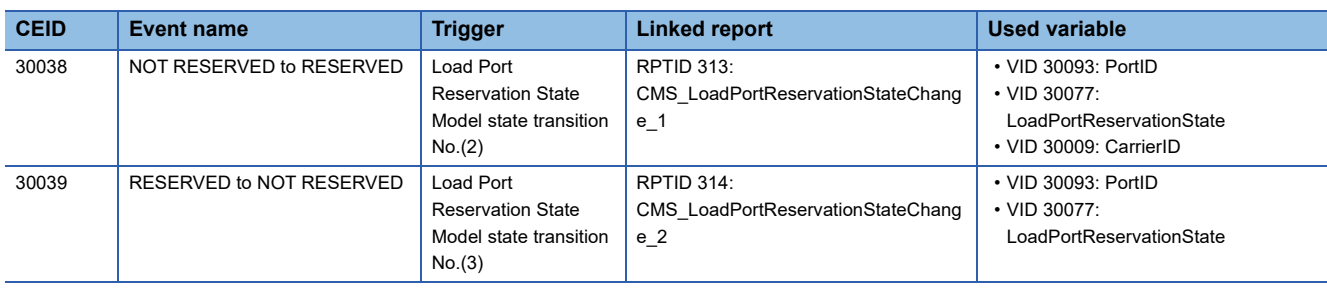

# **'Load Port/Carrier Association State Model' state transition events**

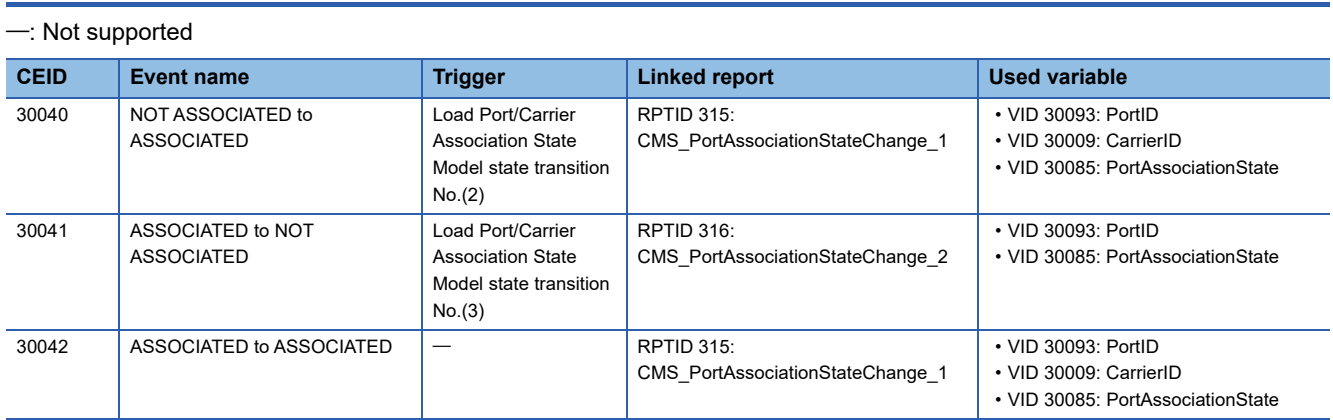

# **'Access Mode State Model' state transition events**

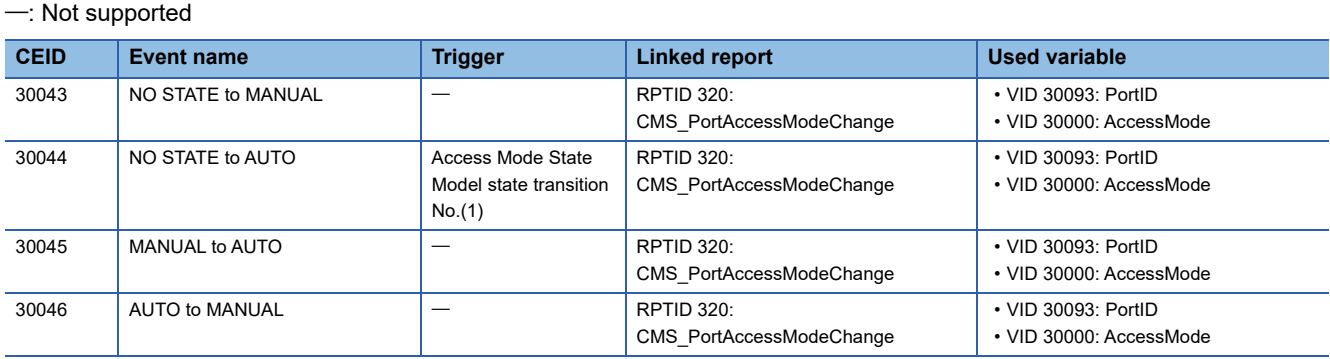

# <span id="page-96-0"></span>**Appendix 7 Importing a Label**

In this product, structure labels and global labels are defined for the control CPU interface formats. By using a label, data can be exchanged easily with a GEM300 standard support function.

# **Structure labels**

The following explains the structure labels defined in this product.

#### **Precautions**

For a structure label, make sure to use it as a global label. When using a structure label as a local label, the members are not arranged in the defined order due to the memory assignment by a packing block. Therefore, data cannot be exchanged properly with SECS/GEM communication software.

#### **Importing a structure definition**

The following explains the procedure to import a structure definition from a structure label definition file with an engineering tool.

A structure label definition file (structure label data name.csv) is stored in the following folder in the installation destination of this product.

• Storage folder: (SECS/GEM communication software installation folder)\SAMPLE\RD55UP12-V\LABEL

Repeat the following procedure for a number of structure label definitions to be used.

#### Operating procedure

*1.* [Navigation window]  $\Leftrightarrow$  [Label]  $\Leftrightarrow$  right-click [Structured Data Types] and select [Import File] from the shortcut menu.

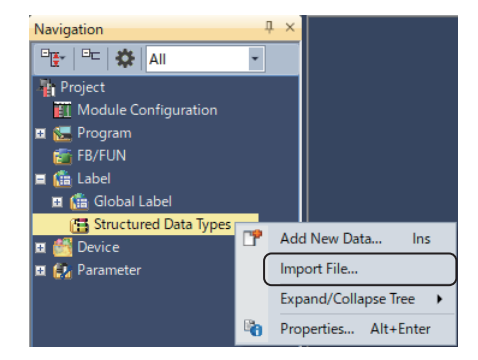

- *2.* Select a structure label definition file (structure label data name.csv) with the name of the structure label data to be used. ( $F \equiv$  [Page 96 Structure label list\)](#page-97-0)
- *3.* When the following message appears, click the [Yes] button.

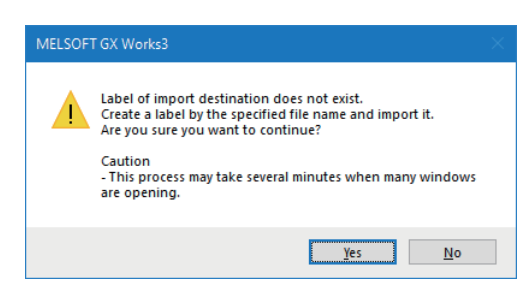

*4.* When the following message appears, click the [Yes] button.

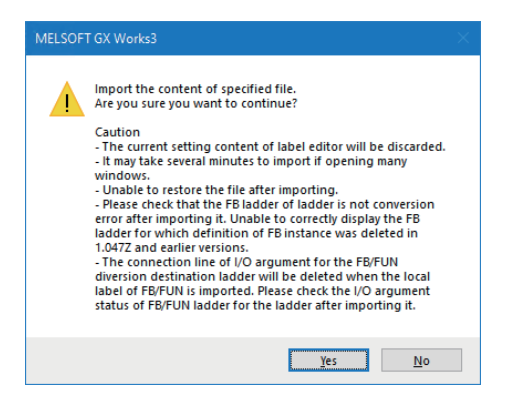

#### **Precautions**

If the imported structure has a hierarchical structure, import the structures included in that structure as well.

#### <span id="page-97-0"></span>**Structure label list**

The following table shows the structure labels used in the control CPU interfaces.

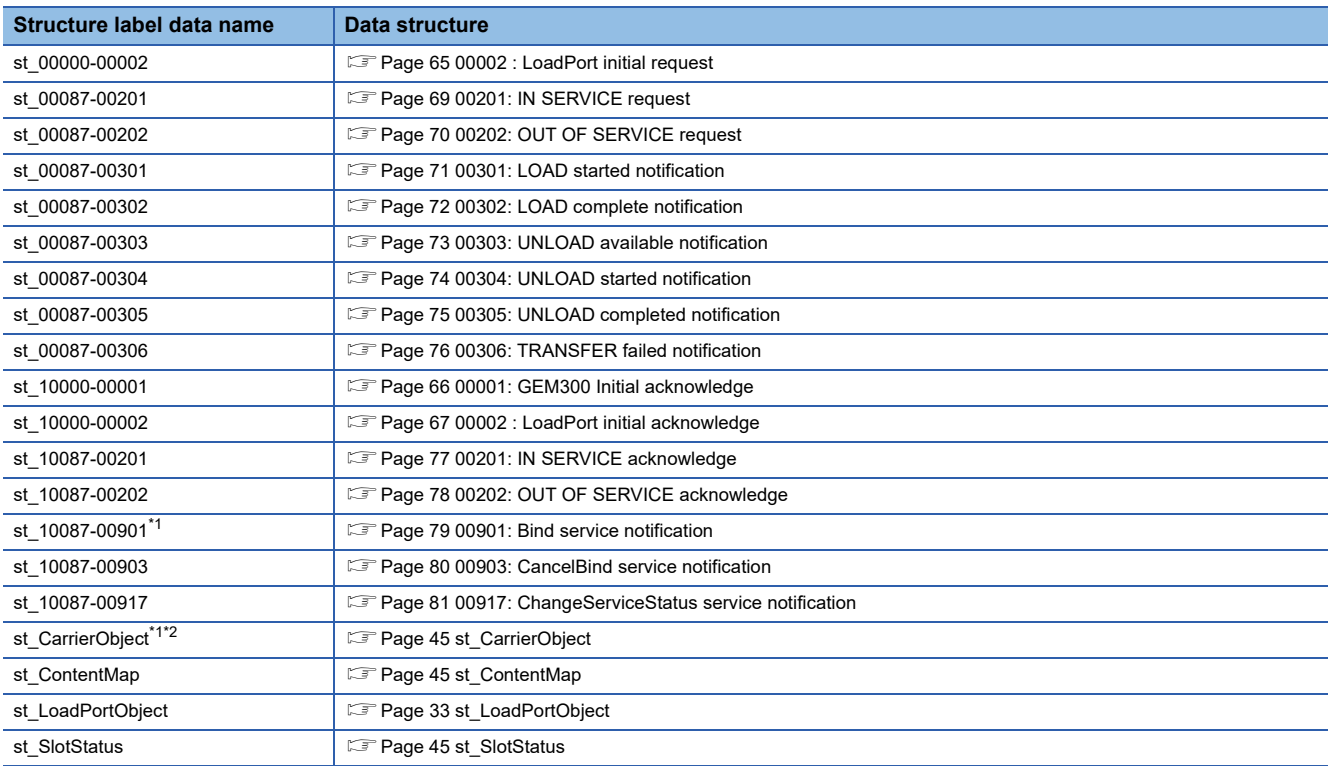

<span id="page-97-1"></span>\*1 When importing a label definition file of this structure label, import a structure label in the hierarchical structure.

<span id="page-97-2"></span>\*2 When a structure which is not imported is used as an array, a data type is displayed in upper-case.

# **Global labels**

The following explains the global labels defined in this product.

#### **Importing a global label**

The following explains the procedure to import a label definition from a global label definition file with an engineering tool. A global label definition file (GEM300\_CtrlCpuIf.csv) is stored in the following folder in the installation destination of this product.

• Storage folder: (SECS/GEM communication software installation folder)\SAMPLE\RD55UP12-V\LABEL

#### Operating procedure

*1.* [Navigation window]  $\Leftrightarrow$  [Label]  $\Leftrightarrow$  right-click [Global Label] and select [Import File] from the shortcut menu.

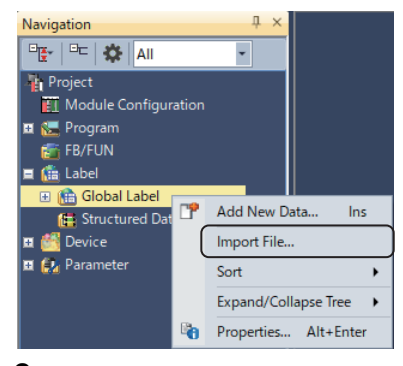

**2.** Select a global label definition file (GEM300 CtrlCpuIf.csv).

When importing a global label definition file, all global labels supporting the structure labels shown in the structure label list are imported. Therefore, import all structure labels or delete unused global labels; otherwise an error occurs at the program conversion. Convert a program after importing a structure label to be used and deleting unnecessary global label.

*3.* When the following message appears, click the [Yes] button.

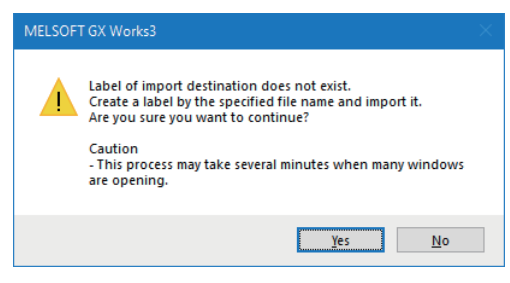

*4.* When the following message appears, click the [Yes] button.

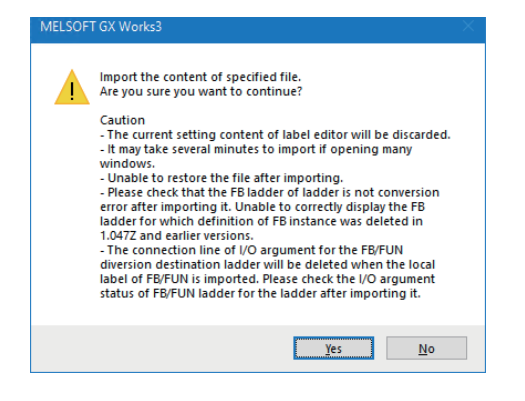

- *5.* Display the detailed information of the label and extension display area in a global label editor.
- Click the [Show Details] button in a global label editor.
- [Display Setting] in a global label editor select "Show Always" for "Display Area" in "Extended Display Setting"

*6.* Select a label name of a global label to assign a device.

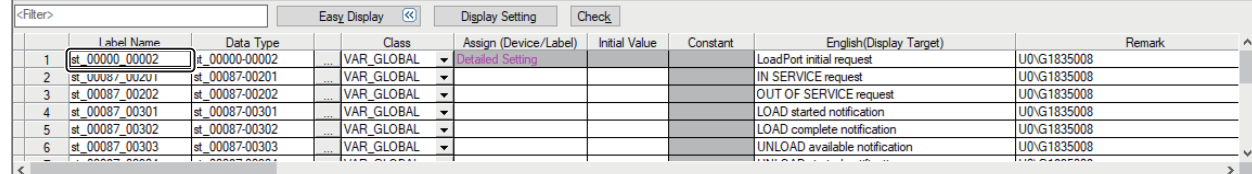

- *7.* Copy a device in the "Remark" column of a global label and paste it to "Device" column of the start label in the expand display area in a global label editor. (Fage 99 Global label list)
- For a device in "Remark" column, '0' is specified for I/O number. Correct the I/O number according to the target module.
- When assigning a device, enable "Auto Filling."

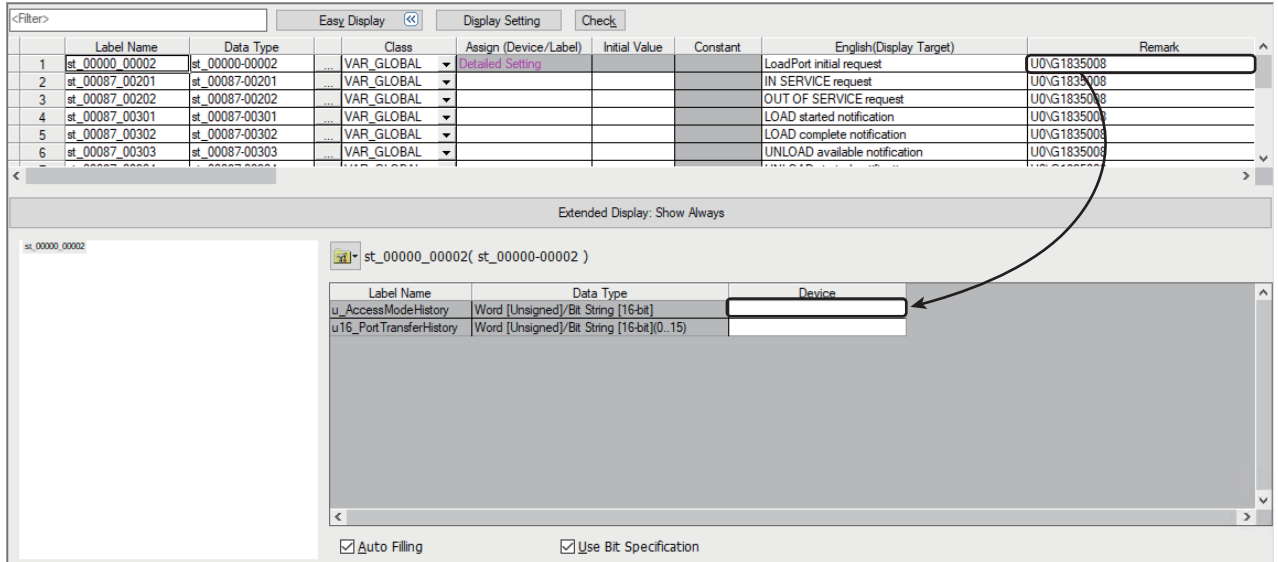

# <span id="page-100-0"></span>**Global label list**

The following table shows the global labels used in the control CPU interface.

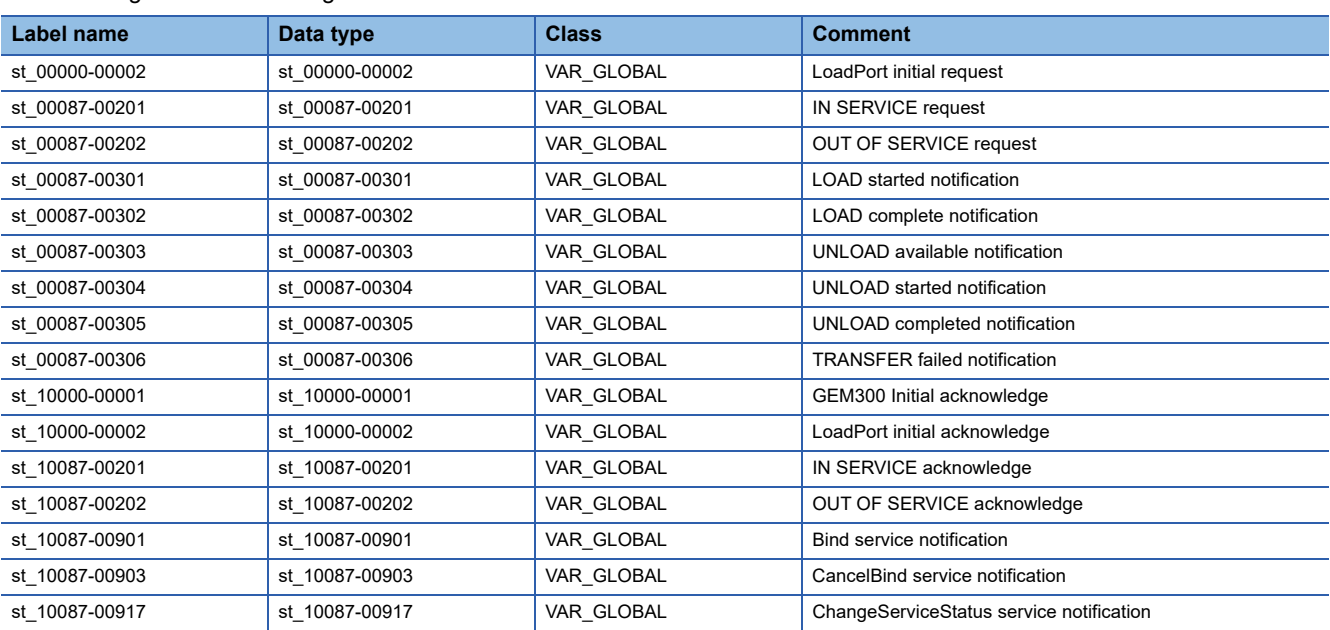

# **REVISIONS**

\* The manual number is given on the bottom left of the back cover.

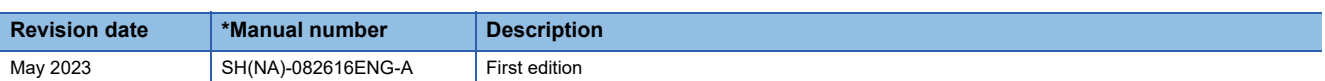

Japanese manual number: SH-082615-A

This manual confers no industrial property rights or any rights of any other kind, nor does it confer any patent licenses. Mitsubishi Electric Corporation cannot be held responsible for any problems involving industrial property rights which may occur as a result of using the contents noted in this manual.

2023 MITSUBISHI ELECTRIC CORPORATION

# **WARRANTY**

Please confirm the following product warranty details before using this product.

#### **1. Gratis Warranty Term and Gratis Warranty Range**

If any faults or defects (hereinafter "Failure") found to be the responsibility of Mitsubishi occurs during use of the product within the gratis warranty term, the product shall be repaired at no cost via the sales representative or Mitsubishi Service Company.

However, if repairs are required onsite at domestic or overseas location, expenses to send an engineer will be solely at the customer's discretion. Mitsubishi shall not be held responsible for any re-commissioning, maintenance, or testing on-site that involves replacement of the failed module.

#### [Gratis Warranty Term]

The gratis warranty term of the product shall be for one year after the date of purchase or delivery to a designated place. Note that after manufacture and shipment from Mitsubishi, the maximum distribution period shall be six (6) months, and the longest gratis warranty term after manufacturing shall be eighteen (18) months. The gratis warranty term of repair parts shall not exceed the gratis warranty term before repairs.

[Gratis Warranty Range]

- (1) The range shall be limited to normal use within the usage state, usage methods and usage environment, etc., which follow the conditions and precautions, etc., given in the instruction manual, user's manual and caution labels on the product.
- (2) Even within the gratis warranty term, repairs shall be charged for in the following cases.
	- 1. Failure occurring from inappropriate storage or handling, carelessness or negligence by the user. Failure caused by the user's hardware or software design.
	- 2. Failure caused by unapproved modifications, etc., to the product by the user.
	- 3. When the Mitsubishi product is assembled into a user's device, Failure that could have been avoided if functions or structures, judged as necessary in the legal safety measures the user's device is subject to or as necessary by industry standards, had been provided.
	- 4. Failure that could have been avoided if consumable parts (battery, backlight, fuse, etc.) designated in the instruction manual had been correctly serviced or replaced.
	- 5. Failure caused by external irresistible forces such as fires or abnormal voltages, and Failure caused by force majeure such as earthquakes, lightning, wind and water damage.
	- 6. Failure caused by reasons unpredictable by scientific technology standards at time of shipment from Mitsubishi.
	- 7. Any other failure found not to be the responsibility of Mitsubishi or that admitted not to be so by the user.

#### **2. Onerous repair term after discontinuation of production**

- (1) Mitsubishi shall accept onerous product repairs for seven (7) years after production of the product is discontinued. Discontinuation of production shall be notified with Mitsubishi Technical Bulletins, etc.
- (2) Product supply (including repair parts) is not available after production is discontinued.

#### **3. Overseas service**

Overseas, repairs shall be accepted by Mitsubishi's local overseas FA Center. Note that the repair conditions at each FA Center may differ.

#### **4. Exclusion of loss in opportunity and secondary loss from warranty liability**

Regardless of the gratis warranty term, Mitsubishi shall not be liable for compensation to:

(1) Damages caused by any cause found not to be the responsibility of Mitsubishi.

- (2) Loss in opportunity, lost profits incurred to the user by Failures of Mitsubishi products.
- (3) Special damages and secondary damages whether foreseeable or not, compensation for accidents, and compensation for damages to products other than Mitsubishi products.
- (4) Replacement by the user, maintenance of on-site equipment, start-up test run and other tasks.

#### **5. Changes in product specifications**

The specifications given in the catalogs, manuals or technical documents are subject to change without prior notice.

# **TRADEMARKS**

The company names, system names and product names mentioned in this manual are either registered trademarks or trademarks of their respective companies.

In some cases, trademark symbols such as  $\cdot^{\text{TM}}$  or  $\cdot^{\text{CD}}$  are not specified in this manual.

# **COPYRIGHTS**

For the open source software used in this product, refer to the following:

C Controller/C Intelligent Function Module SECS/GEM Communication Software Pre-installed Model User's Manual

SH(NA)-082616ENG-A(2305) MODEL:SECSGEM-300-R-E

# **MITSUBISHI ELECTRIC CORPORATION**

HEAD OFFICE: TOKYO BLDG., 2-7-3, MARUNOUCHI, CHIYODA-KU, TOKYO 100-8310, JAPAN NAGOYA WORKS: 1-14, YADA-MINAMI 5-CHOME, HIGASHI-KU, NAGOYA 461-8670, JAPAN

When exported from Japan, this manual does not require application to the Ministry of Economy, Trade and Industry for service transaction permission.

Specifications subject to change without notice.